## **NATURAL RESOURCE MAPPING OF KCAET CAMPUS**

By ARJUN P (2013-02-012) ARYA S ANAND (2013-02-028) ATHIRA K (2013-02-015)

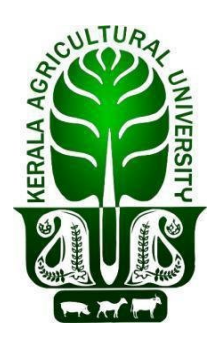

Department of Land and Water Resources & Conservation Engineering Kelappaji College of Agricultural Engineering & Technology Tavanur P.O.679573 Kerala, India **2017**

## **NATURAL RESOURCE MAPPING OF KCAET CAMPUS**

**By ARJUN.P ARYA.S.ANAND ATHIRA.K**

### **PROJECT REPORT**

**Submitted in partial fulfillment of the requirement for the degree**

*Bachelor of Technology*

*In*

*Agricultural Engineering*

**Faculty of Agricultural Engineering and Technology**

**Kerala Agricultural University**

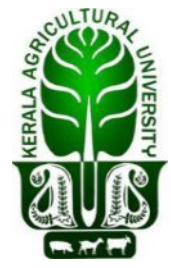

Department of Land and Water Resources & Conservation Engineering Kelappaji College of Agricultural Engineering & Technology Tavanur P.O.-679573 Kerala, India **2017**

#### **DECLARATION**

We hereby declare that this project entitled **"Natural resource mapping in KCAET campus"** is a bona fide record of project work done by us during the course of project and that the report has not previously formed the basis for the award to us any degree, diploma, associate ship, fellowship or other similar title of any other University or Society.

> Arjun.P (2013-02-012)

> Arya.S.Anand (2013-02-028)

> Athira.K (2013-02-015)

Place: Tavanur Date: 07.02.2017

#### **CERTIFICATE**

Certified that this project entitled **"Natural resource mapping in KCAET campus**" is a record of project work done jointly by **Arjun.P** (2013-02-012)**, Arya.S.Anand** (2013-02-028) and **Athira.K** (2013-02-015) under my guidance and supervision and that it has not previously formed the basis for the award of any degree, diploma, fellowship or associate ship to them.

#### **Dr. Sathian. K. K**

Professor, Dept. of LWRCE KCAET, Tavanur. (Project Guide)

Place: Tavanur Date: 07.02.2017

# **ACKNOWLEDGEMENT**

#### **ACKNOWLEDGEMENT**

We express our respect and gratitude to our guide Dr. Sathian KK, Professor, Department of Land and Water Resources and Conservation Engineering, K.C.A.E.T, Tavanur, for all the help, encouragement and guidance during the course of this work and preparation of this project report.

We acknowledge with gratitude to Dr. Hajilal MS, Dean, K.C.A.E.T, Tavanur, and Dr. VM Abdul Hakkim, Professor, Department head of Land and Water Resources and Conservation Engineering, for the help rendered us during the project.

We express our sincere thanks with extreme pleasure and reverence for the valuable help rendered to us by Shivaji KP, Assistant Professor, Department of Farm Power Machinery and Energy.

We express our heartfelt thanks to all of our friends for their tireless cooperation and enthusiastic help from time to time for the completion of this work.

Last but not the least, we bow our heads before God Almighty for the blessings bestowed upon us which made us to materialize this endeavour.

**Arjun.P**

**Arya.S.Anand**

**Athira.K**

# *DEDICATED TO AGRICULTURAL ENGINEERING PROFESSION*

#### **CONTENTS**

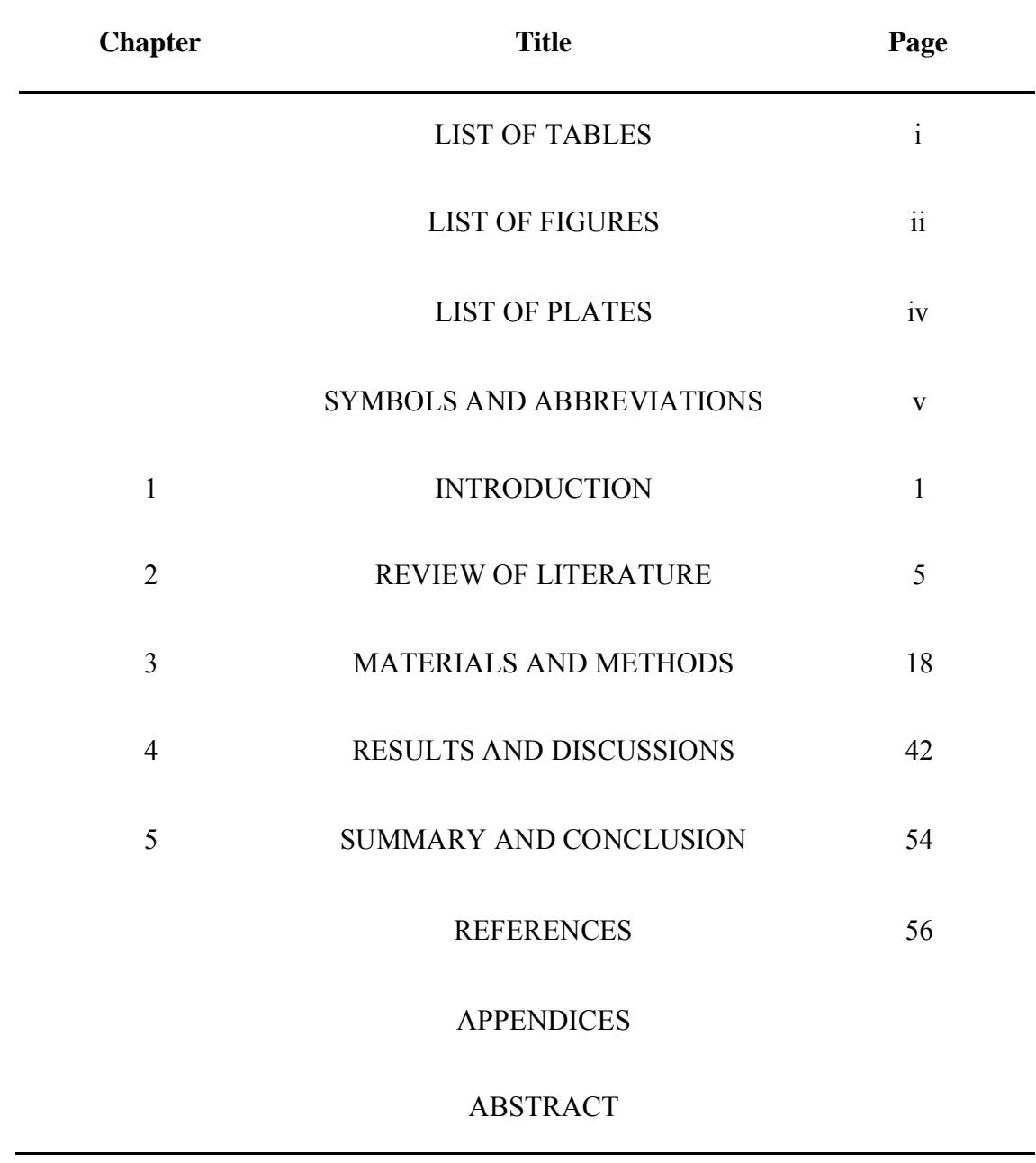

#### **LIST OF TABLES**

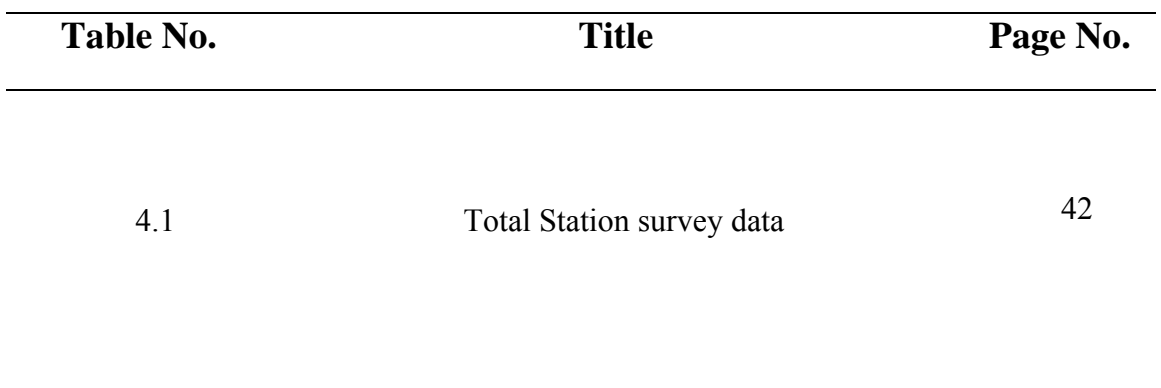

### **LIST OF FIGURES**

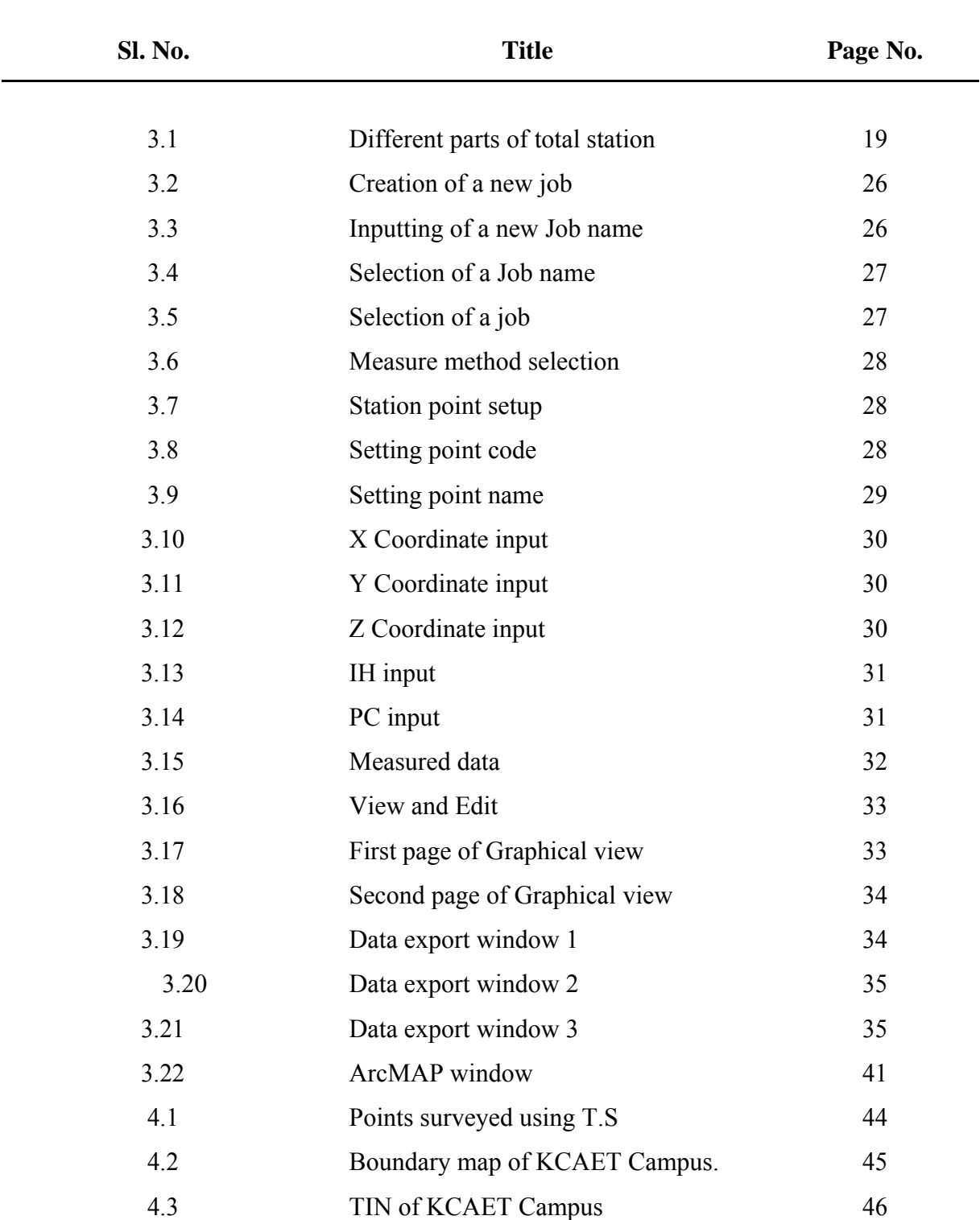

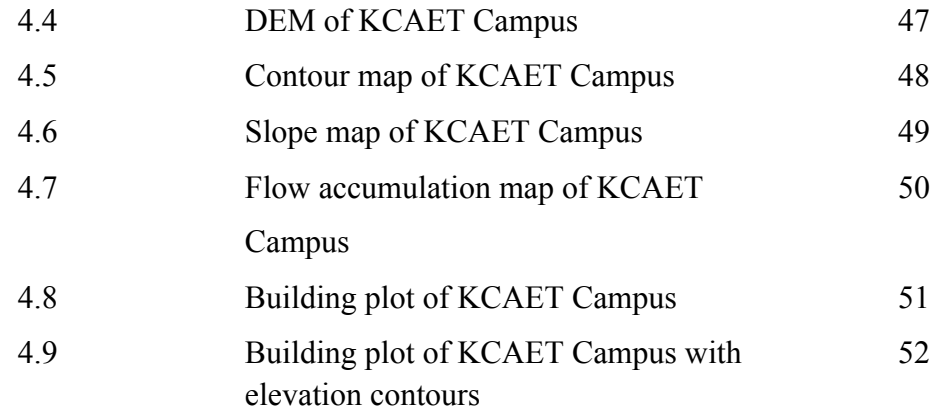

### **LIST OF PLATES**

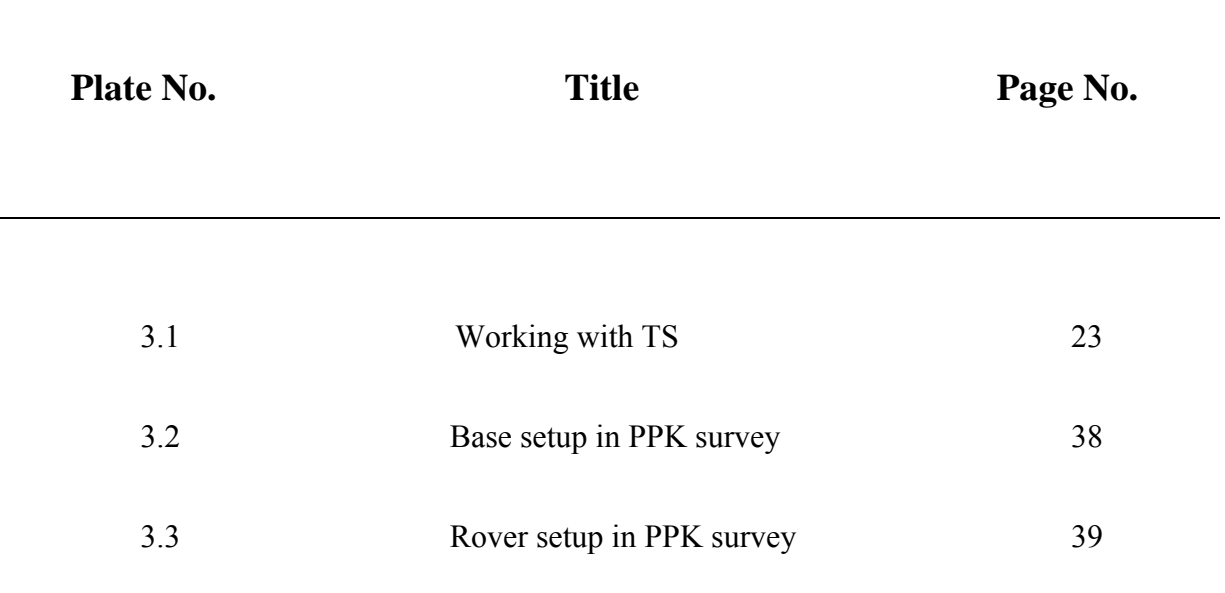

#### **SYMBOLS AND ABBREVIATIONS**

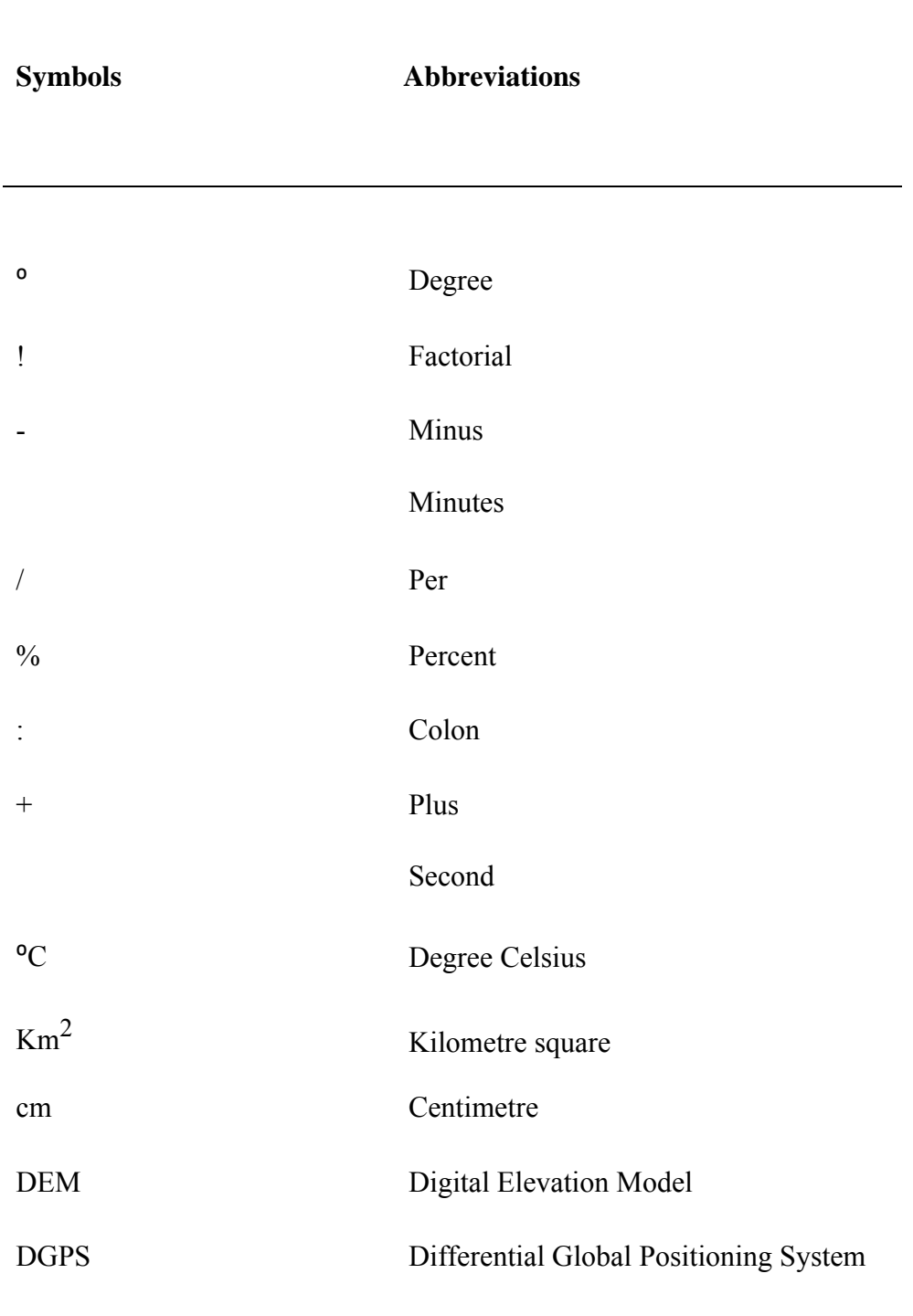

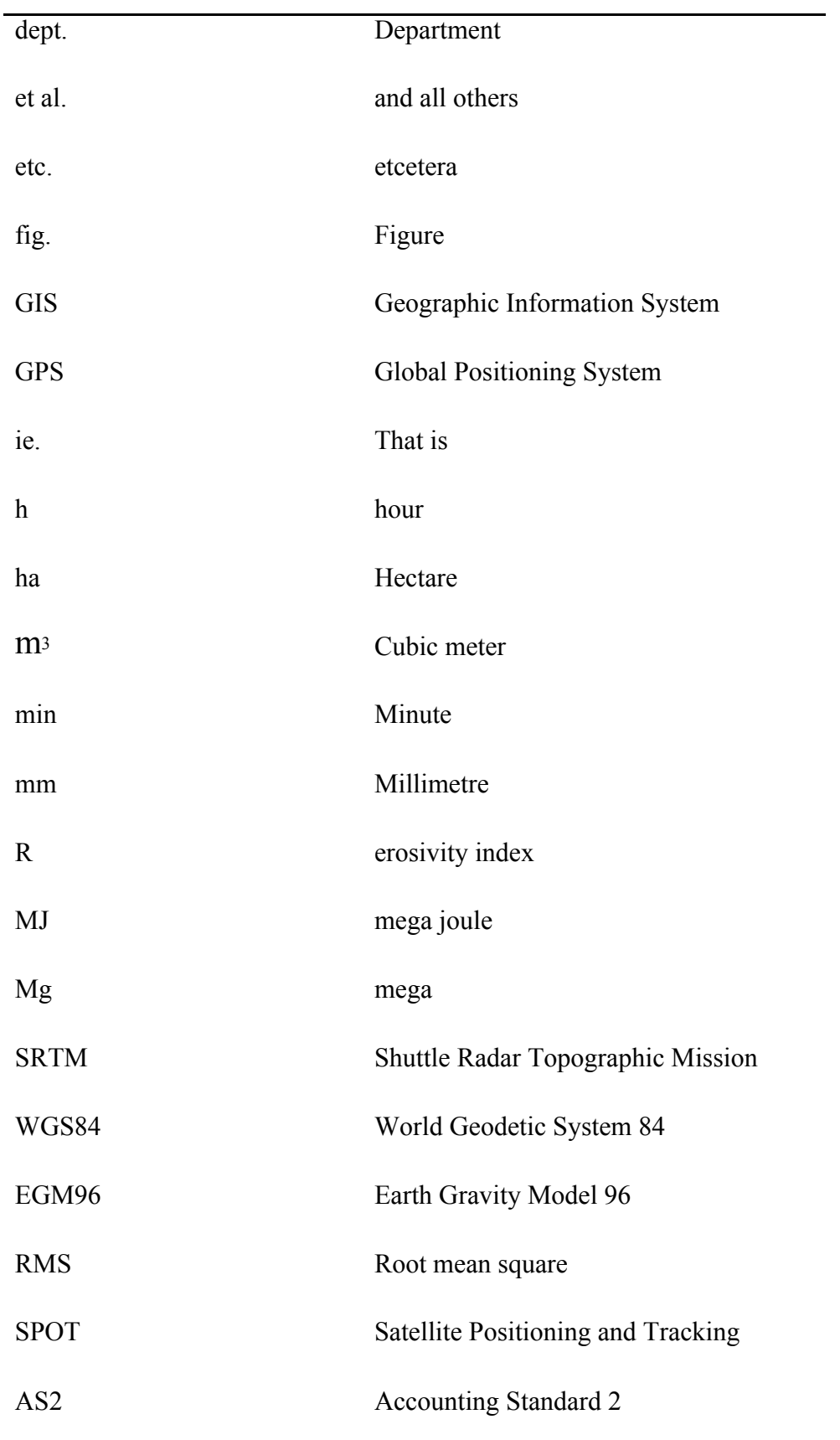

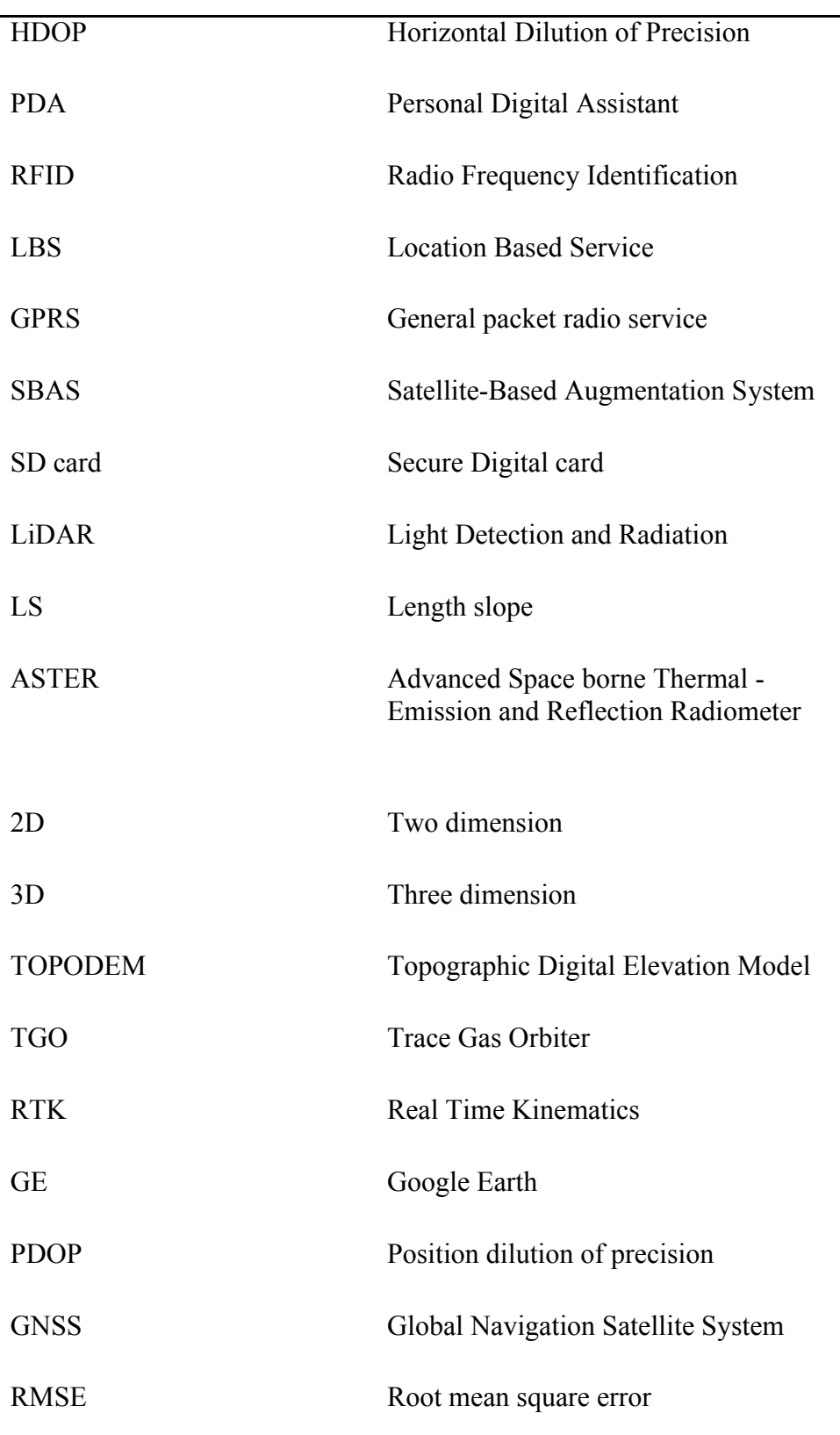

-

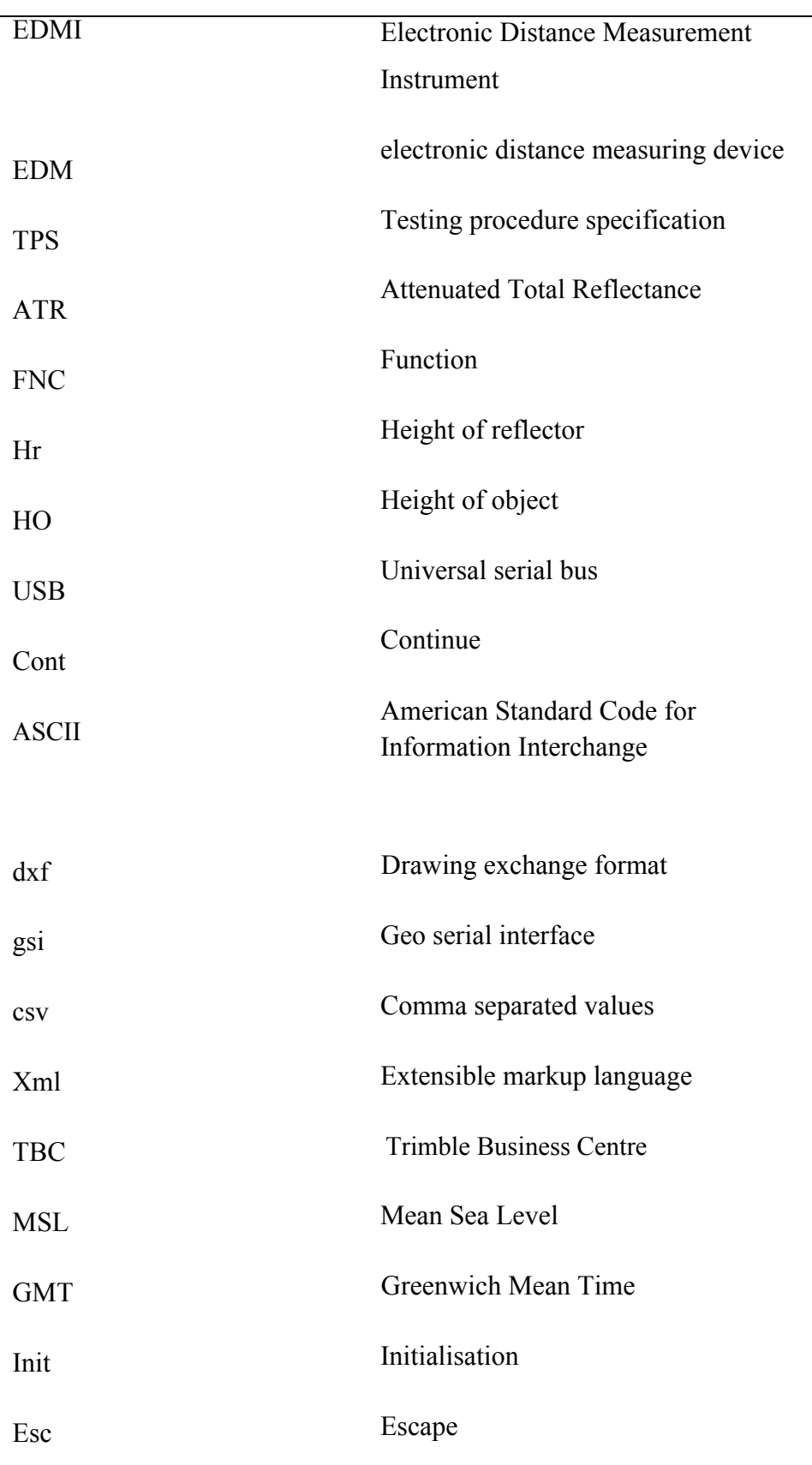

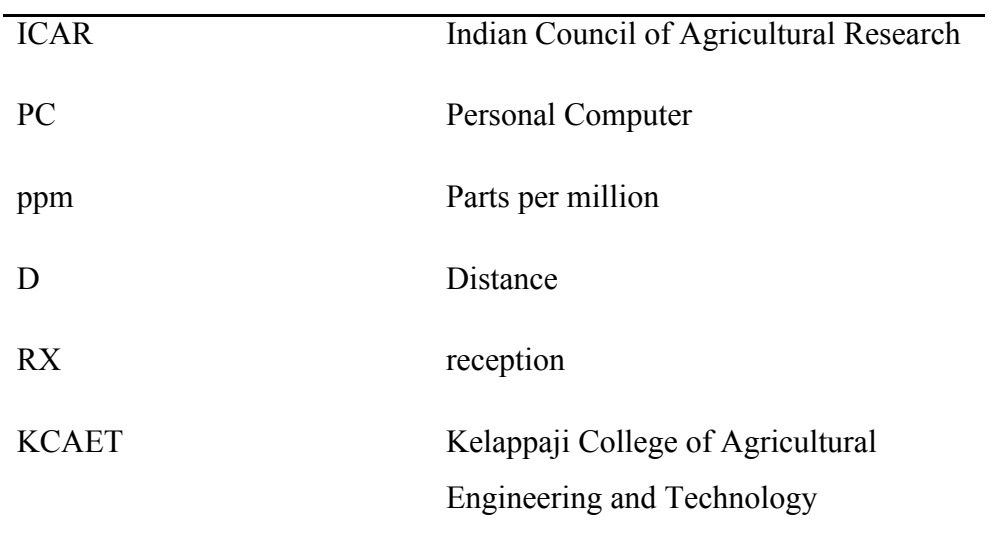

# **INTRODUCTION**

#### **Chapter 1**

#### **INTRODUCTION**

Soil and water are the two important natural resources and the basic need for agricultural production. During the last century, it is observed that the pressure of increasing population has led to degradation of the natural resources. In other words, increase in agricultural production to feed the increasing population is only possible if there is sufficient fertile land and water available for farming. In India, out of 328 million hectares of total geographical area, about 40 % is severely eroded. That is why soil and water should be given first priority from the conservation point of view and appropriate method should be used to ensure their sustainability and future availability.

Land surveying is the science and art of making all essential measurements to determine the relative position of points or physical and cultural details above, on, or beneath the surface of the earth and to depict them in a usable form, or to establish the position of points or details. These points are usually on the surface of the earth and they are often used to establish land maps and boundaries for ownership or governmental purposes. Furthermore, it is the detailed study or inspection by gathering information through observations, measurements in the field, questionnaires, or research of legal instruments and data analysis for the purpose of planning, designing, and establishing property boundaries. It involves the reestablishment of cadastral survey and land boundaries based on documents of record and historical evidence, as well as certifying surveys (as required by statute or local ordinance) of subdivision plans/maps, registered land surveys, judicial surveys and

space delineation. Land surveying can include associated survey such as mapping, related data accumulation, construction layout surveys, precision measurements of length, angle, elevation, area, volume, as well as horizontal and vertical control surveys. It also includes the analysis and utilization of land survey data. The earliest surveys were performed only for the purpose of recording the boundaries of plots of land. Due to advancements in technology, the science of surveying has also attained its due importance.

Topographical maps are maps which are on sufficiently large scale to enable the individual features shown on the map to be identified on the ground by their shapes and positions. Topographic maps, also known as topo maps, are usually drawn on a large scale and are produced on very large sheets of paper. It is a very detailed and accurate representation of the natural and cultural features on the ground. A topo map identifies natural and cultural features, such as roads, rivers, swamps, vegetation and power transmission, among other features. A topographic map of the area is the primary pre-requisite of soil erosion studies. A natural resource map shows the expanse of natural resources found on and in the surface of the Earth. Natural cover of the worlds, world map of natural vegetation and world map of minerals are examples of natural resource maps.

Total station surveying is defined as the use of electronic survey equipment used to perform horizontal and vertical measurements in reference to a grid system. A total station is a combination of electronic theodolite and electronic distance measuring device (EDM). EDM is the electronic distance measuring device which measures the distance from the instrument to its target. The EDM sends out a laser or infrared beam which is reflected back to the unit, and the unit uses velocity

2

measurements to calculate the distance traveled by the beam. Electronic theodolites are having facility to mount EDM on the top to measure distance. In electronic theodolite angles are being measured using two scales which are encoded to display the angular measurements in digital display fixed to the instrument. The primary function of total station is to measure slope distance, vertical angle, and horizontal angle from a setup point called instrument station to a foresight point. Most Total Stations use a modulated near infrared light emitting diode which sends a beam from the instrument to a prism. The prism reflects this beam back to the instrument .The portion of wavelength that leaves the instrument and returns is assessed and calculated. Distance measurements can be related to this measurement using the principle of travel of light energy through air. Angle accuracy can range from 2'' to 5". Distance accuracy can range from  $+$  - (0.8+1ppm\*D) mm to  $+$  - (3+3ppm\*D) mm, where D is the distance measured.

Advantages of Total Station Surveying:

- Relatively quick collection of information
- Multiple surveys can be performed at one set-up location.
- Easy to perform distance and horizontal measurements with simultaneous calculation of project coordinates (Northing, Easting, and Elevations).
- Layout of construction site quickly and efficiently.
- ∑ Digital design data from CAD programs can be uploaded to data collector.
- Daily survey information can also be quickly downloaded into CAD which eliminates data manipulation time required using conventional survey techniques.

Disadvantages of Total Station Surveying:

- Vertical elevation accuracy not as accurate as using conventional survey level and rod technique.
- Horizontal coordinates are calculated on a rectangular grid system. However, the real world should be based on a spheroid and rectangular coordinates must be transformed to geographic coordinates if projects are large scale. Examples: highways, large buildings, etc.

The Global Positioning System (GPS) is a satellite-based navigation system made up of at least 24 satellites. The U.S. Department of Defense (USDOD) originally put the satellites into orbit for military use, but they were made available for civilian use in the 1980s. There are other similar systems to GPS in the world, which are all classified as the Global Navigation Satellite System (GNSS).

Differential Global Positioning System (DGPS) is an enhancement to Global Positioning System that provides improved location accuracy, from the 15-meter nominal GPS accuracy to about 10 cm in case of the best implementations. DGPS refers to using a combination of receivers and satellites to reduce/eliminate common receiver based and satellite based errors reduce orbit errors reduce ionospheric and tropospheric errors, eliminate satellite and receiver clock errors.

In this context, an attempt has been made in this project work to prepare a natural resource map using Total Station with given below specific objectives:

<sup>o</sup> To study the principle and operations of Total Station.

<sup>o</sup> To prepare a resource map of KCAET campus using Total Station and DGPS

<sup>o</sup> To estimate the erosion potential of different slope groups of KCAET campus

# **REVIEW OF LITERATURE**

### **Chapter 2 REVIEW OF LITERATURE**

A critical review of some of the important research work done in the area of total station surveying and DGPS is presented in this chapter.

Colosi *et al*. (2000) conducted a series of topographical surveys in the Salto Valley (Rieti-Lazio) and provided an interesting data regarding local archaeological sites, particularly along the southern slopes of the Breccioso Hills which rise between the Corvaro and Spedino plain. The nature of the site was not clear and its structure was hazy, as a result of the deterioration of the surrounding ground and increased vegetation coverage. So a detailed survey of the southern incline and the plateau associated with the site was suggested. The objective of the survey was to highlight topographic variation and to bring to light any traces of human construction or manipulation. The survey was carried out using a DGPS Leica SR 510, and a Total Station. The integration of these two instruments produced satisfactory and innovative results. The processing of the Digital Terrain Model (DTM) of the area highlighted several characteristics of the site and the consequent production of thematic maps from this data were done, which could be used to guide future excavations at this site.

Jeyapalan and Bhagawati (2000) conducted a study on Total Station, Differential Global Positioning System (DGPS), Video logging, soft photogrammetric and virtual reality methods of collecting data on road side features of urban, city and rural roads for creating a Geographic Information System (GIS). Total station can be used in mapping at a scale of 1˝=25 ft or less. Data collecting

5

using Total station and DGPS are time consuming in the field where as soft photogrammetry uses more office time. The virtual reality can be used for 3D visualization, fly through and 3D view of proposed modification. The video logging system gives the digital image and the X, Y, Z coordinates of the camera locations, using this information and soft photogrammetry it is possible to determine the location of any feature. The conclusion of the study was, Total Station can be used to collect data for creating 2D GIS showing roadside features at a scale of 1!=25" or larger and or smaller. DGPS can be used for mapping at scale  $1! = 50"$  or smaller. Both systems are time consuming in the field.

According to the studies conducted by Jonsson *et al*. (2003), RTK measurement was applied to test accuracy of different GPS instruments (Leica, Topcon and Trimble). A network of nine control points was established using total station. Then, the authors performed RTK measurement on the same network and compared results with different instrument. Results obtained from RTK measurement have shown a horizontal and vertical accuracy of 10 mm and 2 cm respectively. When comparing this result with the result of the thesis, better accuracy was achieved in both horizontal and vertical coordinates.

Lin (2004) addressed in his project: (1) performance comparisons between using RTK and total station system on land use data capture and updating in terms of accuracy, speed, etc., (2) land use change styles analysis on the interested regions, (3) designing an effective land-use change spatial information collecting procedure using GPS based on the land use change styles, and (4) converting collected land use change data to GIS compatible files. The campus of NCCU (National Cheng-Chi University) was selected as a test region to test the performances of RTK and total

station system on land use change data collection. The cadastral maps (on different times) of Mu-Za district of Taipei City were analyzed to find the possible land use change styles. Preliminary results indicated that: (1) the horizontal accuracies of RTK and total station system are14 mm+/-4mm and 163mm+/-63mm respectively (the coordinates of check points were determined using static GPS), (2) the time required for one point determination using RTK or total station system are about 15 seconds and 240 seconds respectively, (3) the land use change styles of Mu-Za district can be classified into 3 main types of polygon (each main type may have 2-3 styles), and (4) the field surveying works can be reduced significantly if the designed fielding surveying procedures were followed.

Ehioroboa and Izinyona (2006) located the position of all major rills and gully sites and georeferenced them using hand held GPS receiver. Based on severity rating and geopolitical considerations, six of the erosion gully sites were selected for monitoring. Control points were established around each of the gully sites by method of Differential GPS (DGPS) surveys and detailed topographical survey of gully sites were carried out using reflector less Total Station instruments. In combination with GIS and Total Station data SPOT imageries were used and location maps, contour maps along with DEM were generated using ARCGIS 9.2 software. The morphological parameters of the gullies were then determined. Volumetric estimate of the amount of soil loss from gully erosion was also carried out. Soil samples recovered from the gully sites were used to determine their erosivity and other properties to be used for soil loss modeling. The results of the studies were used as an indicator for determining the gully initiation point, slope-area relationship, and threshold of gully initiation was also established. The minimum AS2 value was 345

while the maximum was 3,267. This shows that the results lie within the two boundary layers of 41 and 814 (m<sup>2</sup>) and 500-4000 m<sup>2</sup> established by Poesen et al.

Jung (2006) studied the method of DGPS applications for the cadastral surveying in Korea. A DGPS beacon system was implemented at the coastal area for the marine ship navigation purpose. The study focused on suggesting the practical possibility of DGPS in the cadastral survey. For this, several field tests were conducted. It was found that the accuracy in horizontal components averages 74cm in the readjustment of arable land and 228cm in the forest. In the forest, the rate of Differential GPS Fix of Beacon DGPS was low and HDOP (Horizontal Dilution of Precision) was high. It was also found that DGPS doesn't cover the cadastral boundary surveying, however it will be expected that possibility to play a role as a part of device for the ubiquitous cadastre, such as finding control points and boundary points, connected with PDA, RFID on the site could be obtained. And also, this study showed that DGPS will be applicable for high-precision-position-based services like LBS (Location Based Service), and ubiquitous cadastral surveying.

Pflipsen (2006) investigated in his thesis about the 3 questions, Laser scanner versus total station: What is more accurate and what is more efficient? Do different software products result in equal outcomes? How far can a point cloud be reduced until there are changes in the result? To answer these questions a pile of sand (size around 400 m<sup>3</sup>) were surveyed twice: once with a laser scanner  $-$  Leica HDS 3000  $$ and once with a total station – Leica TPS1200. The data of the measurement were computed with three different software products: Geo, Geograf and Cyclone. Additional to this the point cloud was reduced stepwise and in each case, the volume was calculated. Thus, the effect of the reduction could be observed. Between the

different methods, no differences result in the accuracy and in this investigation – hardly in the time for the measurement. The results of the computations showed that there is no difference between the programs Geo and Geograf. Just the result of Cyclone diverged from the other. The point cloud can be reduced without influences on the result with the order "Unify" until a point-to-point distance of 0.30 m.

Valbuena *et al*. (2006) conducted a study on comparison of GPS receiver accuracy and precision in forest environments and practical recommendations regarding methods and receiver selection. This study compares recreational GPS receivers (GARMIN eTrex Euro, GARMIN 12XL, GARMIN Summit, GARMIN Geko 201) and more precise GPS receivers (Topcon Hiper+). It was aimed to determine the most suitable method and receiver for position assessment under different forest canopy covers, in terms of easiness of use, accuracy, reliability, and the ratio accuracy/cost. Several positioning techniques were compared: autonomous, real-time differential, and post-processed differential modes, as well as the effect of using an augmentation system. The test course consisted of 19 points sited under different tree canopies and one point without any obstacle. Test procedure was identical for all twenty points, days and receivers. GPS positioning was repeated five times at each test point using, twenty minutes before receivers were turned on. Results showed that there were significant differences between the receivers regarding accuracy and precision measuring coordinates; moreover, accuracies were different depending on the canopy cover and forest characteristics. Therefore, practical recommendations for each case were settled in order to help foresters to select the most suitable receiver.

Filjar *et al*. (2007) studied the DGPS Positioning Accuracy for LBS (location based services).This study was based on experimental data analysis. A vehicle was equipped with two Garmin GPSIII+ receivers, one working in standard and the other in differential GPS positioning mode. Differential GPS corrections were delivered from the Prague differential station through the EUREF-IP network and using the mobile Internet GPRS connection. Additional software was developed in order to support both the NMEA-0183 acquisition and the DGPS corrections delivery using the same serial port for GPS receiver running in differential GPS mode. Every positioning sample consists of: GPS time of sampling, Latitude, Longitude, Horizontal positioning error estimate (calculated by GPS receiver), and Number of visible satellites. The conclusion of the study was Differential GPS positioning improves the LBS positioning performance, compared with the standard (un-assisted and un-augmented) GPS positioning. However, general LBS positioning accuracy still cannot be improved in a way that would satisfy high-level requirements by deployment of differential GPS positioning alone.

In another study by Fregonese *et al*. (2007) the objective of the study was to access the feasibility of monitoring deformations of large concrete dams using terrestrial laser scanning. For this purpose a test field has been established on the specific dam. First the author established a geodetic network as a reference by Leica TS, and then, using a number of targets on the dam, measurements were taken with a total station and a laser scanner. The reference network was determined with 2 mm horizontal and 3 mm vertical coordinate precision. Targets, mounted on the dam, were measured precisely with a total station, and 3 mm for the horizontal and 4.5 mm for the vertical coordinate accuracy (RMS) has been achieved. On the other hand,

using a laser scanner (HDS 300), 4 mm for the horizontal and 8 mm for the vertical coordinate accuracy (RMS) was achieved.

Mottershead *et al*. (2007) surveyed small scale terrains on salt materials with a Total Station and a series of digital elevation models (DEMs) constructed. Two sets of observations were made, eight months apart during which the terrains underwent significant erosion. The difference in elevation shown by the DEMs calculated by subtraction is a measure of surface erosion of the salt terrains. The erosion rate was analyzed with respect to four terrain parameters calculated in the software. High erosion rates, and their strong control by terrain slope, are demonstrated, supporting an earlier study using erosion pins. Slope profile curvature is also indicated as having some influence. The combination of scanning Total Station and DEM software is found to be an effective tool for investigating rapid geomorphic change at this scale of study.

Steel *et al.* (2008) prepared a report whose purpose was to look at the accuracy of GPS for maritime archaeological mapping when compared with a total station during survey of the maritime landscape of Indented Head, Port Philip Bay. From the study it was obvious from this study that the Total station data is far more accurate than GPS. For open water plotting and rough maps of an area GPS is quick, simple and efficient, whereas when cm accuracy with both distance and height is necessary the Total station is the best option. The purpose of their study was to map the maritime landscape of Indented Head, this survey also included swim line and circular search, because these methods are not accurate it was not necessary to plot the data found on a Total Station map. The GPS map provided the perfect background of the maritime landscape on which to plot their points of interest.

Smuleac *et al*. (2010) used the Leica TPC 805 Total Station for the topographic and land survey measurements, and the data were downloaded with LEICA Geo Office Tools special software. Class V points within the university were used for the measurements. The following plans were executed after the measurements were taken: dimension site plan - 1:500; plot plan - 1:1000; development site plan - 1:10000. The calculations of the geo-topographic support networks were done with the TOTAL 2.0 software. TOTAL 2.0 calculates and, where necessary, compensates any combination of direction and distance measurements, from the easiest (cancellation of registration, multiple intersection, multiple resection) to the most complex ones (various traverses, polygon metric networks, triangulation).

Ahmed (2012) tested RTK and total station measurements on an existing network in order to check the compatibility of the RTK method with that of total station method. The objective of the test was to assess the RTK achievable accuracy, to check the repeatability of the results under different satellite configurations and to evaluate RTK performance in urban area. In the test, accuracy and repeatability assessment of the RTK was carried out by comparing the coordinates of points with that of independently precisely determined using a total station. According to the result, the difference between the coordinates of total station and RTK was 2 cm for the horizontal and 3 cm for the vertical coordinates. In comparison with the results of this thesis, the coordinate difference between total station and RTK (coordinates of RTK- coordinates of TS) was 1.8 cm for both horizontal and vertical coordinates.

Mohamed and Nasr (2013) found that there was some rate of distortion in the projected plane coordinates obtained by GPS. The coordinates obtained using terrestrial devices such as Total Station depends on the direct angular observations

and distances measurements on the surface of the earth assumed as plane surface. Using different observation systems (terrestrial survey and GPS survey) yields discrepancies in the obtained results for the same location due to the variation of the observation sources and the technology used by each system. The discrepancy that exists in the measured results must be removed to obtain conformity of them by deriving scale factor which was the main objective of this study. This paper covers the procedure of integration between the Electronic Total Station and the Global Positioning System (GPS) and their use in surveying engineering projects. In this paper the author used Total Station and the Global Positioning System (GPS) commonly using observations of common points with the two systems (Total Station and the GPS receivers) to get the horizontal position difference and the scale factor between the Total Station and the GPS coordinates. The results showed that the difference as a distant scale factor for the considered area in Sudan is typical to the published international scale factor.

Lee *et al.* (2013) conducted accuracy and efficiency tests for four different beach-profile surveying methods of: 1) spot measurement using a total station; 2) spot measurement using a RTK-GPS system; 3) continuous walking measurement using a RTK-GPS backpack system; and 4) continuous measurement using a RTK-GPS system mounted on an all-terrain vehicle (RTK-GPS ATV system) at the Gosapo macro-tidal sand beach, South Korea. Test results indicate that the RTK-GPS spot measurement method have the lowest vertical error of about 2 cm, which includes equipment and operation errors, while the rest of them have similar vertical errors with a range of 3 - 6 cm. In terms of survey efficiency, the RTK-GPS ATV system have advantages in surveying time and operational manpower with a reasonable

vertical error of about 3 cm over the other surveying methods. As a result, The RTK-GPS ATV system is the most suitable surveying method for examining the beach volume and morphologic changes in a macrotidal sand beach, while the spot measurement methods using the total station or the RTK-GPS system are adequate for accurate beach-profile change analysis.

Kumar *et al*. (2013) conducted survey to assess the accuracy of DGPS by comparing the data obtained from the Total Station at Indian School of Mines, Dhanbad campus. With DGPS the maximum error of 0.013m, minimum error of 0.002m and average error of 0.004m with standard deviation of 0.00554m is observed in Northing. In Easting maximum error of 0.017m, minimum error of zero meters and average error of 0.005m with standard deviation of 0.00674m is observed. The maximum error of 0.027m, minimum error of 0.005m and average error 0.007 with standard deviation of 0.01526m is observed in Reduced Level. The variation of average area from DGPS data with reference to Total Station data is 1.058sq.m. The DGPS provides the more reliable and accurate data which can be used for medium to small scale maps.

Khalil (2013) studied the effect of using Georeferencing tool, Spatial Adjustment tool (Affine and similarity) and CHaMP tool on the precision and relative accuracy of total station survey. This transformation requires real-world coordinates of at least two control points, which can be collected from different sources. This paper also studies the effect of using geodetic GPS, hand-held GPS, Google Earth (GE) and Bing Basemaps as sources for control points on the precision and relative accuracy of total station survey. These effects have been tested by using 111 points covered area of  $60,000 \text{ m}^2$  and the results have shown that the CHaMP tool is the best for preserving the relative accuracy of the transformed points. The Georeferencing and spatial adjustment (similarity) tools give the same results and their accuracy are between 1/1000 and 1/300 depending on the source of control points. The results have also shown that the cornerstone to preserve the precision and relative accuracy of the transformed coordinates is the relative position of the control points despite their source.

Chekole (2014) made a study to evaluate and compare precision, accuracy and time expenditure of Total station (TS), Global Positioning System (GPS) and terrestrial laser scanner (TLS). To investigate this task, a reference network consisted of 14 control points had been measured five times with Leica 1201 TS and served as a reference value for comparison with RTK and TLS measurements. The reference network points were also measured five times with the GPS RTK method so as to compare accuracy, precision and time expenditure with that of TS. In addition, in order to compare the accuracy, precision and time expense of total station and TLS, the North Eastern façade of the L building at KTH campus in Stockholm, Sweden has been scanned five times with HDS 2500 scanner on six target points. These six target points were also measured five times with TS. Then comparison made to evaluate the quality of the coordinates of the target points determined with both measurements. The data were processed in Cyclone, Geo Professional School and Leica geo office software. According to the result obtained, the reference network points measured with TS were determined with 1 mm precision for both horizontal and vertical coordinates. When using RTK method on the same reference network points, 9 mm in horizontal and 1.5 cm accuracy in vertical coordinates has been achieved. The RTK measurements, which were measured five times, determined with a maximum

standard deviation of 8 mm (point I) and 1.5 cm (point A) for horizontal and vertical coordinates respectively.

Ragheb and Fayoumi (2015) dealt with how to facilitate and manage surveying methods to accomplish modernized and cost effective urban survey with best achievable accuracy. This was done by replacing traditional surveying methods with modern methods from both theoretical and practical point of view. At first, a theoretical assessment process on a tradition urban planning project in Saudi Arabia was performed by replacing traditional urban planning techniques previously used with more applicable surveying techniques as total stations regarding different matters such as applicability, cost and accuracy. After approving the main idea of this modernization process, a practical urban planning case study was performed using total station, geodetic GPS receivers and GPS navigators, on a private settlement block consisting of 6 buildings in a crowded neighborhood of Cairo city. The applied surveying techniques showed high efficiency regarding cost and effort, while saving observation time reaching to 60%. Accordingly, the adopted practical application proved to be beneficial for all desired aspects, as well as for more extensive study areas in future.

Arango *et al*. (2015) conducted a study about comparison between multicopter UAV and Total Station for estimating stock pile volumes. Since the UAV (Unmanned Aerial Vehicle) had became an alternative for different engineering applications, especially in surveying, one of these applications was the calculation of volumes of stockpiled material, but there were questions about its accuracy and efficiency, the purpose of this article was to compare traditional surveying methods for estimating total volumes through data obtained by total stations and data obtained

by a multicopter UAV. In order to answer these questions they obtained data from the same location and the results and compared the results. After comparing the results it was found that there was a 2.88% difference between the volume calculated with the total station data and the actual volume, and −0,67% difference between the volume calculated with the UAV data and the actual volume, concluding that the estimated volume with UAV data is more accurate.

Archana *et al*. (2016) conducted a project work mainly focused on the preparation of topographic map of upland regions of KCAET, Tavanur using modern surveying equipments such as Total Station (LeicaTS06) and DGPS (Trimble). Using the field collected data from Total Station, a topographic map was plotted using ArcGIS10.3 software. TIN, contour map, and slope map were generated from this topographic map. In GNSS survey, post-process kinematic survey method was adopted. Post- processing of field collected data was done in Trimble Business Center software. The base line report obtained by exporting the data from the software provides the longitude, latitude, elevation, easting and northing etc. of the field point. It was found that, in Kerala terrain (with dense canopy) working with DGPS alone does not give good result whereas, in combination with TSS gives better and more satisfactory results. A contour map and slope map with good accuracy and great speed were generated and they can be used to accommodate various engineering planning requirements.
# **MATERIALS AND METHODS**

## **Chapter 3 MATERIALS AND METHODS**

## 3.1 STUDY AREA

The study has been conducted in KCAET campus, Tavanur, Kerala, India having a geographical location of 10°52'30" North latitude and 76° East longitude. The area is characterized by sloping and undulating terrain with moderate vegetative cover. Total area comes to about 40 ha of which 50% is upland and the balance low lying paddy fields. Climate is humid tropic with an average annual rainfall of 3000 mm.

## 3.2 TOTAL STATION

A Total station consists of a theodolite with a built-in distance meter, and so it can measure angles and distances at the same time. It is also integrated with microprocessor, electronic data collector and storage system. Todays electronic total stations all have an optoelectronic distance meter (EDM) and electronic angle scanning. The coded scales of the horizontal and vertical circles are scanned electronically, and then the angles and distances are displayed digitally. The horizontal distance, the height difference and the coordinates are calculated automatically and all measurements and additional information can be recorded. Total stations are used wherever the positions and heights of points, or merely their positions, need to be determined. Total stations have been in use by the surveying community since the 1970s and are a proven technology. Total stations are designed for outdoor usage and is capable of working in extreme weather conditions. It should

not be exposed to heavy precipitation. Some Total stations have robotic capabilities, enabling remote or programmed operations. These should be applicable to automated co-location surveys or monitoring. The primary function of Total station is to measure slope distance, vertical angle, and horizontal angle from a setup point called instrument station to a foresight point.

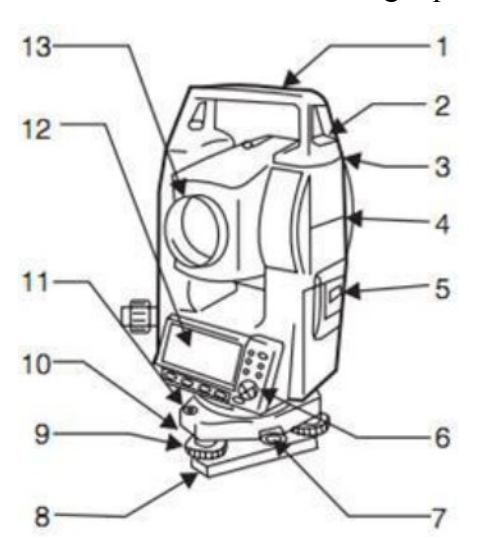

- 1. Handle
- 2. Handle securing screw
- 3. Data input/output terminal (Remove handle to view)
- 4. Instrument height mark
- 5. Battery cover
- 6. Operation panel
- 7. Tribrach clamp (SET300S/500S/600S: Shifting clamp)
- 8. Base plate
- 9. Levelling foot screw
- 10. Circular level adjusting screws
- 11. Circular level
- 12. Display
- 13. Objective lens
- 14. Tubular compass slot
- 15. Optical plummet focussing ring

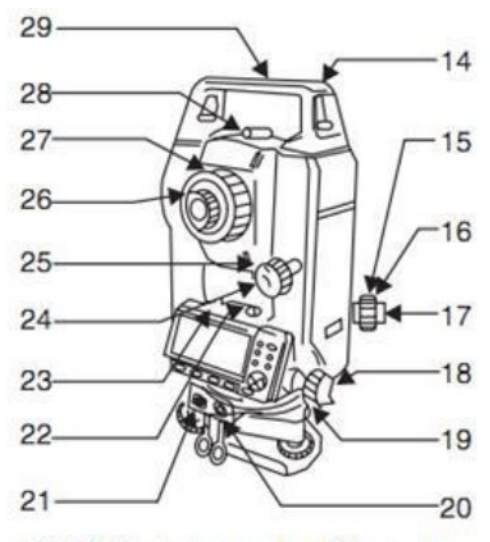

- 16. Optical plummet reticle cover
- 17. Optical plummet eyepiece
- 18. Horizontal clamp
- 19. Horizontal fine motion screw
- 20. Data input/output connector (Besides the operation panel on SET600/600S)
- 21. External power source connector (Not included on SET600/600S)
- 22. Plate level
- 23. Plate level adjusting screw
- 24. Vertical clamp
- 25. Vertical fine motion screw
- 26. Telescope eyepiece
- 27. Telescope focussing ring
- 28. Peep sight
- 29. Instrument center mark

Fig. 3.1 Different parts of a Total Station

#### **3.2.1 Main accessories of total station:**

#### *3.2.1.1 Tripod*

The most important criterion for a good tripod is its stability, quite explicitly, the torsional rigidity. Other substantial benefits are the height stability under load and the minimal horizontal drift. Also not to be underestimated are advantages such as long life, optimal vibration dampening, water resistance, outstanding behaviour in solar radiation and their weight in relation to load-bearing capacity.

#### *3.2.1.2 Tribrach*

Similar to the stability of the tripod, that of the tribrach is a significant factor in measurement accuracy. The torsional rigidity, the most important criterion of a tribrach, is constantly controlled and tested during its production. The precise alignment of the support area to the base plate of the instrument assures extremely accurate forced centering. The optical plummet is so robust that the need for adjustment during the entire lifetime of the tribrach is practically unnecessary. Its construction predestines the tribrach for all applications, including extreme temperatures and high dust and humidity.

#### *3.2.1.3 Prism*

The range of a prism results from its coating and the glass geometry. A number of original prisms have a special coating on the reflective surfaces – the Anti-Reflex Coating, and a copper coating on the reverse side. Without these, the range of distance measuring, ATR and power search would be reduced by up to 30%. The workmanship and the durability of the copper coating are decisive for a long life. The glass dimensions, the position in the holder and the spatial orientation with it are

important for measuring accuracy. Even under the most extreme environmental conditions, a long life span and maximum range of the highest accuracy are the most important criterion for prism.

#### **3.2.2 Important Operations of Total Station**

#### *3.2.2.1 Distance Measurement*

Electronic distance measuring (EDM) instrument is a major part of total station. Its range varies from 2.8 km to 4.2 km. The accuracy of measurement varies from 5 mm to 10 mm per km measurement. They are used with automatic target recognizer. The distance measured is always sloping distance from instrument to the object. Angle Measurements: The electronic theodolite part of total station is used for measuring vertical and horizontal angle. For measurement of horizontal angles any convenient direction may be taken as reference direction. For vertical angle measurement vertical upward (zenith) direction is taken as reference direction. The accuracy of angle measurement varies from 2 to 6 seconds.

#### *3.2.2.2 Data Processing*

This instrument is provided with an inbuilt microprocessor. The microprocessor averages multiple observations. With the help of slope distance and vertical and horizontal angles measured, when height of axis of instrument and targets are supplied, the microprocessor computes the horizontal distance and X, Y, Z coordinates. The processor is capable of applying temperature and pressure corrections to the measurements, if atmospheric temperature and pressures are supplied.

#### *3.2.2.3 Display*

Electronic display unit is capable of displaying various values when respective keys are pressed. The system is capable of displaying horizontal distance, vertical distance, horizontal and vertical angles, difference in elevations of two observed points and all the three coordinates of the observed points.

#### *3.2.2.4 Electronic Book*

Each point data can be stored in an electronic note book (like compact disc). The capacity of electronic note book varies from 2000 points to 4000 points data. Surveyor can unload the data stored in note book to computer and reuse the note book.

## **3.2.3 Instrumental setup**

#### **Step 1: Tripod Setup**

- Tripod legs should be equally spaced.
- Tripod head should be approximately level.
- Head should be directly over survey point.

### **Step 2: Mount Instrument on Tripod**

- Place Instrument on Tripod.
- Secure with centring screw while bracing the instrument with the other hand.
- Insert battery in instrument before levelling.

## **Step 3: Focus on Survey Point**

• Focus the optical plummet on the survey point

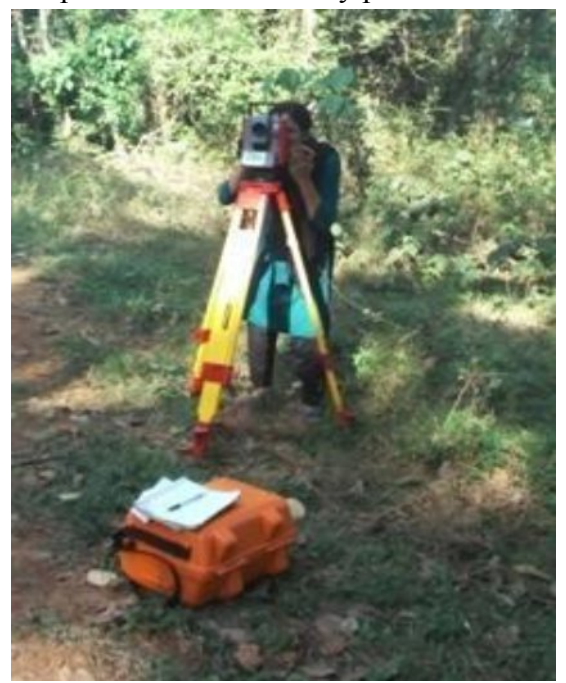

Plate 3.1 Working with TS

## **Step 4: Levelling the Instrument**

- Adjust the levelling foot screws to centre the survey point in the optical plummet reticle.
- Centre the bubble in the circular level by adjusting the tripod legs.
- Loosen the horizontal clamp and turn instrument until plate level is parallel to 2 of the levelling foot screws.
- Centre the bubble using the levelling screws- the bubble moves toward the screw that is turned clockwise.
- Rotate the instrument 90 degrees and level using the 3rd levelling screw.
- Observe the survey point in the optical plummet and centre the point by loosening the centring screw and sliding the entire instrument.
- After re-tightening the centring screw check to make sure the plate level bubble is level in several directions.

## **Step 5: Electronically Verify Levelling**

- Turn on the instrument by pressing and holding the "on" button (you should hear an audible beep).
- The opening screen will be the "MEAS" screen. Select the [Tilt] function.
- Adjust the foot level screws to exactly centre the electronic "bubble".
- Rotate the instrument 90 degrees and repeat.

## **Step 6: Adjust Image and Reticle Focus**

- Release the horizontal  $&$  vertical clamps and point telescope to a featureless light background.
- Adjust the reticle (i.e. cross-hair) focus adjustment until reticle image is sharply focused.
- Point telescope to target and adjust the focus ring until target is focused.
- ∑ Move your head from side-to-side to test for image shift (i.e. parallax). Repeat the reticle focus step if parallax is significance

#### **Step 7: Measurement using total station**

• An operator can measure the Foresight point Coordinates from the "Station" point Coordinates and Back sight Coordinates "or the "Station point

Coordinates and Azimuth", and can store the Point name and measured Coordinates in the memory. When the Coordinates of the Station point and Back sight point are already stored in the memory, the new Coordinates input can be omitted by calling or searching from the point name LIST.

- The point name is within 15 characters and the Coordinates are within 8 in integer and 3 in decimal number. There are two Coordinates types of Rectangular and Polar Coordinates in this [MEASURE].
- The Offset at the Target point is possible and the Remote measurement by aiming at any point is possible as well when you select the Rectangular Coordinates.
- An operator can perform the [MEASURE] function only when the Telescope is at the "Face left position".
- Select the Target type before performing the [MEASURE].
- After measuring rectangular coordinates by [MEASURE] function of PowerTopoLite, it is possible to display Angle and Distance by switching the  $[F3]$  key.
- When Remote mode is selected, Angle and Distance are also calculated according to the coordinates of the aiming point on real time.
- When Offset mode is selected, Angle and Distance are also calculated according to the coordinates where offset value is added.

### **Creation of a new Job**

• Select 2. CREATE by down arrow key.

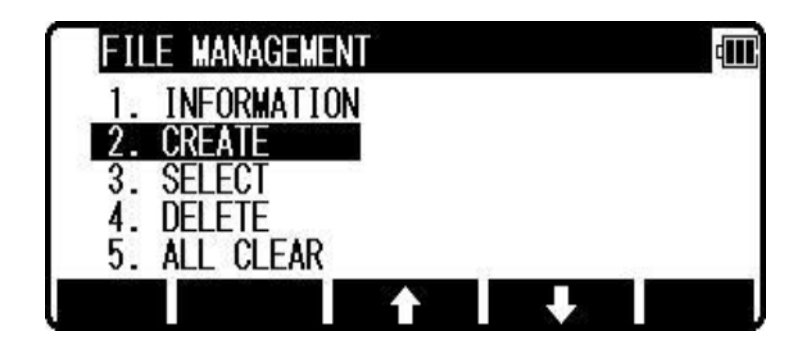

Fig.3.2 Creation of a new job

- Press [ENT] to view the JOB NAME INPUT screen.
- The Job name input method can be selected by the "Input method selection" of the "Preference". This is the "10 KEY SYSTEM" inputs election.

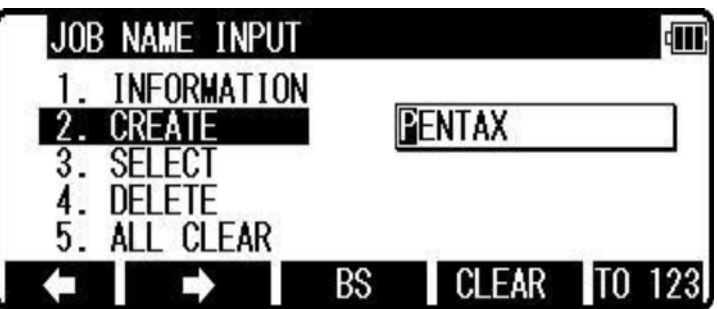

Fig.3.3 Inputting of a new Job name

• If a new Job is created, the new data are stored in this new Job.

## **Selection of a Job name**

• Select 3. SELECT by pressing the down arrow key.

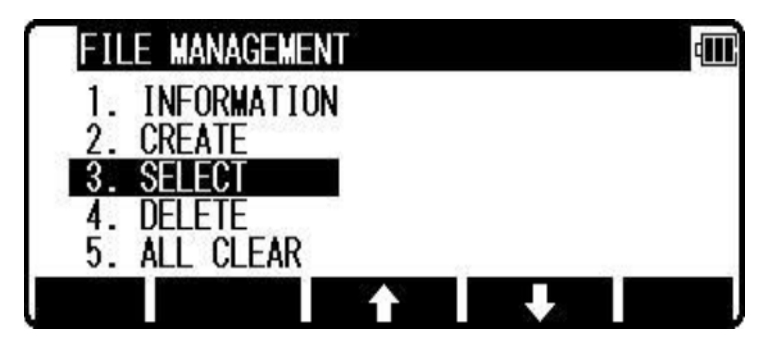

Fig.3.4 Selection of a Job name

• Press [ENT] to view JOB SELECTION screen.

## **Selection of a Job**

• Select 1. JOB LIST SEARCH and press [ENT] to view its screen. JOB LIST is a list of all stored Jobs.

| ENIAX     | 2009/02/05 |
|-----------|------------|
| COGOPoint | 2009/02/05 |
| NERIMA    | 2009/02/06 |
| TOKYO     | 2009/02/13 |

Fig.3.5 Selection of a job

• Select your desired Job name and press [ENT] to select.

## **Station setup [By Rectangular Coordinates]**

• Press [F2][MEAS] of the Power TopoLite screen to view the MEASURE METHOD SELECTION screen

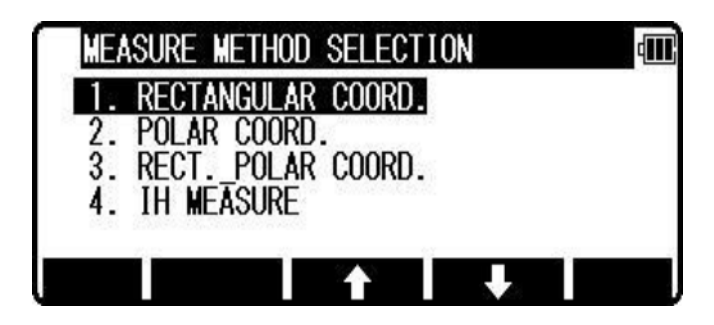

Fig.3.6 Measure method selection

• Select 1. RECTANGULAR COORD. and press [ENT] to view the STATION POINT SETUP screen.

| STATION POINT SETUP |                                  |  |
|---------------------|----------------------------------|--|
|                     | $\overline{X}$ : +00000000.000m  |  |
|                     | Y : +00000000. 000m              |  |
|                     | Z : +00000000. 000m<br>0000.000m |  |
| IST                 |                                  |  |

Fig.3.7 Station point setup

The  $\bigcap / \bigcap$  mark is used to scroll up / down. 6. PC is viewed by scrolling down.

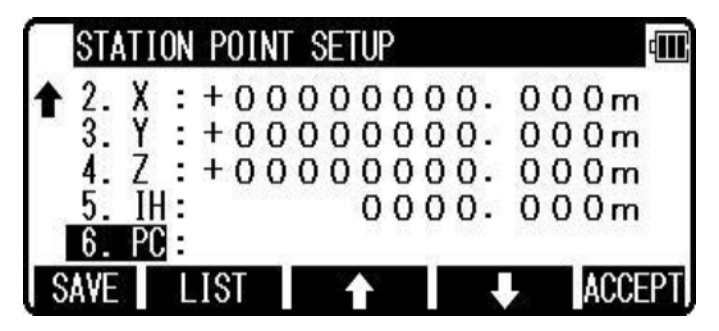

Fig.3.8 Setting point code

## **Point name, PN, input**

- Press [ENT] to view the PN screen.
- The [ENT] is used for both accepting the selected choice and opening the input screen of the Coordinates values etc..
- Input your desired point name by pressing keys, and after all Characters are input, press [ENT].
- ∑ Four character selection methods are available.

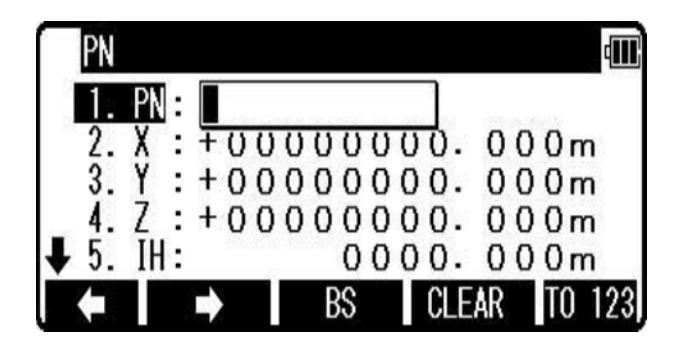

Fig.3.9 Setting point name

## **Coordinates, X, Y, Z, IH, and PC input**

- It goes 2. X coordinate automatically.
- Press [ENT] to view the X coordinate input screen. Input X, Y and Z coordinate Instrument height and PC as follows. Input your desired X coordinate value by pressing each keys. Press [ENT] to view the Z coordinate input screen. Input your desired Z coordinate value by pressing each keys.

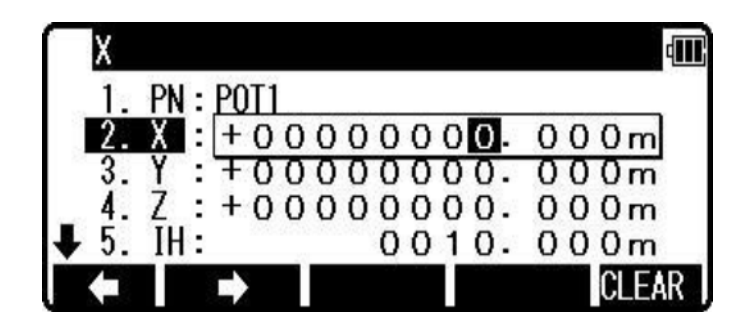

Fig.3.10 X Coordinate input

∑ Y coordinate: Press [ENT] to view the Y coordinate input screen. Input your desired Y coordinate value by pressing keys.

|  | PN : POT1 |  |     |                   |
|--|-----------|--|-----|-------------------|
|  |           |  |     | $+00000100.000m$  |
|  |           |  |     | $+000000000000m$  |
|  |           |  |     | $+000000000.000m$ |
|  |           |  | 10. | 000m              |
|  |           |  |     |                   |

Fig.3.11 Y Coordinate input

∑ Z coordinate: Press [ENT] to view the Z coordinate input screen. Input your desired Z coordinate value by pressing each keys.

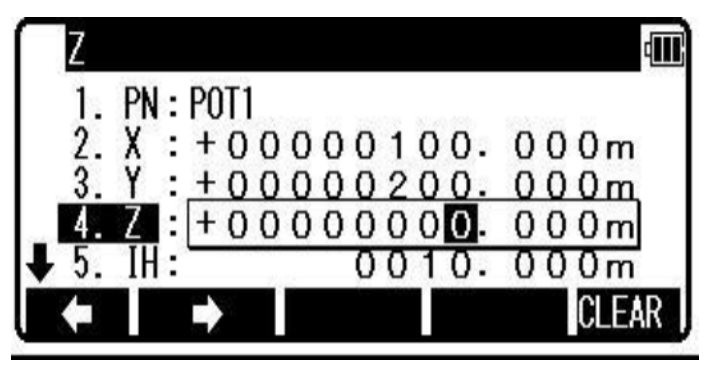

Fig. 3.12 Z Coordinate input

• IH value: Press [ENT] to view the IH, Instrument height, screen. Input your desired IH value by pressing each keys.

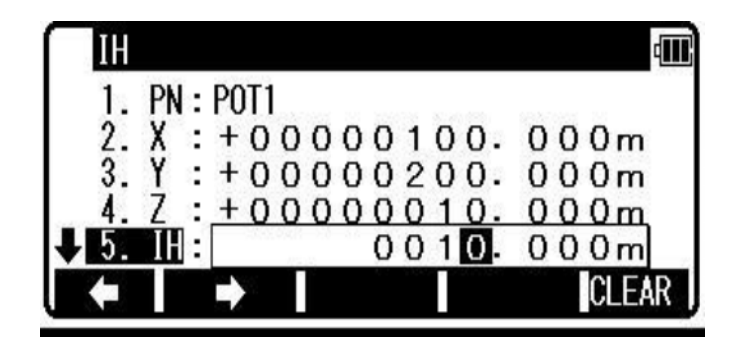

Fig.3.13 IH input

- ∑ PC, Point Code: Press [ENT] to view and input the PC, Point code, screen. If Point Code exists, you can easily select them from the list. Then after pressing [ENT], you can edit Point Code data.
- ∑ After pressing [ENT], you can edit Point Code data. Input your desired PC name by pressing keys, and press [ENT] to view next screen**.**

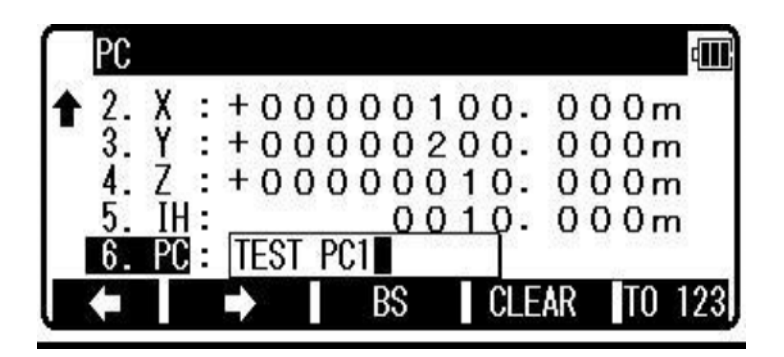

Fig.3.14 PC input

#### **Measuring**

- Aim at the reference point and press [ENT] to view the MEASURE screen. Then, aim at the Target point and press the [F1][MEAS] to measure it.
- Press [F3][ME/SAVE] to measure and save the measured data. Press [F2][SAVE] to save the measured data.

|     |             | N      |  |
|-----|-------------|--------|--|
| PN1 |             |        |  |
|     |             | 1.200m |  |
|     | $-6.000m$   |        |  |
|     | $+10.000m$  |        |  |
|     | $+201.300m$ |        |  |
|     |             | FNIT   |  |

Fig.3.15 Measured data

• Press [F4][EDIT] to edit the PN, Point Name, PH, Prism Height and PC, Point Code. Input your desired Point name, Prism height and Point code. Press [F5][ACCEPT] if the current PN, PH and PC are acceptable. If Point Code exists, you can easily select them from the list or edit one of them after pressing the [ENT].

## **Step 7: View and Edit**

Stored data are displayed graphically, and the edit of the stored data is possible by this Function. The Z Coordinate (the height) of the point is ignored in the graphical display of the point data.

Four menu items are available:

● GRAPHICAL VIEW

- CREATE THE RECT. POINT
- ∑ EDIT THE RECT. DATA
- ∑ EDIT THE POLAR DATA

## **Graphical View**

• From the PowerTopoLite screen, press [F3][VIEW] to view its screen.

| <b>LH&amp;EU</b> |                                   |  |
|------------------|-----------------------------------|--|
|                  | LW                                |  |
|                  | <b>RECT</b>                       |  |
| 3                | <b>RECT</b><br>DATA<br><b>THE</b> |  |
|                  | THE POLAR DATA                    |  |
| POINT<br>c       | <b>CODE LIST</b>                  |  |
|                  |                                   |  |

Fig.3.16 View and Edit

• Press [ENT] to view the GRAPHICAL VIEW screen. Points, Point names and their Graphics are displayed. The graphic is moved by pressing the arrow keys. The Graphics are not displayed when points are not stored. Two or more points are needed.

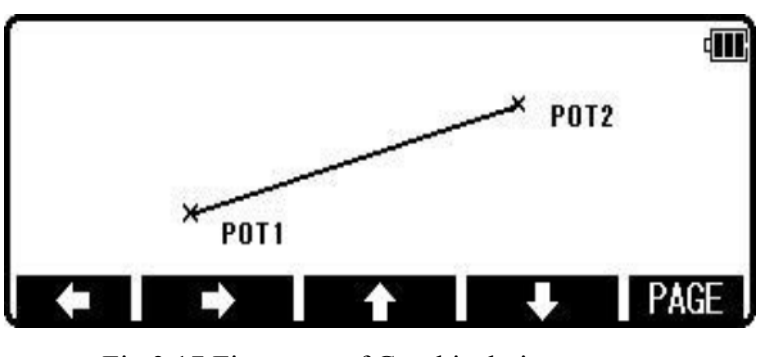

Fig.3.17 First page of Graphical view

• Press the [F5][PAGE] to view another menu.

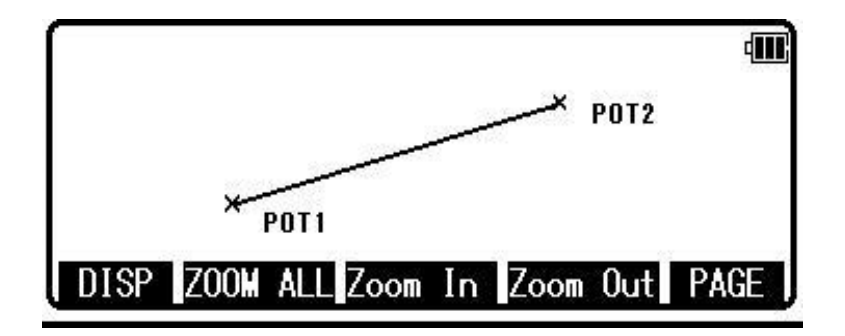

Fig.3.18 Second page of Graphical view

- **IDISP**: Each Graphic is displayed as following order by pressing this key. Points  $\rightarrow$  Points + Line  $\rightarrow$  Points + Points names  $\rightarrow$  Full
- [ZOOM ALL]: Return to the ordinary Graphics size
- [ZOOM IN]: Enlarge the Graphics size.
- [ZOOM OUT]: Reduce the Graphics size.

## **3.2.4 Exporting of data**

Job data, format files, configuration sets and code lists can be exported from the internal memory of the instrument. The data stored in the internal memory is sent to the PC etc.

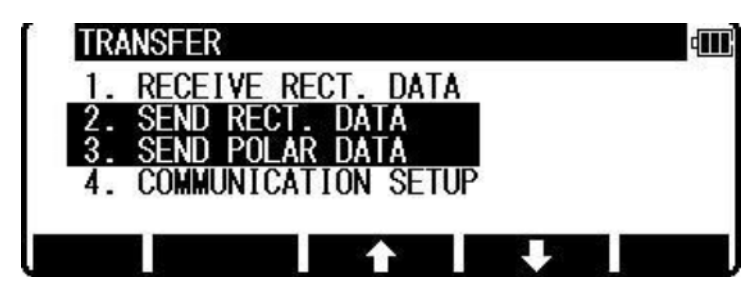

Fig.3.19 Data Export Window 1

Select the 2. SEND RECT. DATA by pressing the down arrow key, and press [ENT] to view the FORMAT SELECTION screen.

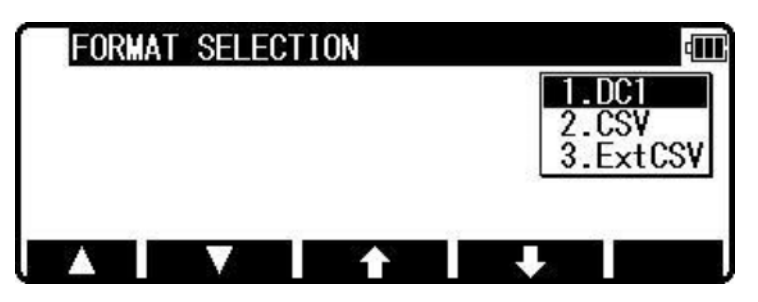

Fig.3.20 Data Export Window 2

Select DC1 format and press [ENT] to view the DATA SEND. CONFIRMATION screen.

(Same procedure is performed at CSV)

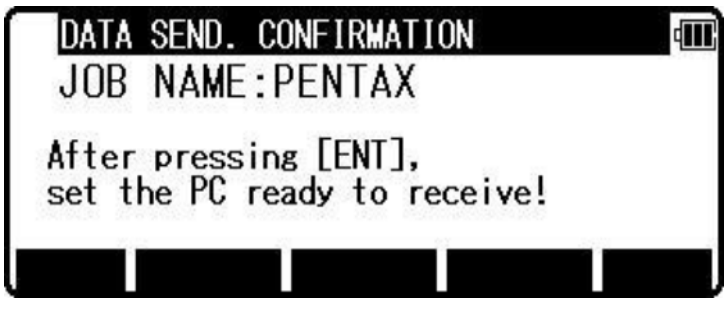

Fig.3.21 Data Export Window 3

Press [ENT], and set the PC to be ready to receive.

## 3.3 GEOREFERENCING

Georeferencing is the aligning geographic data to a known coordinate system so it can be viewed, queried, and analyzed with other geographic data. For this purpose a hand held GPS was used. Using this, the longitude, latitude, and elevation

of a few points were found out. Since this data lacked accuracy, we used DGPS for this purpose.

## 3.4 DGPS

DGPS is an advanced version or the enhancement to Global positioning System (GPS). DGPS can be achieved through post-processing the data or real-time telemetry links between a base and a rover. Post-processing differential techniques relies on two GPS receivers with storage capacity. The kinematic post-processing method relies on the base station as the reference receiver and the rover as the unit that can move around without restriction. The user will post-process the data on a computer after the GPS data have been collected. Kinematic post processing is the most preferred method of tracking motion in DGPS when accuracy and precision are a major issue.

Post-processing is used to obtain precise positions of unknown points by relating them to known points such as survey markers. The GPS measurements are usually stored in computer memory in the GPS receivers, and are subsequently transferred to a computer running the GPS post-processing software. The software computes baselines uses simultaneous measurement of data from two or more GPS receivers. The base line represents a three-dimensional line drawn between the two points occupied by each pair of GPS antennas. The post-processed measurements allow more precise positioning because most GPS errors can be cancelled out in calculations as they affect both receivers more or less equally. Differential GPS measurements can also be computed in real-time by some GPS receivers if they

receive a correction signal using a separate radio receiver, for example in Real Time Kinematic (RTK) surveying or navigation.

Main features of DGPS survey are:

- Position is determined by distance from at least four satellites.
- Time taken by signal to travel from satellite to antenna is used to determine the distance.
- The base station calculates the difference between the specified coordinates of its location and those indicated by the satellites.
- The base is continuously broadcasting a signal to the rover of this difference.
- The rover then uses this same difference to accurately determine its location.

GNSS is basically a Global Navigation Satellite System. GNSS includes GPS, GLONASS, GALILEO and COMPASS satellite systems. The GPS is a US based satellite system which is having more than 32 satellites and they are available 24 hours. GLONASS is a Russian Satellite System which is available 24 hours and having around 24 satellite system. GALILEO is a European satellite system and COMPASS is a Chinese Satellite System which is under testing. IRNSS is the satellite system set up by India and it has 7 satellites in orbit.

There are three types of survey which we can do using GNSS:

- 1. Static Survey (Control point establishment)
- 2. PPK Survey (Post Processed Kinematic Survey)
- 3. RTK Survey (Real Time Kinematic Survey)

## **3.4.1 PPK Survey**

PPK Survey is called Post Processed Kinematic Survey in which we are doing Topography. After collecting all the points, we have to do the post processing in software.

## *3.4.1.1 Startup procedure of PPK Survey*

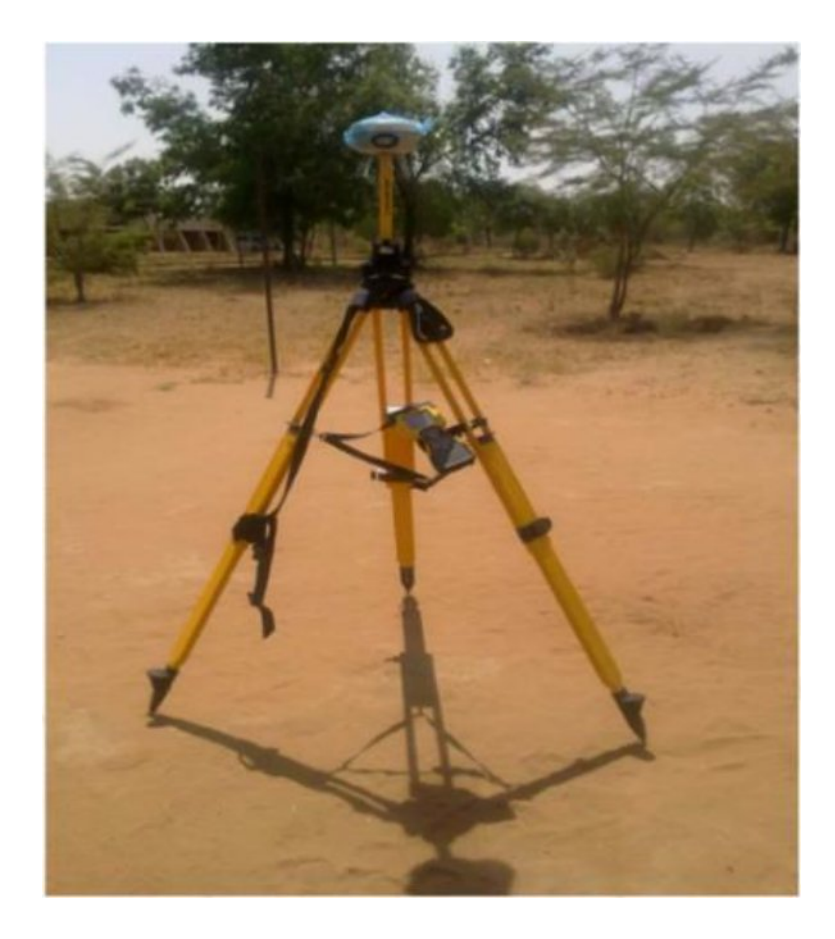

## **1. Base Setup:**

Plate 3.2 Base setup in PPK survey

## **2. Rover Setup:**

The Setup should look like below mentioned setup image.

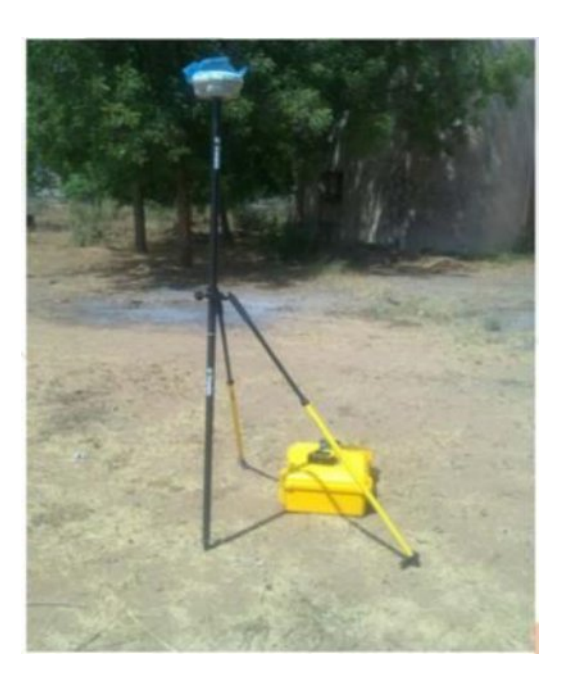

Plate 3.3 Rover setup in PPK survey

- i. Connect the GNSS receiver to Rover  $\rightarrow$ R6XXXXXXX  $\rightarrow$ Accept.
- ii. Go to General Survey. You will get six options.
- iii. Go to Job  $\rightarrow$ Create New Job.
- iv. Give Job Name
- v. Select the Coordinate System as per the survey location and zone. Also link your Feature Library if you are using for your survey.
- vi. Give approximate project height (MSL) of location.
- vii. Accept to save the changes you made in new job

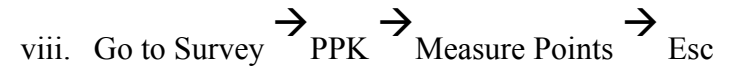

- ix. Again Go to Survey  $\rightarrow$ PPK  $\rightarrow$ Initialization  $\rightarrow$ Init  $\rightarrow$ New Point  $\rightarrow$ Give a Point Name and Code  $\rightarrow$ Start  $\rightarrow$ now wait for 8 min to get the Fixed Solution.
- x. After getting fixed solution just store the point and proceed for Topo Survey.
- xi. For Topo Survey again go to Survey  $\rightarrow$ PPK  $\rightarrow$ Measure Points  $\rightarrow$ Point Name and Code  $\rightarrow$ Measure  $\rightarrow$ Wait till 15 sec  $\rightarrow$ Store the point.
- xii. Now go to next point.
- xiii. Repeat the same procedure for different Topo Points.

### *3.4.1.2 Ending the PPK Survey*

- i. First do the ending of Survey in Rover.
- ii. Go to Survey and Select End GNSS Survey. Now exit the Trimble Access software and off the controller.
- iii. Secondly press the end option in Base. Now exit the Trimble Access software and switch off the controller.
- iv. Repeat the all above procedure when you change the base location.

#### 3.5 ArcGIS

ArcGIS is a Geographic Information System (GIS) for working with maps and geographic information. The system provides an infrastructure for making maps and geographic information available throughout an organization, across a community, and openly on the web.

It is used for:

∑ Creating and using maps

- ∑ Compiling geographic data
- Analyzing mapped information
- Sharing and discovering geographic information
- Using maps and geographic information in a range of applications
- Managing geographic information in a database

Steps involved during map formation in ArcGIS are:

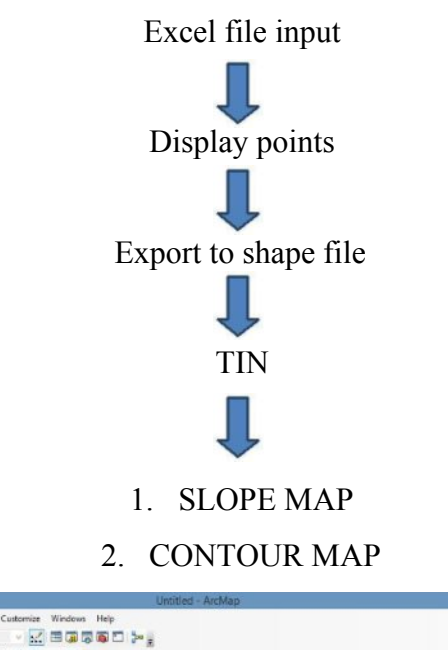

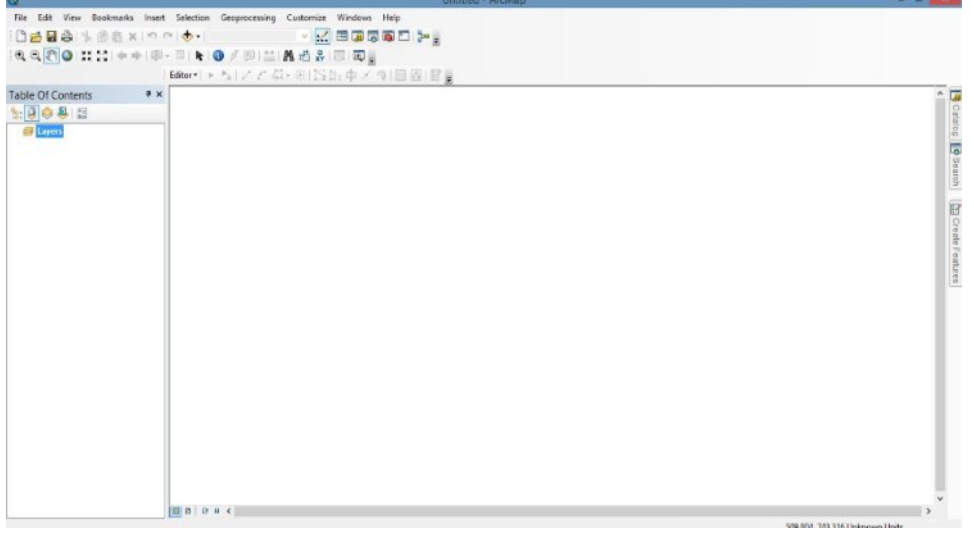

Fig. 3.22. ArcMap window

# **RESULTS AND DISCUSSION**

## **Chapter 4**

## **RESULTS AND DISCUSSION**

## **4.1.** TOTAL STATION SURVEY RESULTS

## **4.1.1. Co-ordinates of field data**

Total Station data were processed in PC. After processing, co-ordinates of surveyed points were obtained i.e., 1026 points. The co-ordinates of some of the points are tabulated in Table 4.1. and all the points are given in Appendix I.

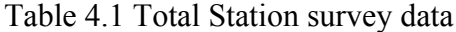

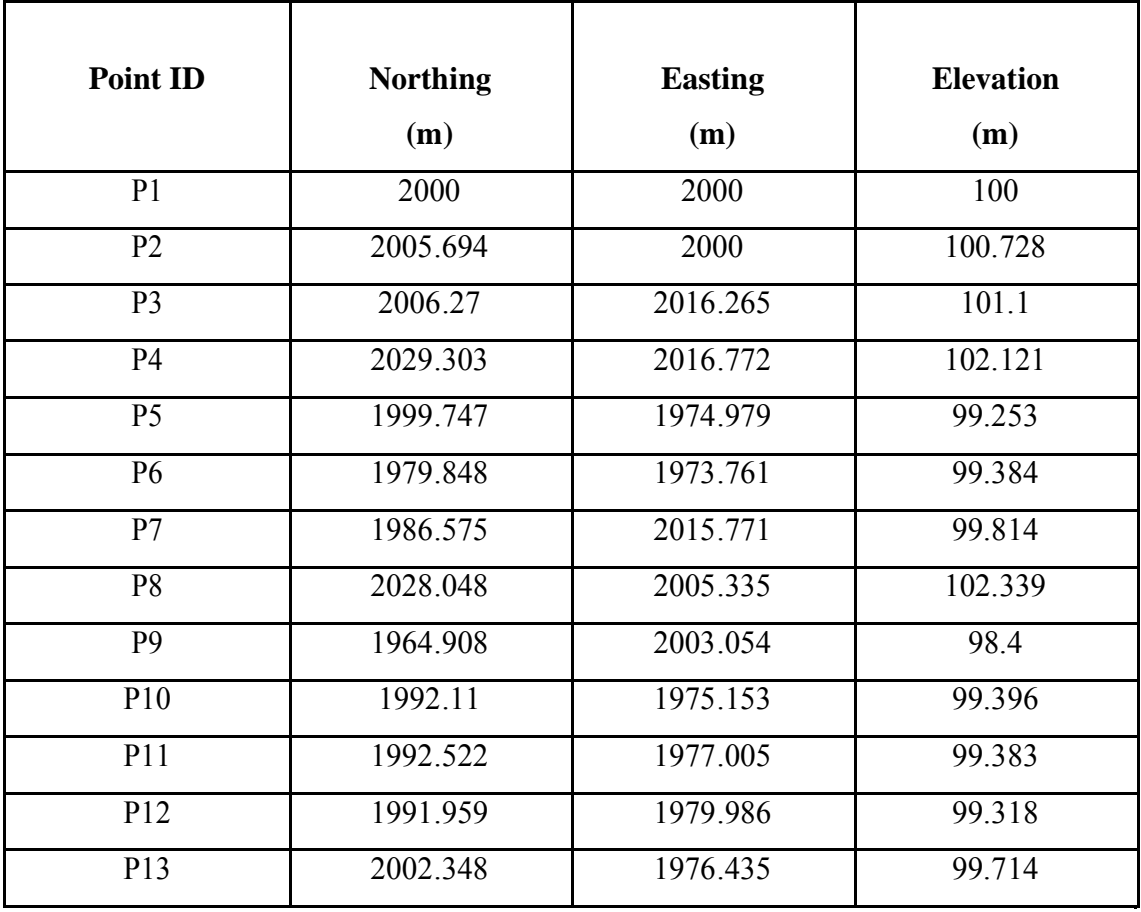

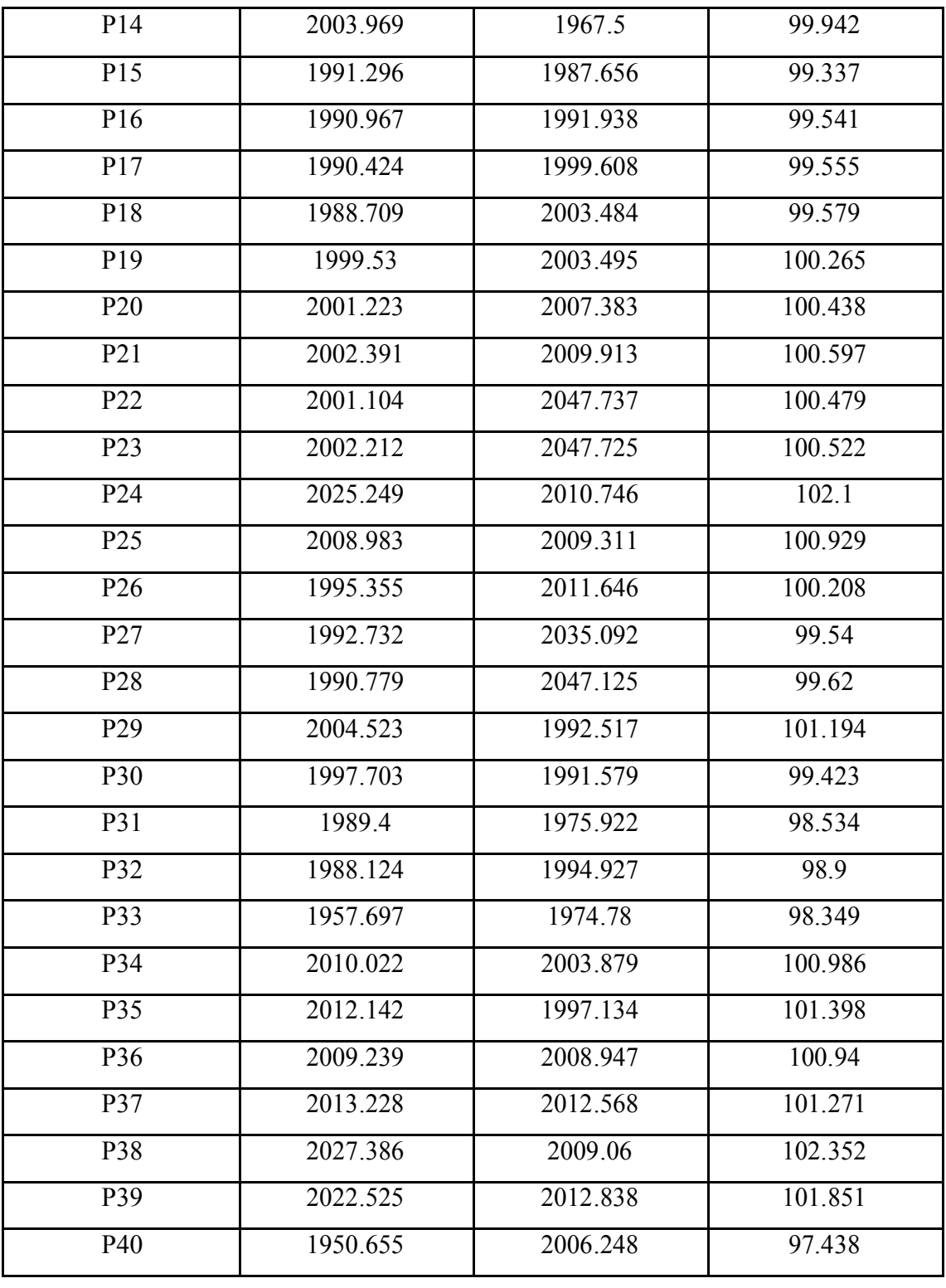

## **4.1.2 Map preparation in ArcGIS software**

Using ArcGIS software, points were plotted and from that plot different DEM's, contour map**,** slope map, flow direction map, and flow accumulation map of the area were created. Distribution of points surveyed by TS is shown in Fig. 4.1.

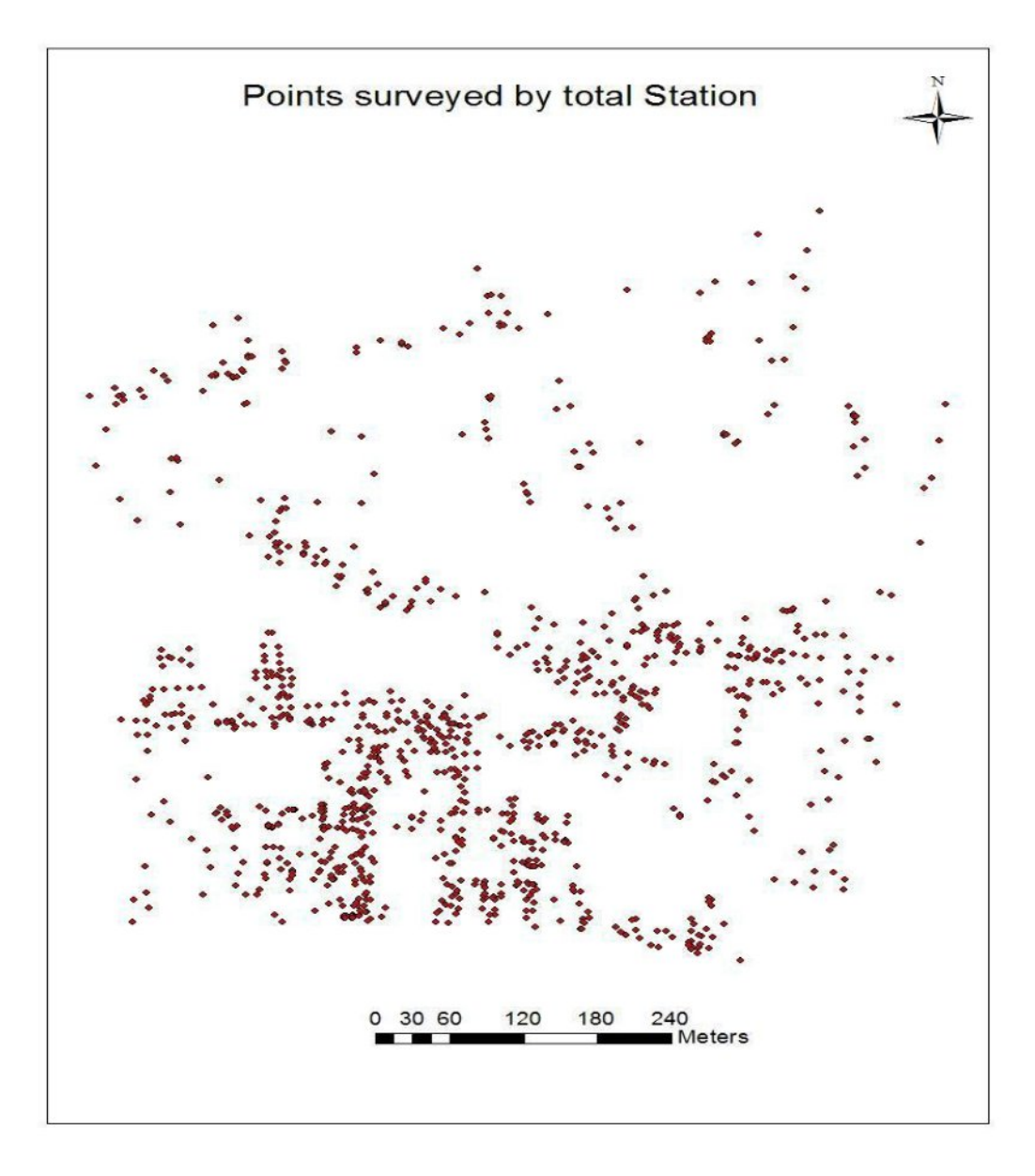

Fig. 4.1 Points surveyed using TS

From the above plot, a boundary plot was drawn using ArcGIS software. In this boundary plot, buildings, roads etc can be plotted using different layers. From this plot, the perimeter and area of the KCAET campus was obtained as:

- ∑ Perimeter : 2824.31m
- Area: 385985.67m<sup>2</sup>

1026 points were surveyed over an area of 40 ha.

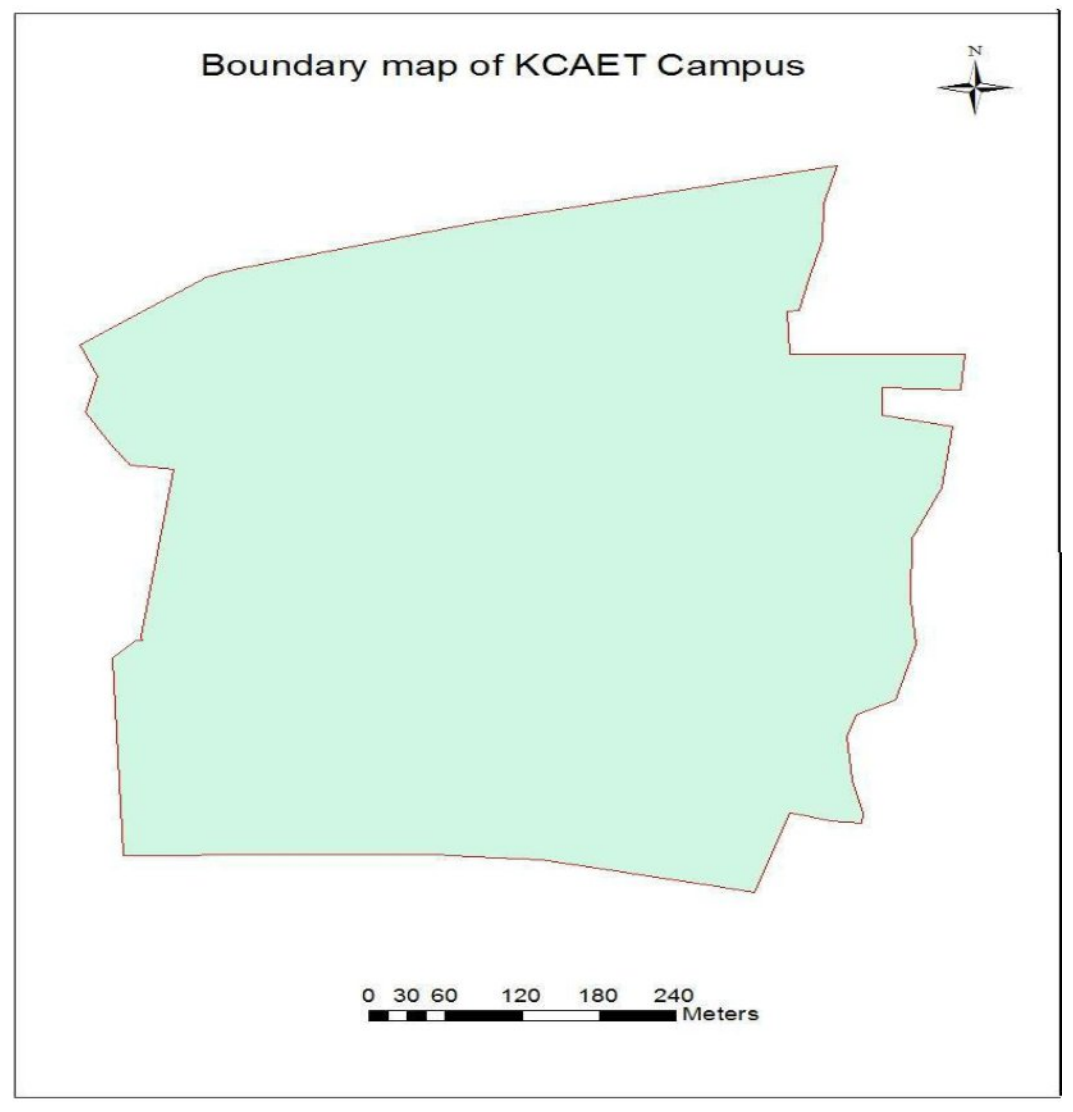

Fig.4.2 Boundary map of KCAET Campus

TIN (Triangulated Irregular Network) was generated using ArcGIS. TIN is the vector-based representation of the physical land surface, made up of irregularly distributed lines with 3D coordinates( $x$ ,  $y$ , and  $z$ ) that are arranged in a network of non overlapping triangles. The Fig. 4.2.shows the TIN generated.

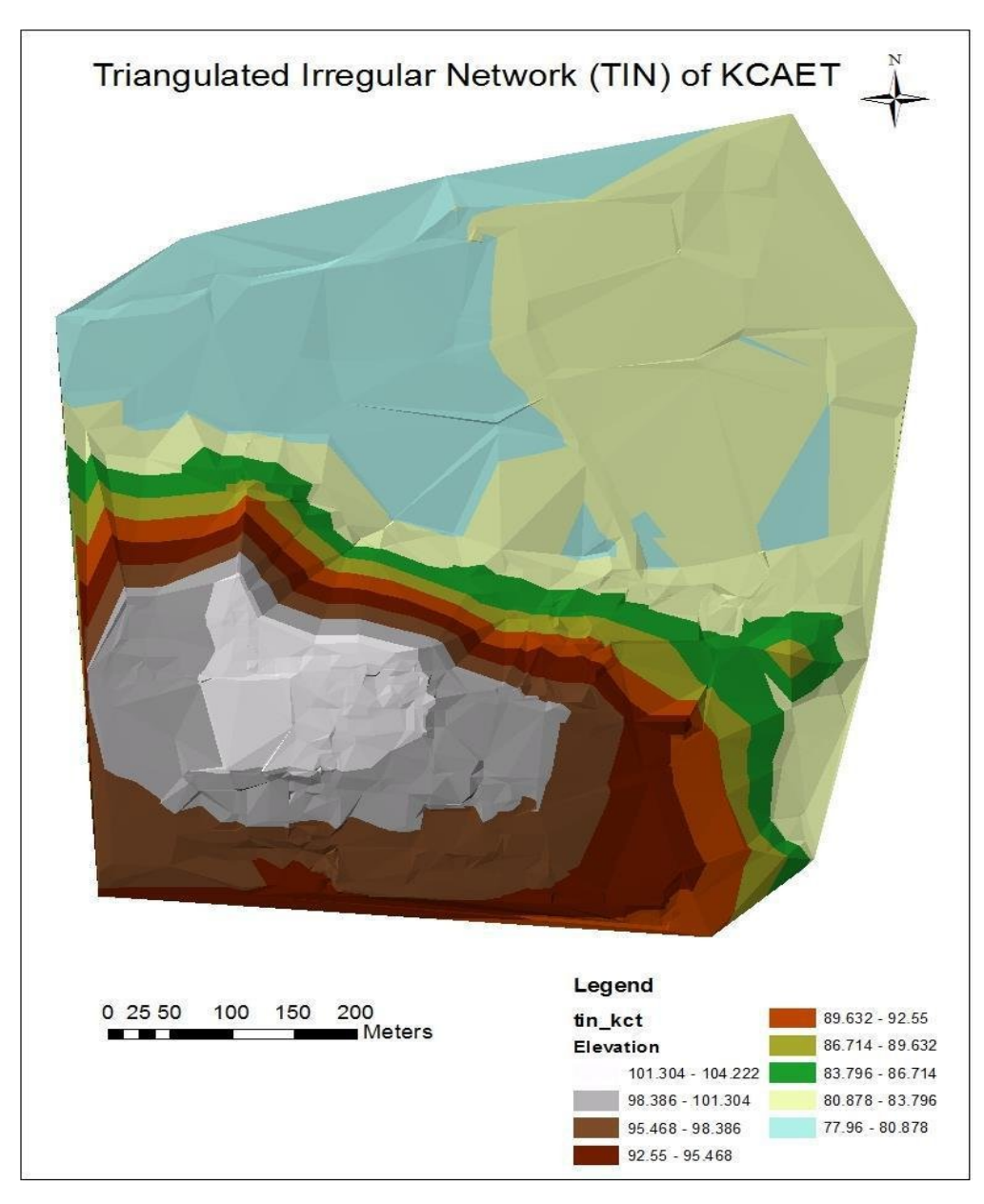

Fig.4.3 TIN of KCAET Campus

From the Figure 4.3, it can be noted that in regions where there is little variation in elevation, the points were widely spaced whereas in areas of more intense variation in elevation, the point density was more. The regions with high elevation are shown in white color in this TIN map. It has an elevation ranging between 101.304m to 104.222m. The lowest elevation points of surveyed area were in between 77.96m and 80.878m. It is shown in blue color in the TIN map.

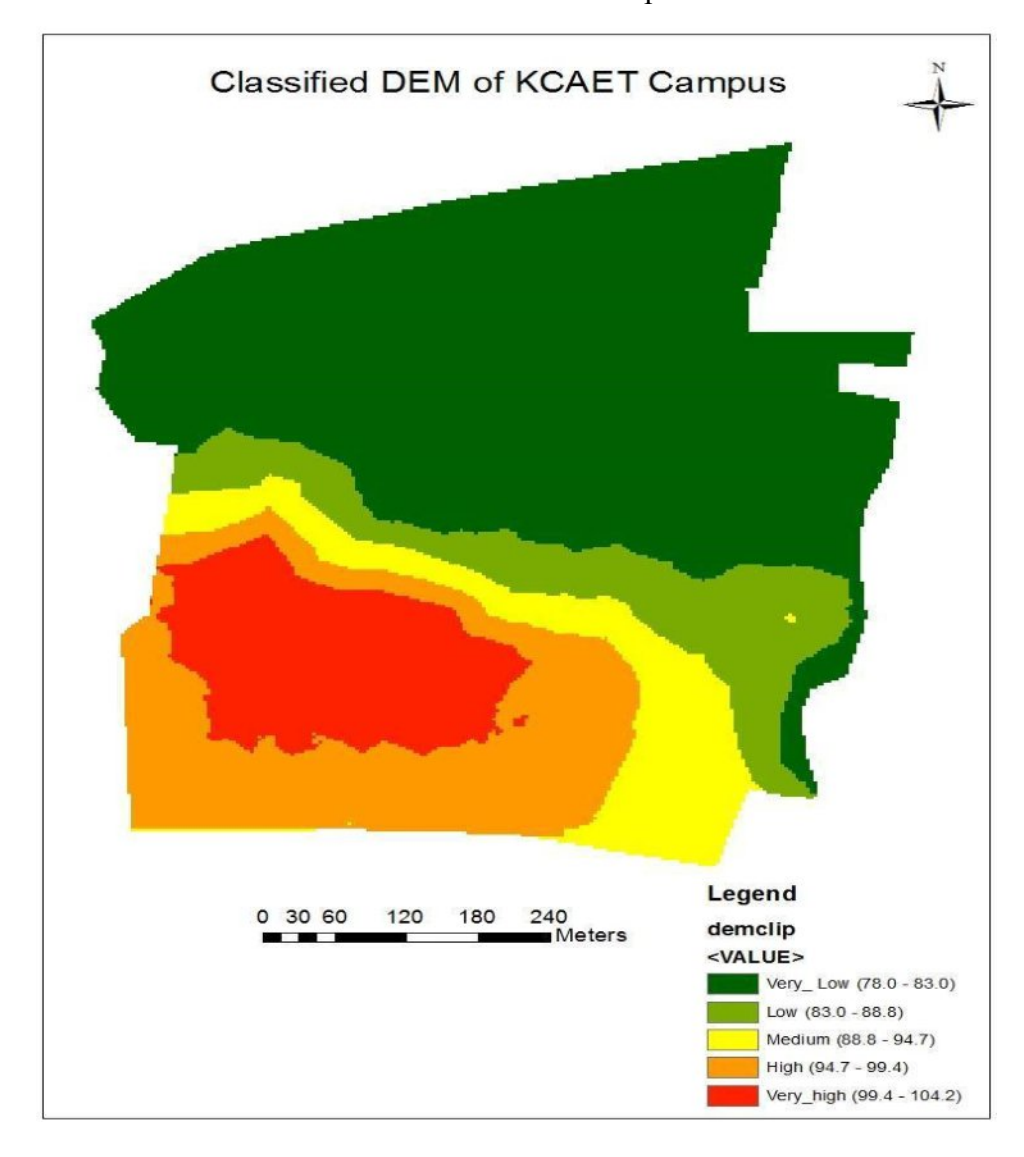

Fig.4.4 DEM of KCAET Campus

A Digital Elevation Model (DEM) is a digital cartographic/geographic dataset of elevations in xyz coordinates. The terrain elevations for ground positions are sampled at regularly spaced horizontal intervals. The maximum elevation of the campus is  $99.4 - 104.2$ m and minimum elevation is  $78 - 83$ m.

A contour map is a topographic map on which the shape of the land surface is shown by contour lines, the relative spacing of the lines indicating the relative slope of the surface.

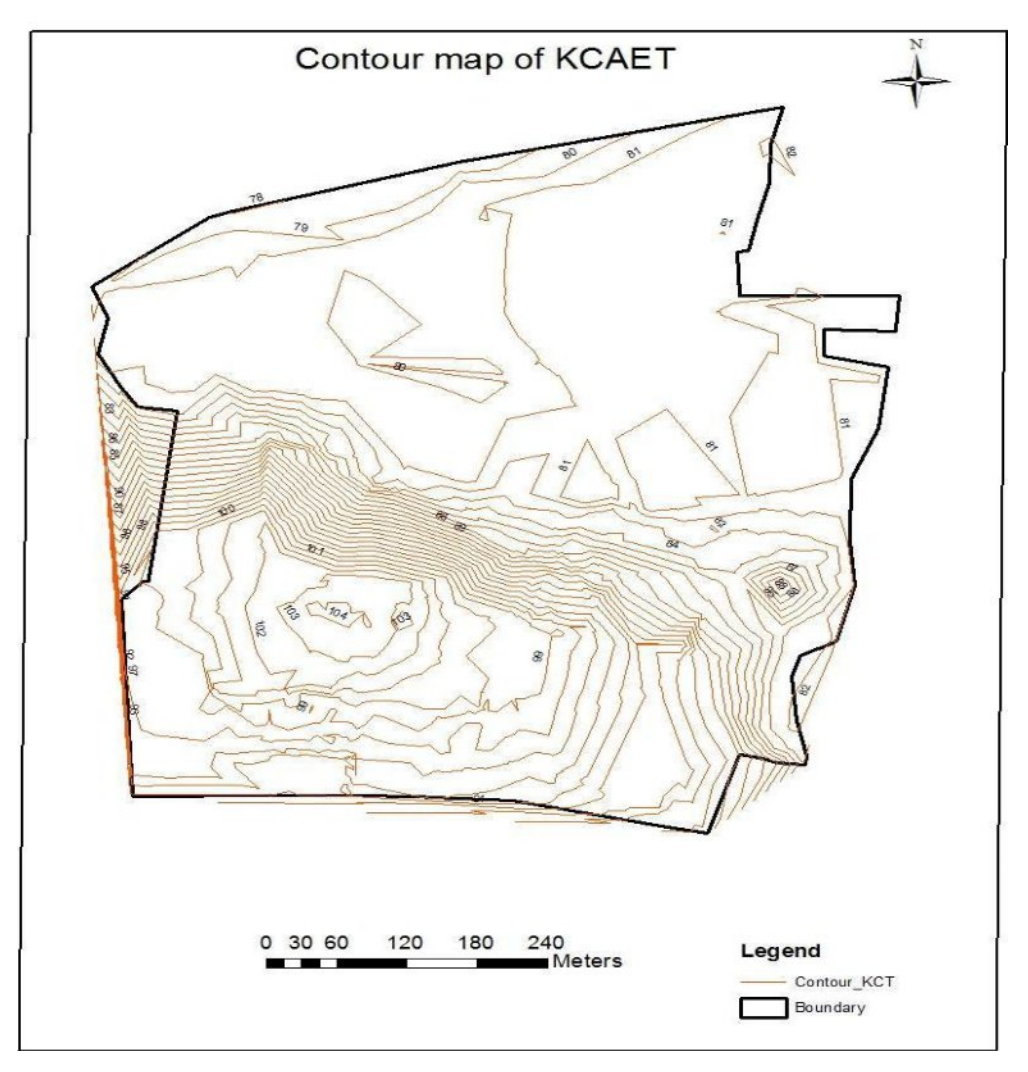

Fig. 4.5 Contour map of KCAET Campus

In a contour map, the innermost loop shows the highest elevation area where as the outermost loop shows the lowest elevation area. In this contour map, the contour line having 104m is the highest point and that with 78m is the lowest point.

Slope map was created from the surveyed points and is shown in figure 4.4. This map provides a colorized representation of slope, generated dynamically using a server-side slope function on the [Terrain layer f](http://www.arcgis.com/home/item.html?id=58a541efc59545e6b7137f961d7de883)ollowed by the application of a color map.

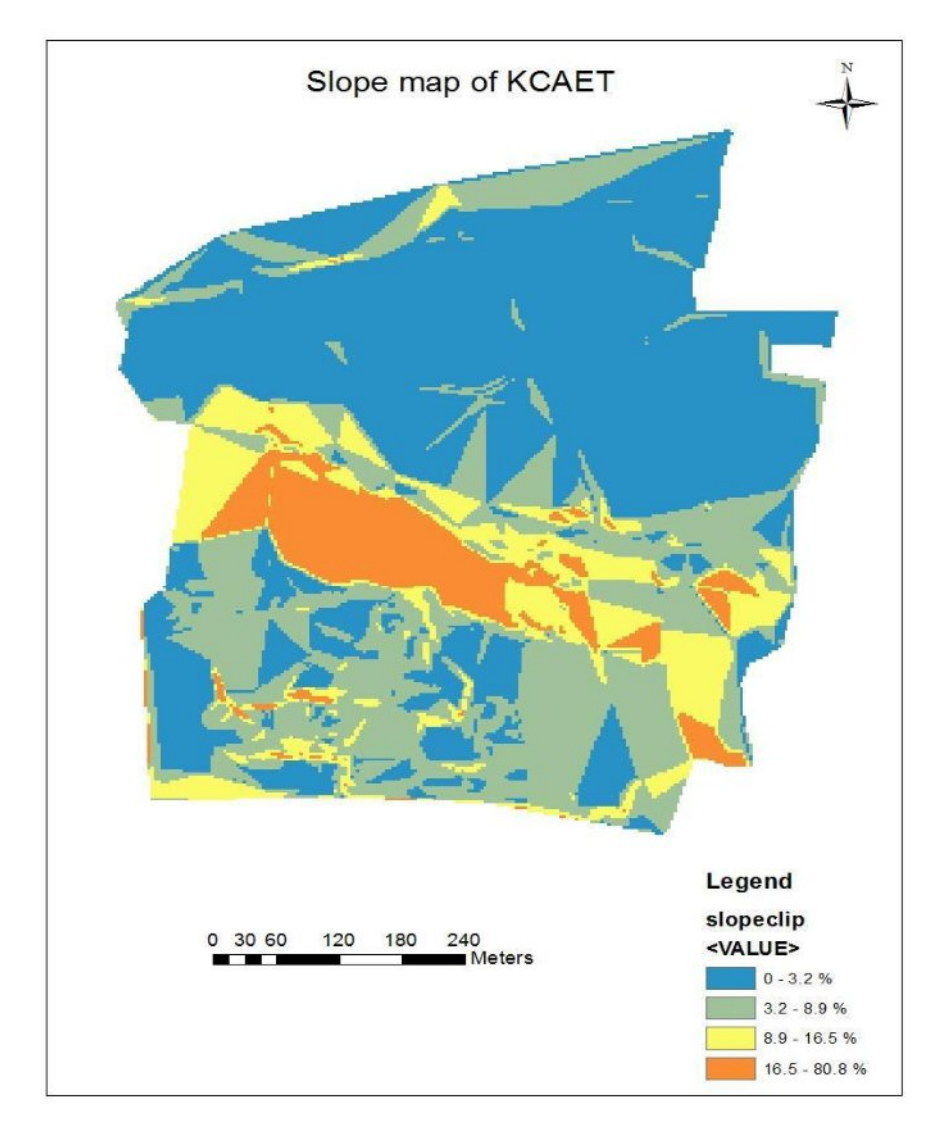

Fig.4.6 Slope map of KCAET campus

The degree of slope is represented by a color map that represents flat surfaces as gray, shallow slopes as light yellow, moderate slopes as light orange and steep slopes as red-brown. . The region with higher slope is represented by orange colored patches which range between 16.5 to 80.8 %, whereas regions with lowest slope are shown by blue colored patches. It ranges between 0 to 3.2 %.

Flow accumulation map was also obtained. FAM is a high resolution map which gives generation of flow lines from a small area.

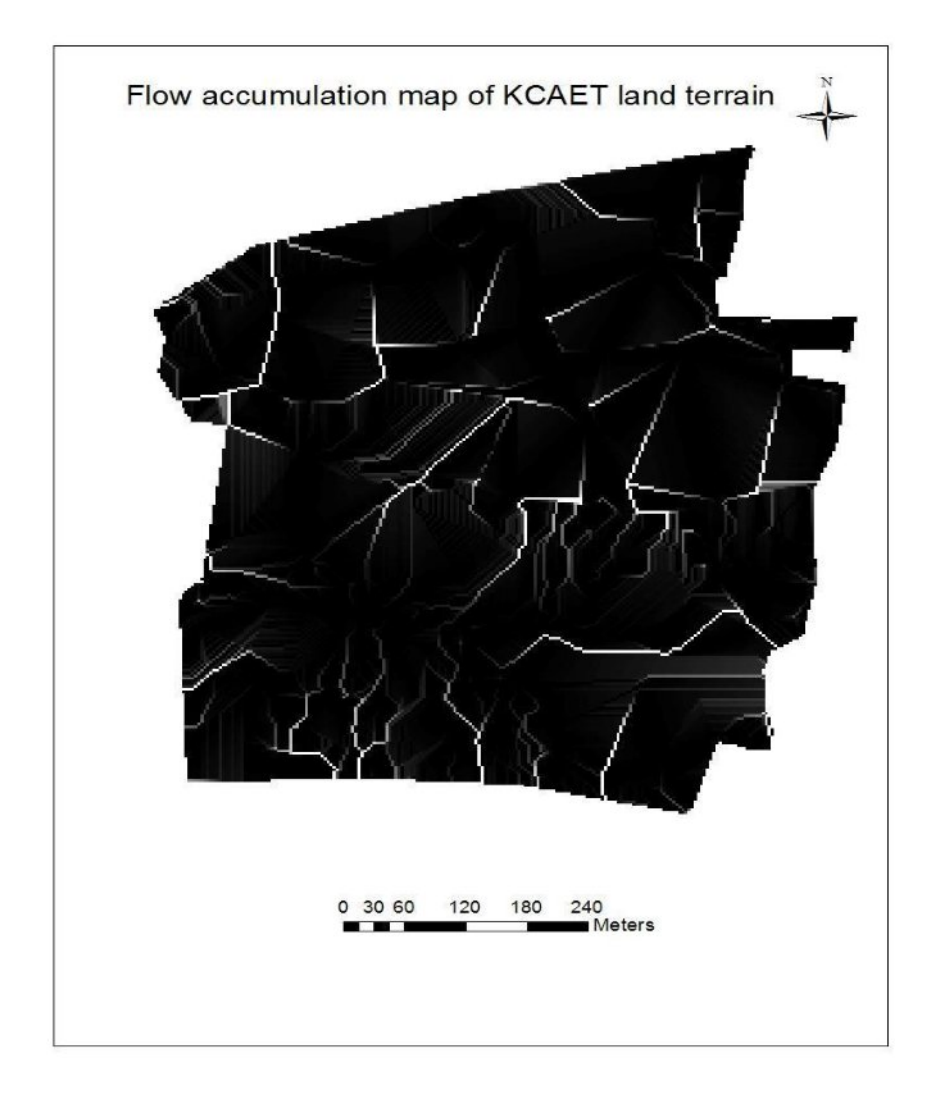

Fig.4.7 Flow accumulation map of KCAET Campus

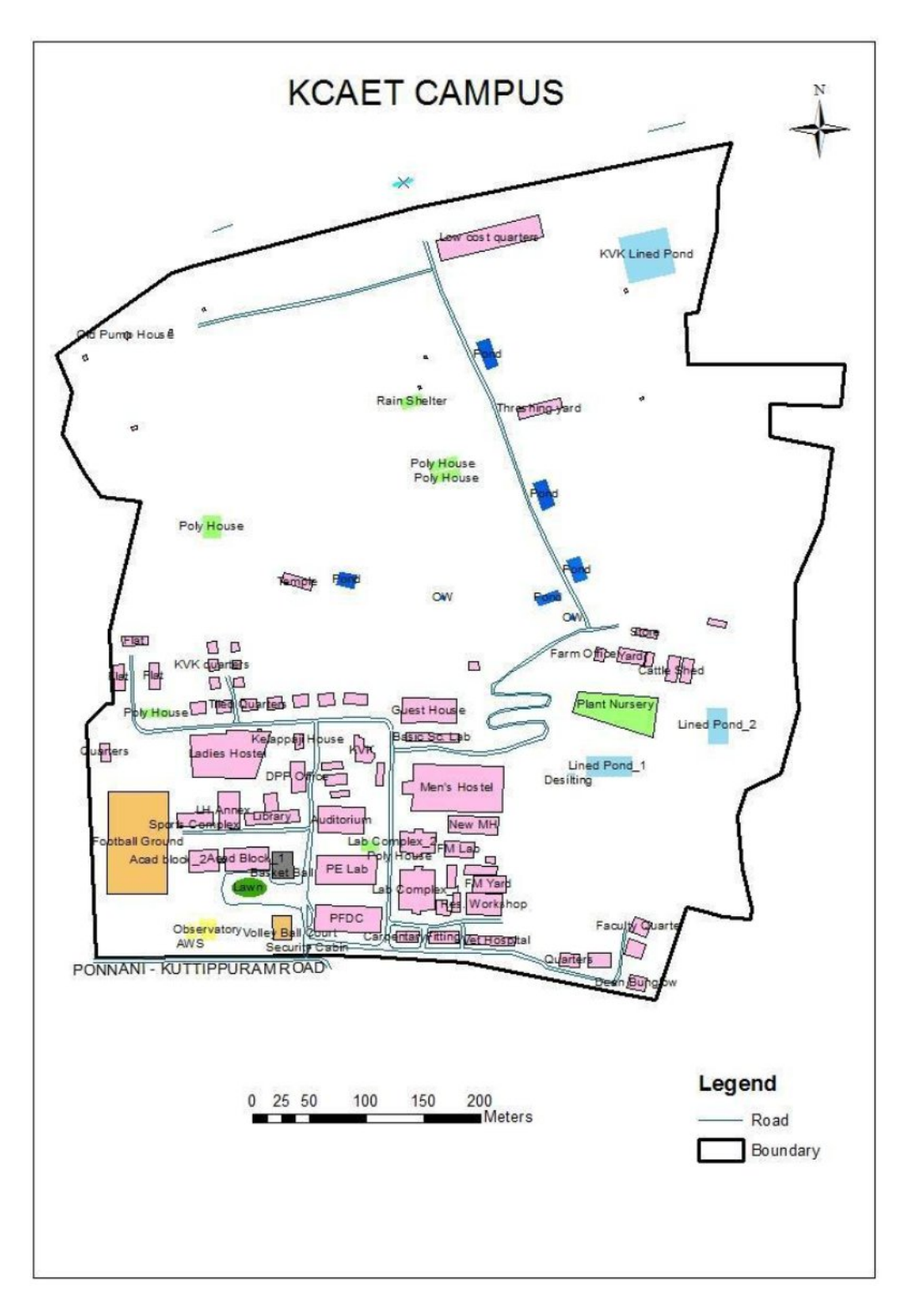

Fig.4.8. Building plot of KCAET Campus
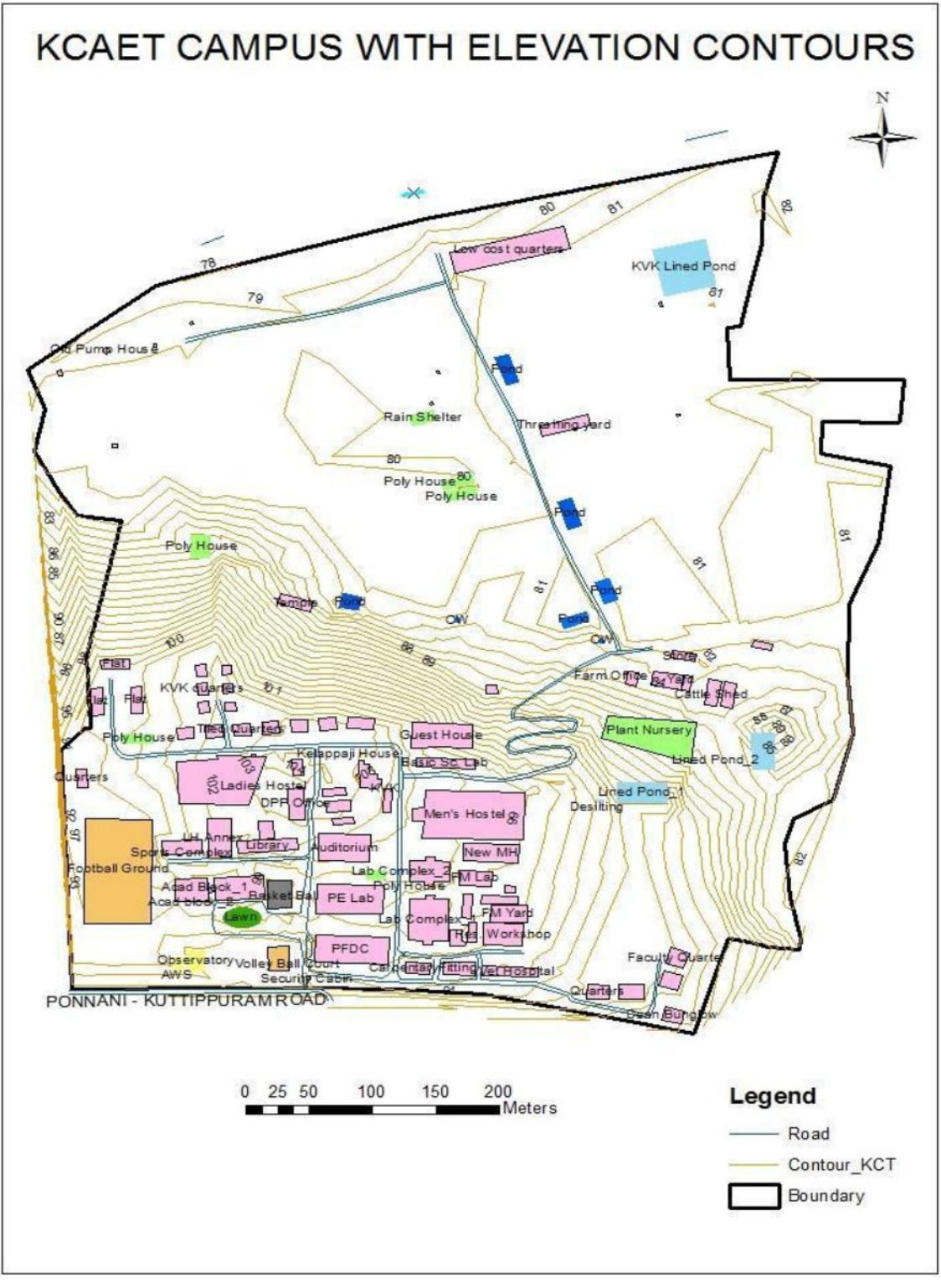

Fig.4.9 Building plot of KCAET Campus with elevation contours

Fig.4.8. shows the building plot of KCAET campus which include all the important buildings, farm ponds, pump houses and main roads which was plotted using ArcGIS software.

Fig.4.9. shows building plot of KCAET campus with elevation contours.

# **SUMMARY AND CONCLUSION**

#### **Chapter 5**

#### **SUMMARY AND CONCLUSIONS**

The main purpose of this project work is to prepare Natural resource map of KCAET campus. The Natural resource map is important to know about the expanse of natural resources found on and in the surface of the Earth and for soil and water conservation studies. For this purpose, the main equipment used was Total station. As part of this project, the principles and working of Total station was studied. Using Total station, the whole area of KCAET campus was surveyed and the coordinates of 1026 points were taken. Using the field collected data; a topographic map was plotted using arcGIS10.3 software. Total station data lacks geographic coordinates and this give rise to difficulty of plotting the data using GIS software. So, for georeferencing, we used a hand held GPS to find out latitude and longitude of some of the points. But the values obtained from the hand held GPS was less accurate, and hence a DGPS was employed for the purpose. Using the field collected data, TIN, Digital Elevation Models, contour map, slope map, flow directional map, and flow accumulation map was generated. GNSS was also adopted for surveying some points in the same area. Post process kinematic survey was adopted for this. These points were post processed in PC using Trimble Business Centre Software. The processed reports were exported to the required file format. The data of the base line report helped in knowing the longitude, latitude, elevation, easting and northing and other details of the point. Geographical coordinates taken by GNSS were used during plotting maps of Total station collected field coordinates in ArcGIS.

From this project, it can be concluded that Total station is efficient equipment that can be used for surveying in a short span of time in a more accurate manner. Even though the use of TSS reduces the manual errors involved, it has limitations regarding the visibility and lacks references of geographical co-ordinates. So in order to reduce these limitations, DGPS can be used for georeferencing. In Kerala terrain, working with DGPS alone does not give good results whereas that in combination with TSS give better and satisfactory results and a map with good accuracy and great speed could be generated. DEMs were prepared from these data using ArcGIS. Contour map can be made interactive to accommodate various engineering planning requirements and to provide a 3D view of 2D maps. A slope map was prepared from data collected using TSS. Based on the slope ranges obtained, various conservation measures for the area can be planned and adopted. Flow directional map (FDM) and Flow accumulation map (FAM) was also obtained. FAM helps in planning and design of water conservation structures and also explains surface and subsurface flow. Also the building plot of KCAET campus which include all the important buildings, farm ponds, pump houses and main roads which was plotted using ArcGIS software.

## **REFERENCES**

#### **REFERENCES**

- Ahmed, E.M. 2012. Performance Analysis of the RTK Technique in an Urban Environment, *Australian Surveyor*, 45(1): 47-54.
- Arango, C. and Morales, C.A. 2015. Study about comparison between multicopter UAV and Total Station for estimating stock pile volumes. *The International Archives of the Photogrammetry, Remote Sensing and Spatial Information Sciences.*
- Colosi , F. and Gabrielli, R. 2000. Integrated Use of DGPS and the Total Station for the Survey ofArchaeological Sites: The Case of ColleBreccioso. *Journal of Geomatics*.9-12.
- Fregonese, L., Pael, A., and Schadewijk, A. 2007. Structural Monitoring of a large Dam by Terrestrial Laser Scanning, University of Milan, Italy.
- Gould, M. 2012. Digital Elevation Model (DEM) [on-line]. Available: http://tahoe.usgs.gov/DEM.html [13 Dec. 2012].
- Jacob OdehEhiorobo., and Osadolor Christopher Izinyon. 2006. Monitoring of Soil Loss from Erosion Using Geoinformatics and Geotechnical Engineering Methods. *Journal of Civil Engineering and Architecture*. 7(1): 78-84.
- Jeong-Min Lee, Jun-Yong Park, and Jin-Yong Choi. 2013. Evaluation of Sub-aerial Topographic Surveying Techniques Using Total Station and RTK-GPS for applications in Macro-tidal Sand Beach Environment. *Journal of Coastal Research.* 65: 535- 540.
- Jeyapalan, K., and Bhagawati, D. 2000. As built surveys of road side features for GIS,visualization, and virtual reality. *International Archives of Photogrammetry and Remote Sensing.* 1113: 406-413.
- Jonsson, K.O., Andersson, A., Jacobsson, S.O., Vandevoorde, S., Lambert, D.M., and Fowler, C.J. 2003, SWEPOS Network-RTK Services, status, applications and experiences. Presented at ION GPS/GNSS 2003, 9-12 September, 2003, Portland, Oregon, U.S.A.
- Jung Rea Jung. 2006. A Study on Method of DGPS Applications for the Cadastral Surveying. *Journal of the Institute of Navigation*. 43(4).
- Lee, J.M., Park, J.Y., and Choi, J.Y. 2013. Evaluation of Sub-aerial Topographic Surveying Techniques Using Total Station and RTK-GPS for Applications in Macro tidal Sand Beach Environment. *Journal of Coastal Research.* (65): 535-540.
- Lin, L.S. 2004. Application of GPS RTK and total station systems on dynamic monitoring of land use. Proceedings of the ISPRS Congress Istanbul, Turkey.
- Mottershead, D.N., Duane, W.J., Inkpen, R.J., and Wright, J.S. 2007. An investigation of the geometric controls on the morphological evolution of small-scale salt terrains, Cardona, Spain. *J. Environ Geol*.

Pentax R-200 Basic Manual.

Pentax R-200 PTL Manual.

Pflipsen, B. 2006. Volume Computation: A Comparison of Total Station versus Laser Scanner. Master thesis, Department of Technology and Built Environment, University of Gävle, Sweden.

- Pradeep Kumar, Sumit Kumar Chaudhary, GauravShukla and Sunil Kumar. 2013. Assessment of Positional Accuracy of DGPS: A Case Study ofIndian School of Mines Dhanbad, Jharkhand, India. *International Journal of Advances in Earth Sciences.* 2(1): 1-7.
- Ragab Khalil. 2013. The Accuracy of GIS Tools for Transforming Assumed Total Station Surveys to Real World Coordinates. *Journal of Geographic Information System*. 5: 486-491.
- Renato Filjar, Lidija Busic, and Tomislav Kos. 2007. A Case Study of DGPS Positioning Accuracy for LBS. *AUTOMATIKA.* 48(2): 53-57.
- Rhonda Steel. 2008. GPS vs. Total Station. Maritime Archaeological Survey Methods. Underwater Archaeology Field School.
- Solomon Dargie Chekole. 2014. Surveying with GPS, total station and terrestrial laser scanner: a comparative study.
- Smuleac, A., Popescu, C., Ciolac, V., and Herbei, M. 2010. Topographic and land survey measurements at the didactic experimental station Farm No 5 Timisoara*. Research Journal of Agricultural Science*. 42(3): 838-843.

Valbuena, R., Mauro, F., Rodriguez-Solano, R., and Manzanera, J. A. 2006. Accuracy and precision of GPS receivers under forest canopies in a mountainous environment. *Spanish Journal of Agricultural Research.* 8(4): 1047-1057.

## **APPENDICES**

### **APPENDICES**

### **Appendix I**

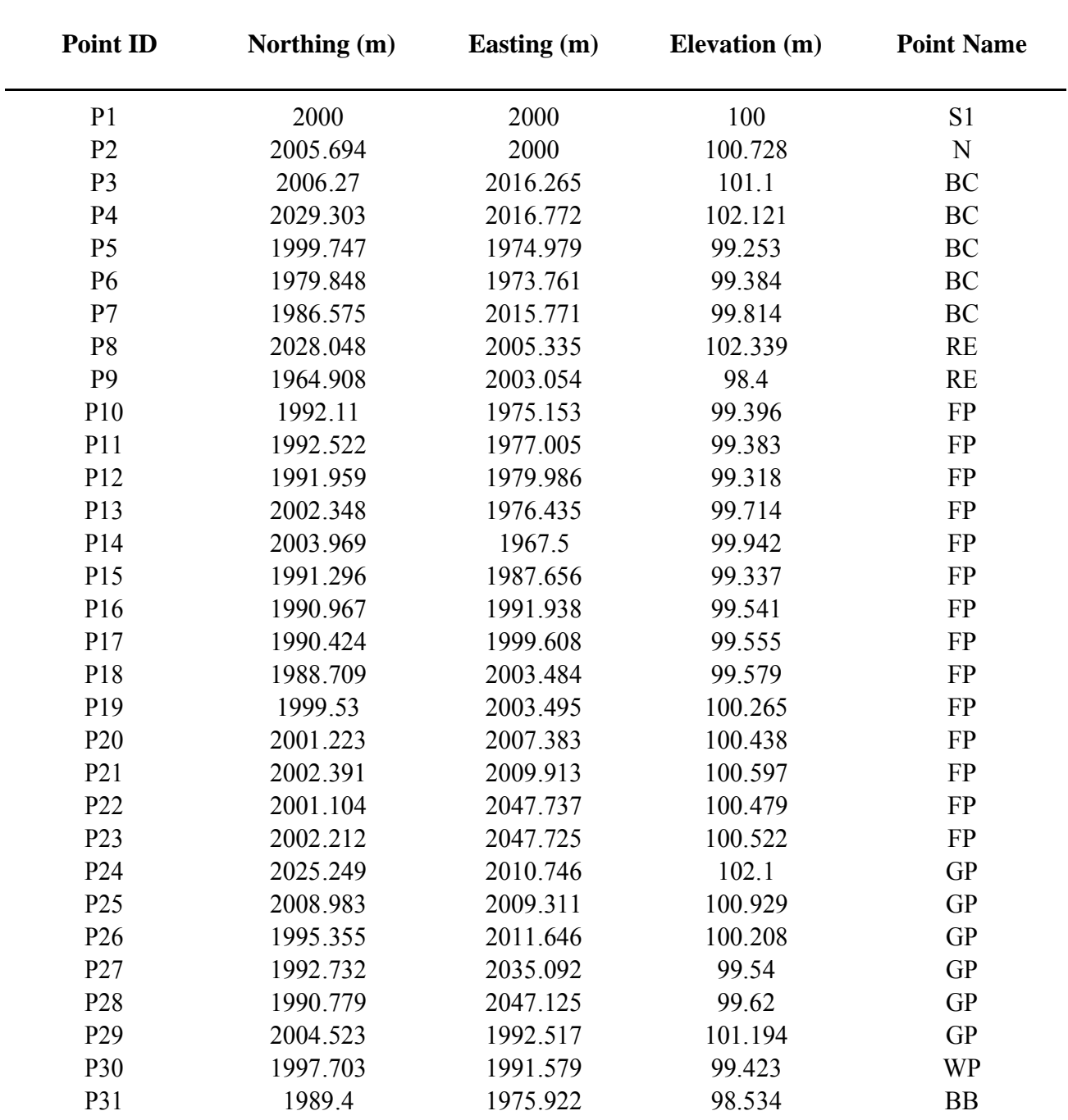

Point list of Total Station survey

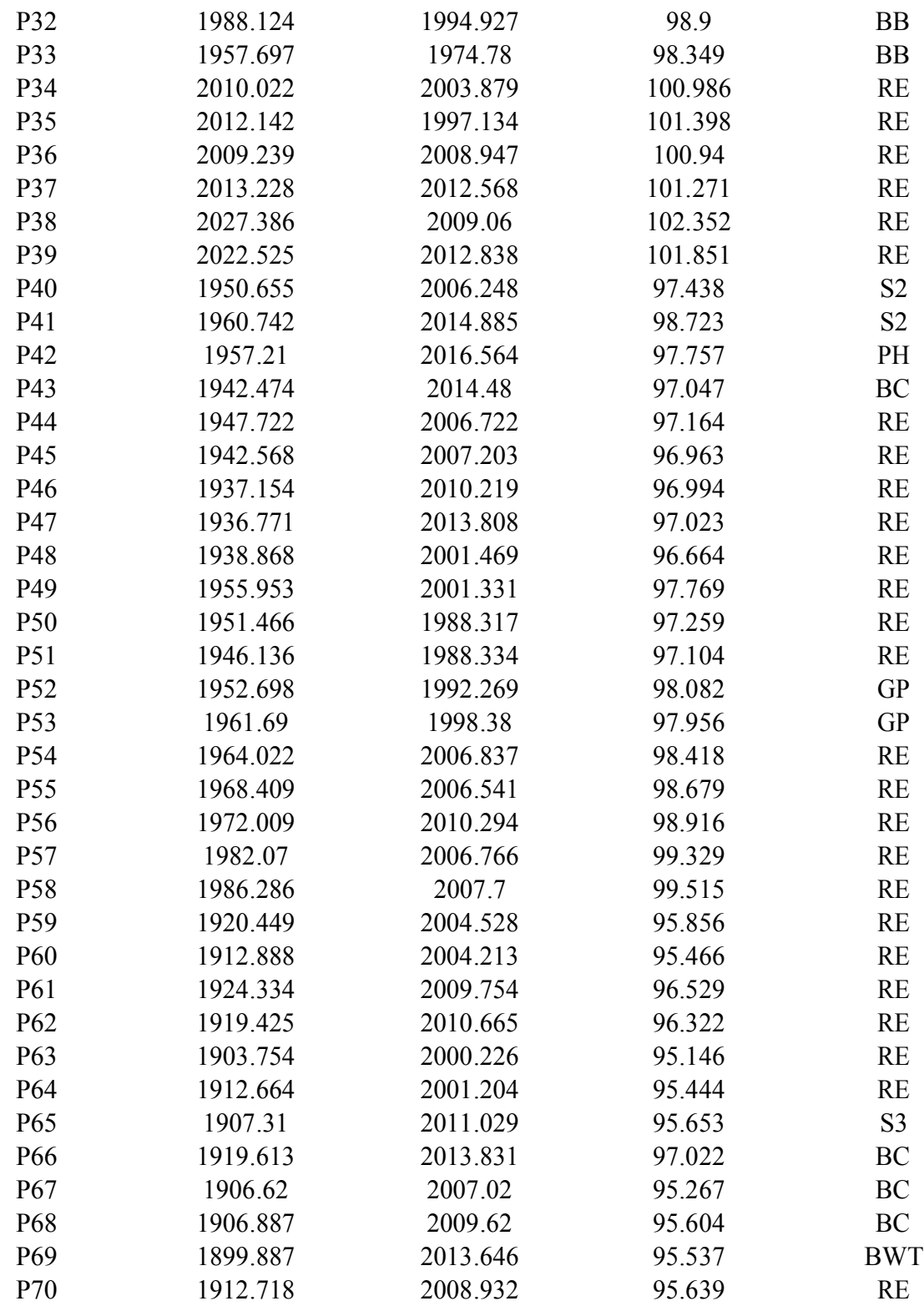

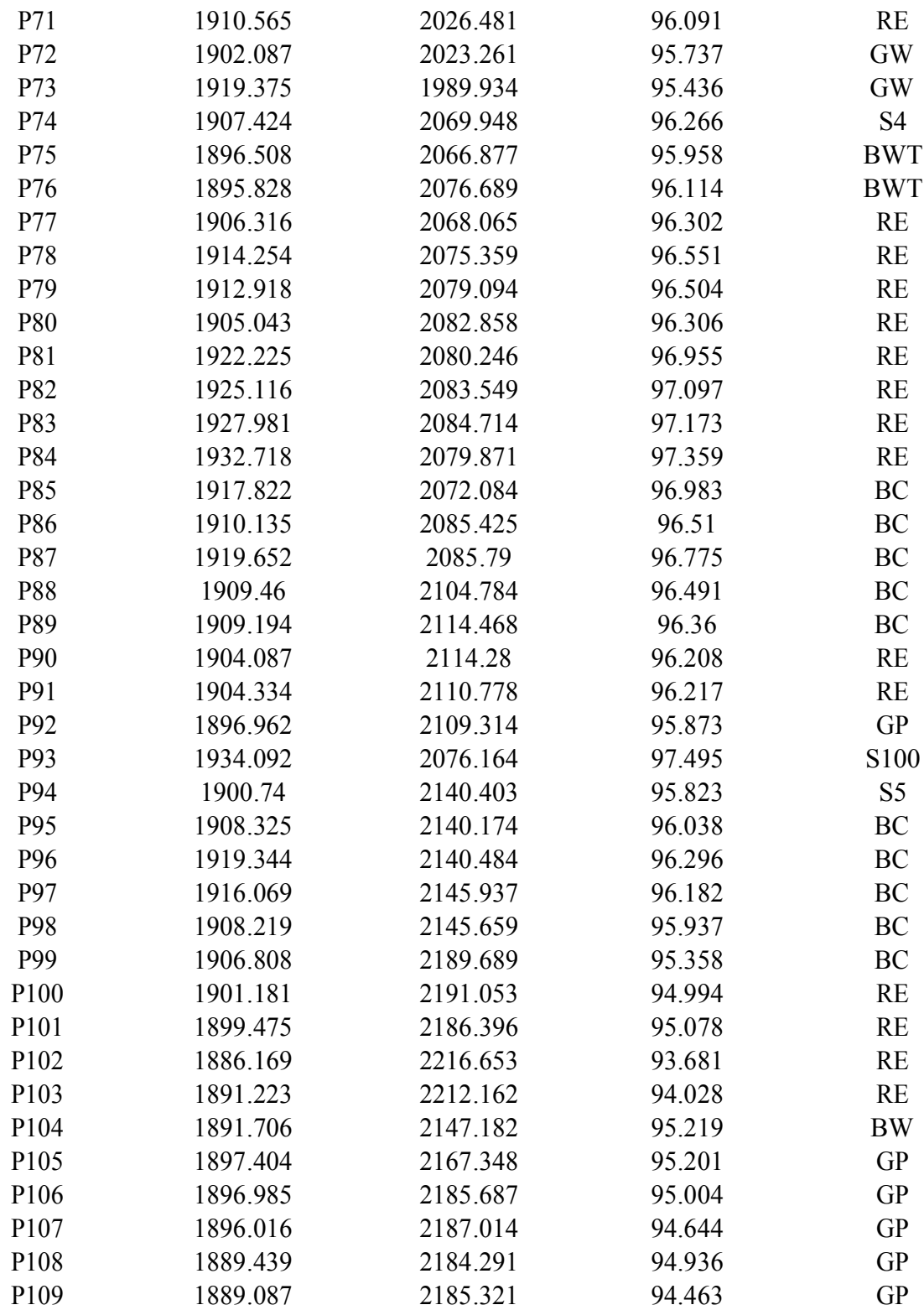

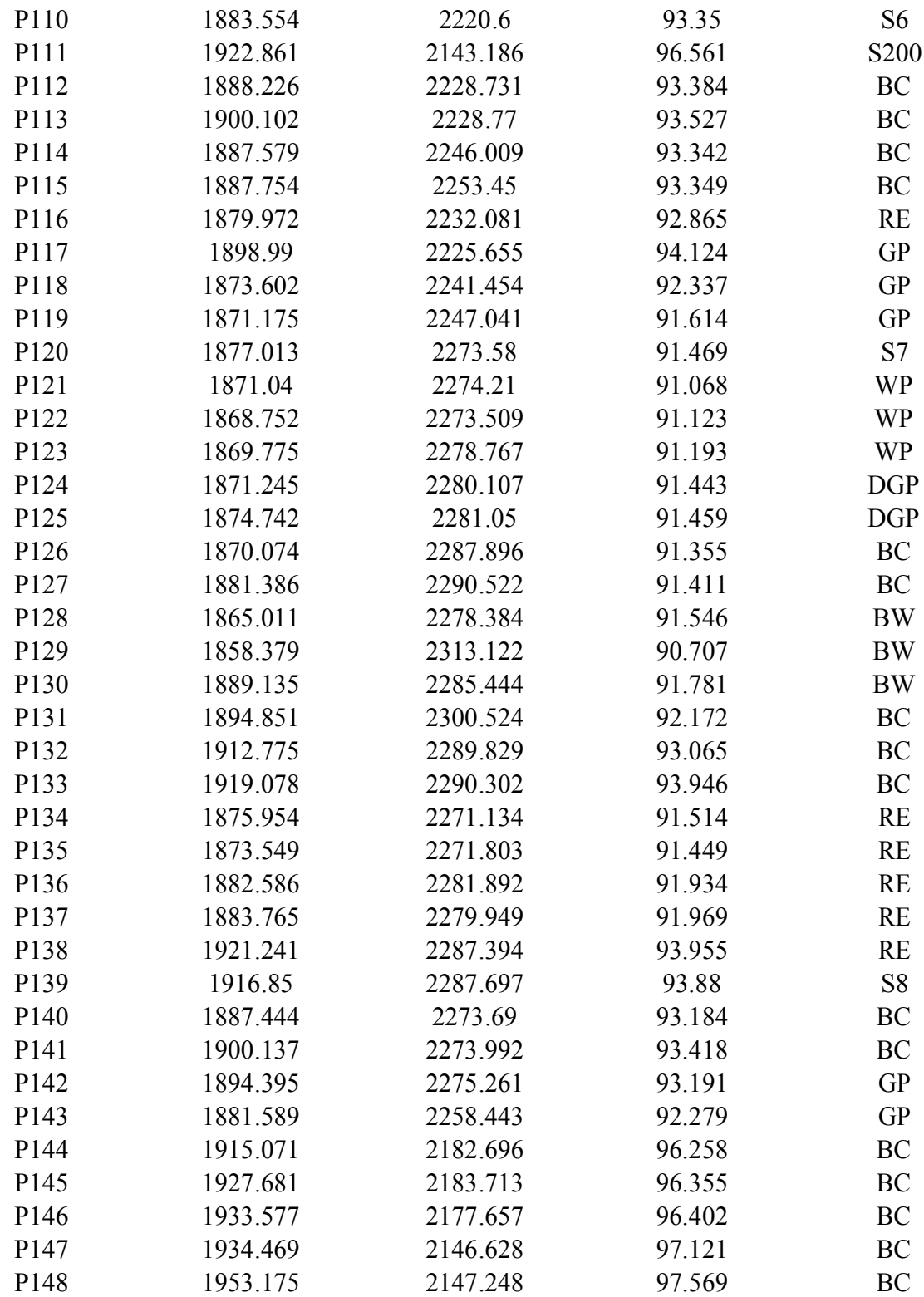

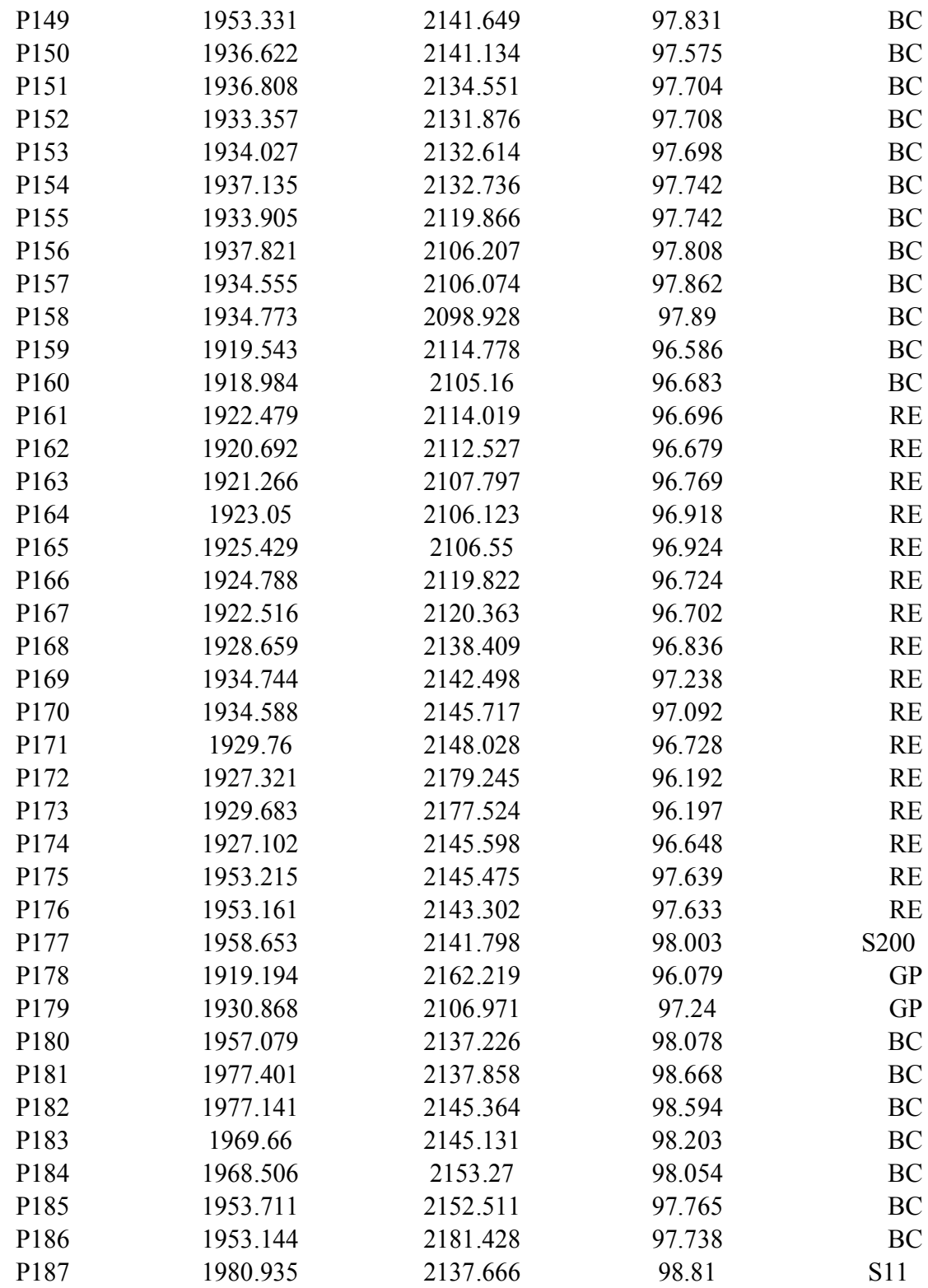

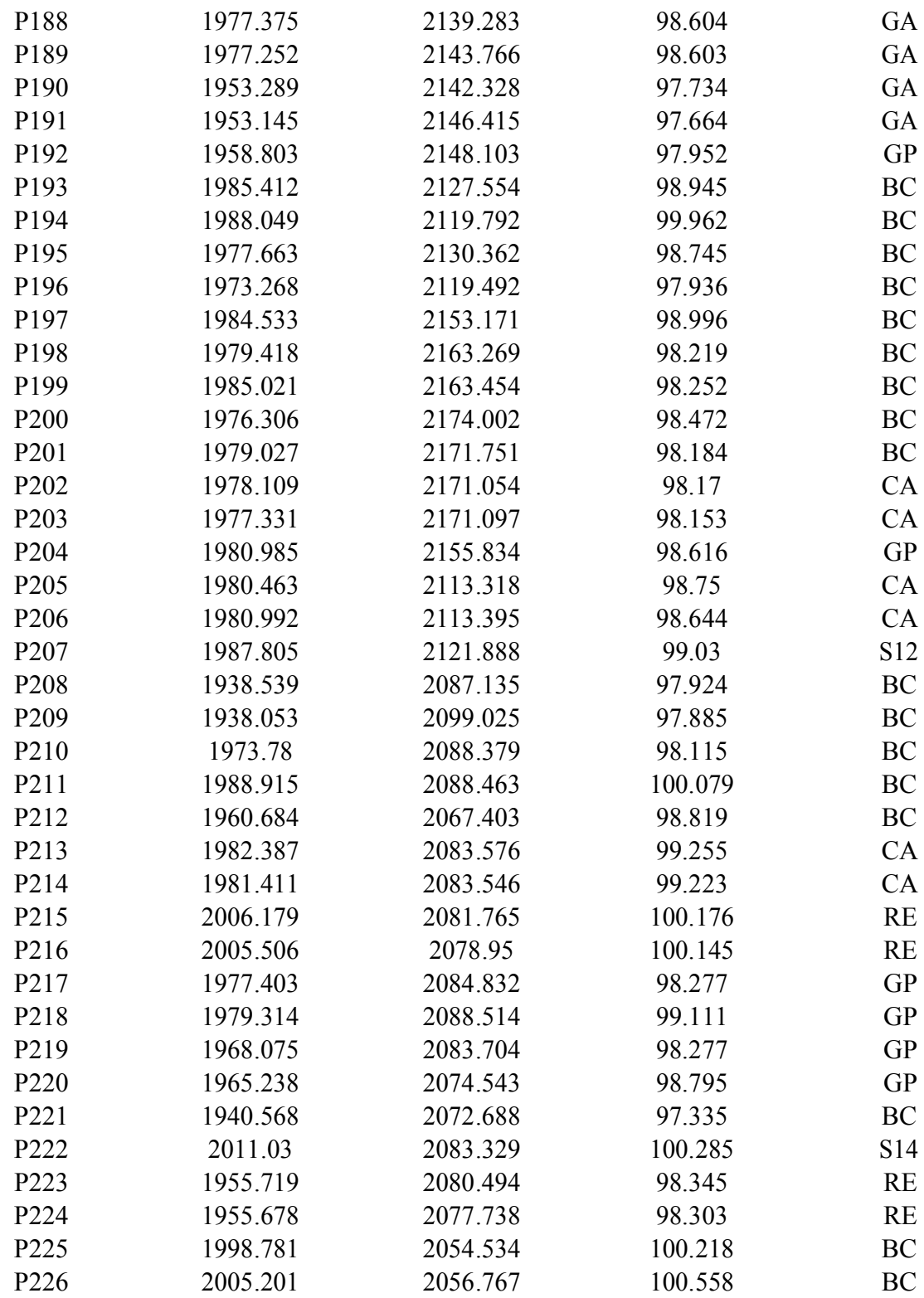

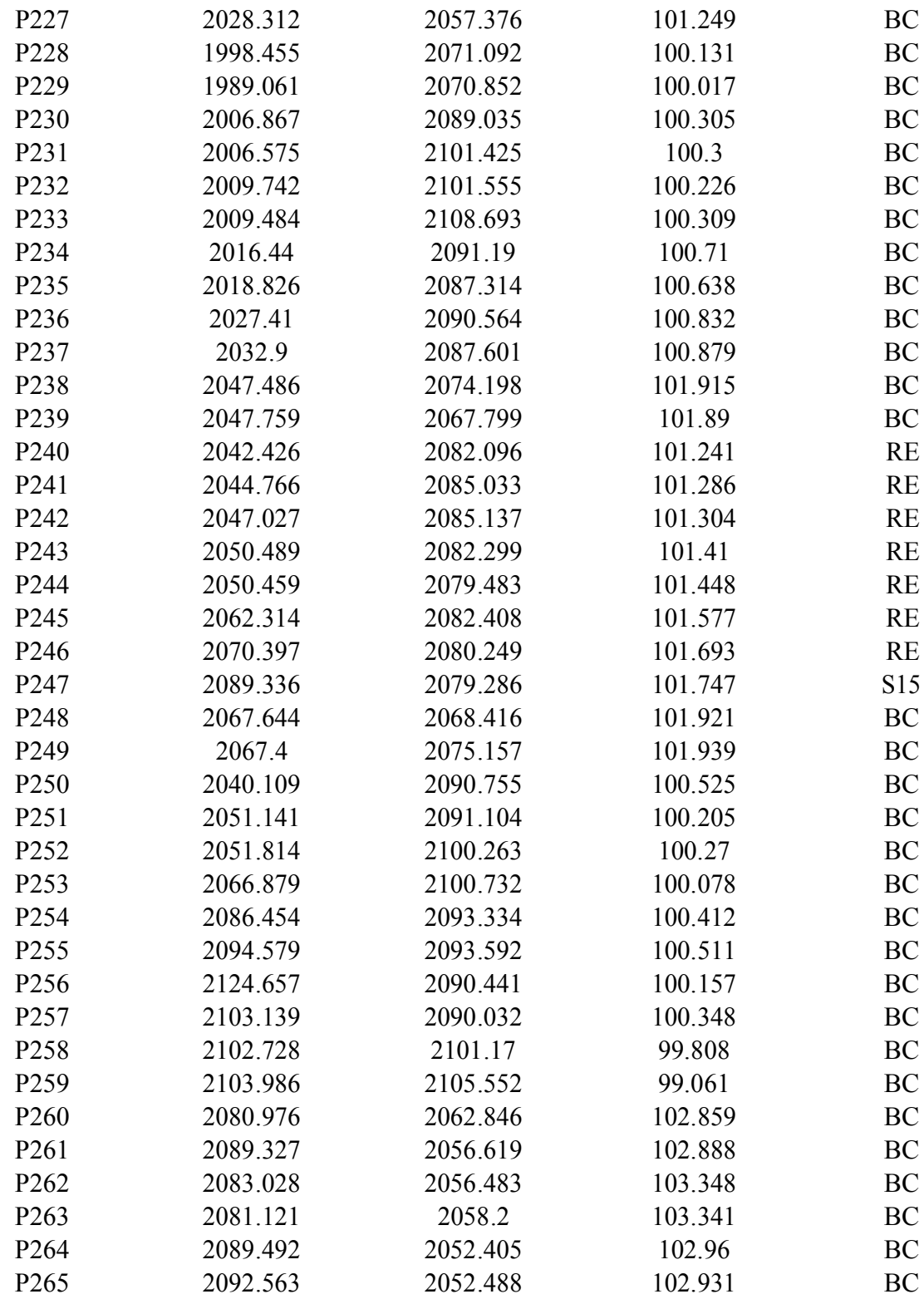

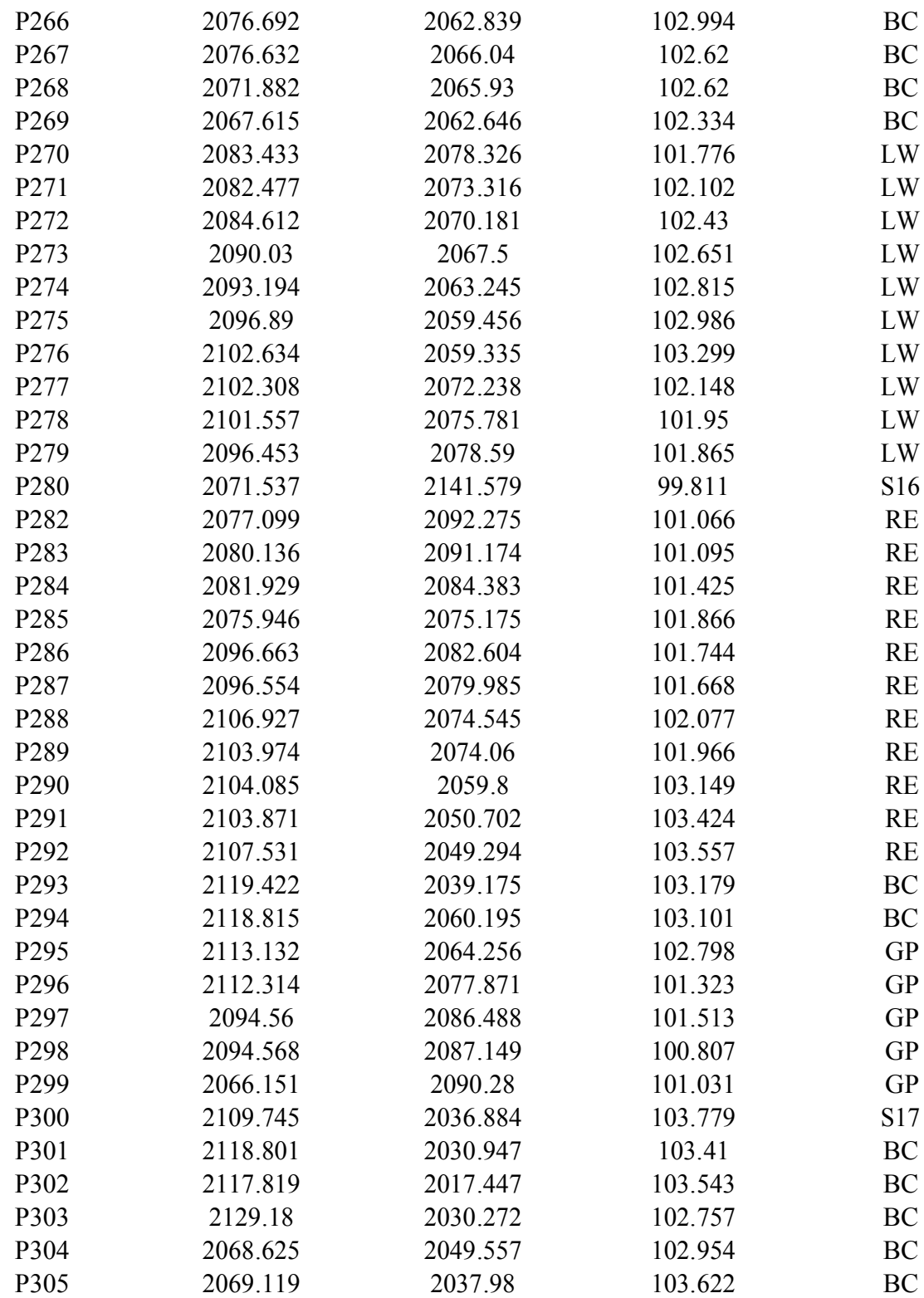

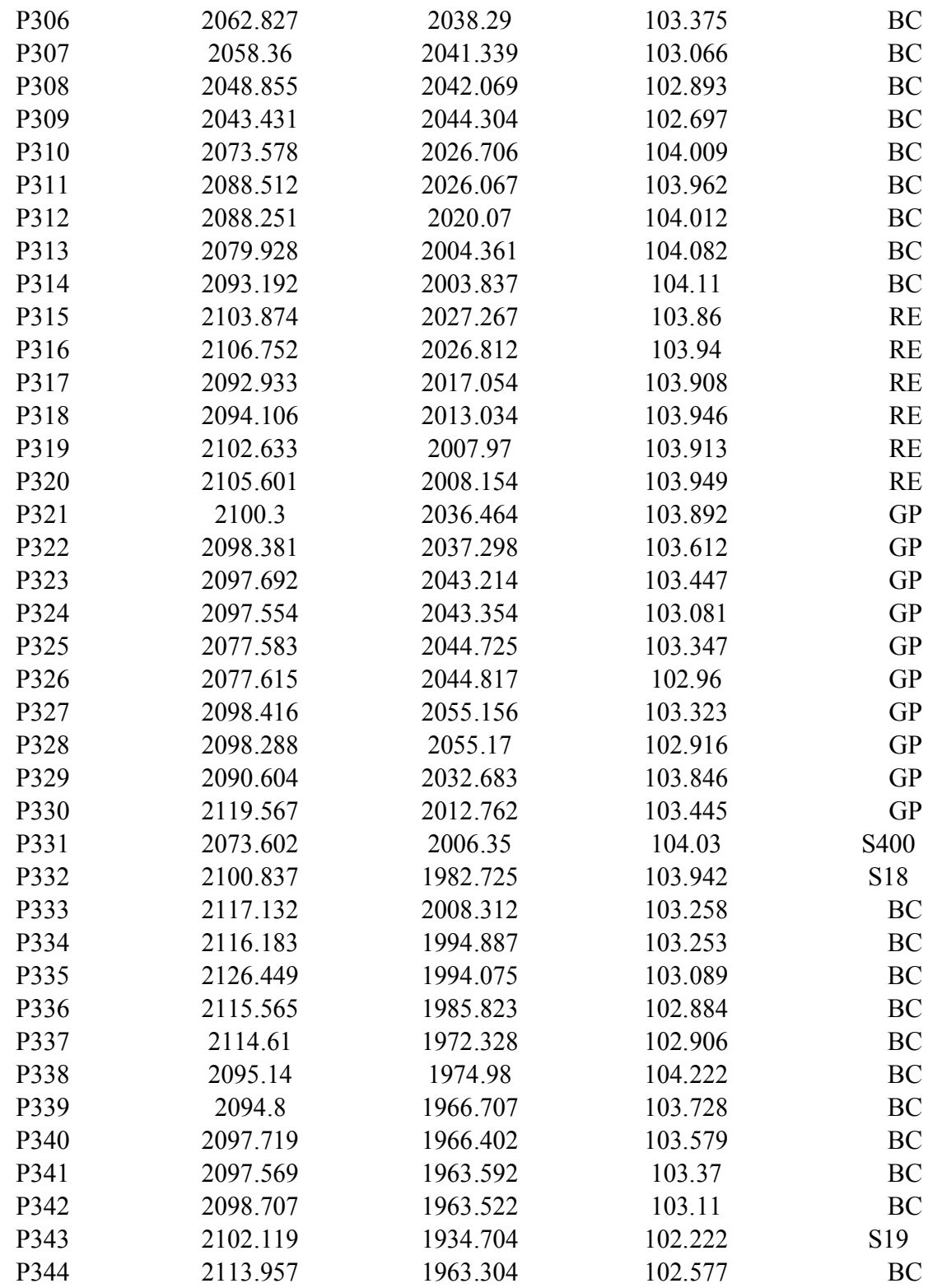

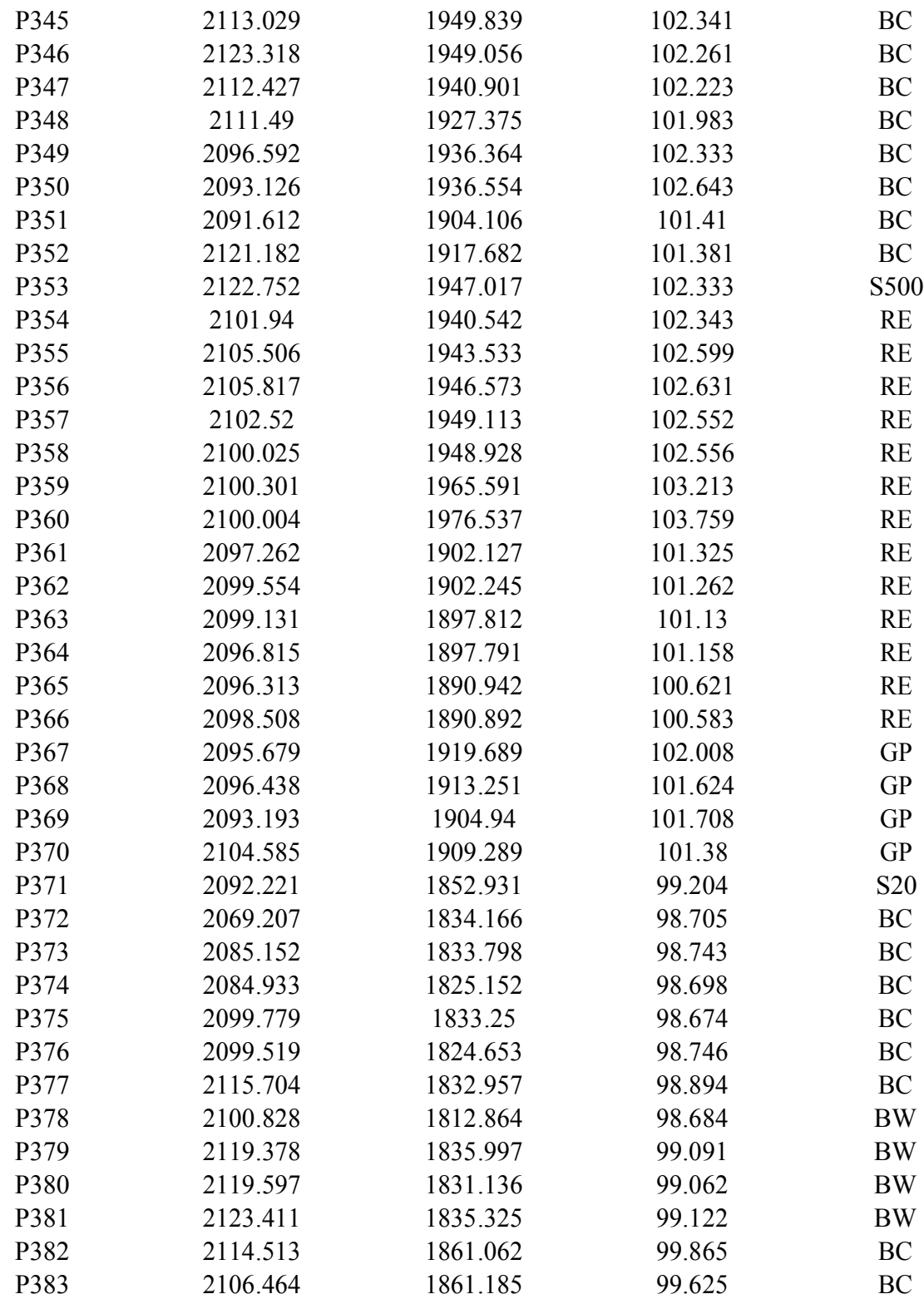

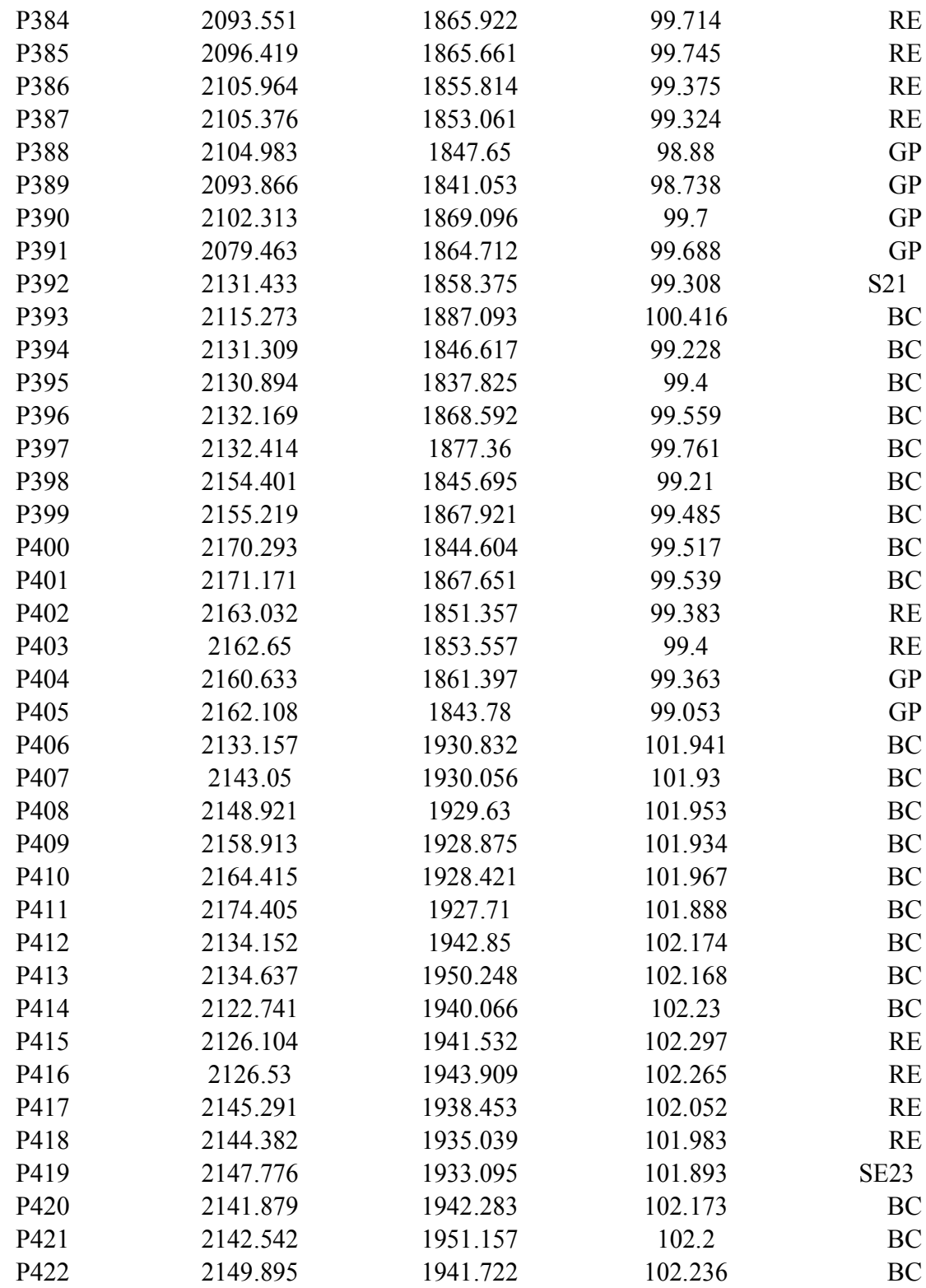

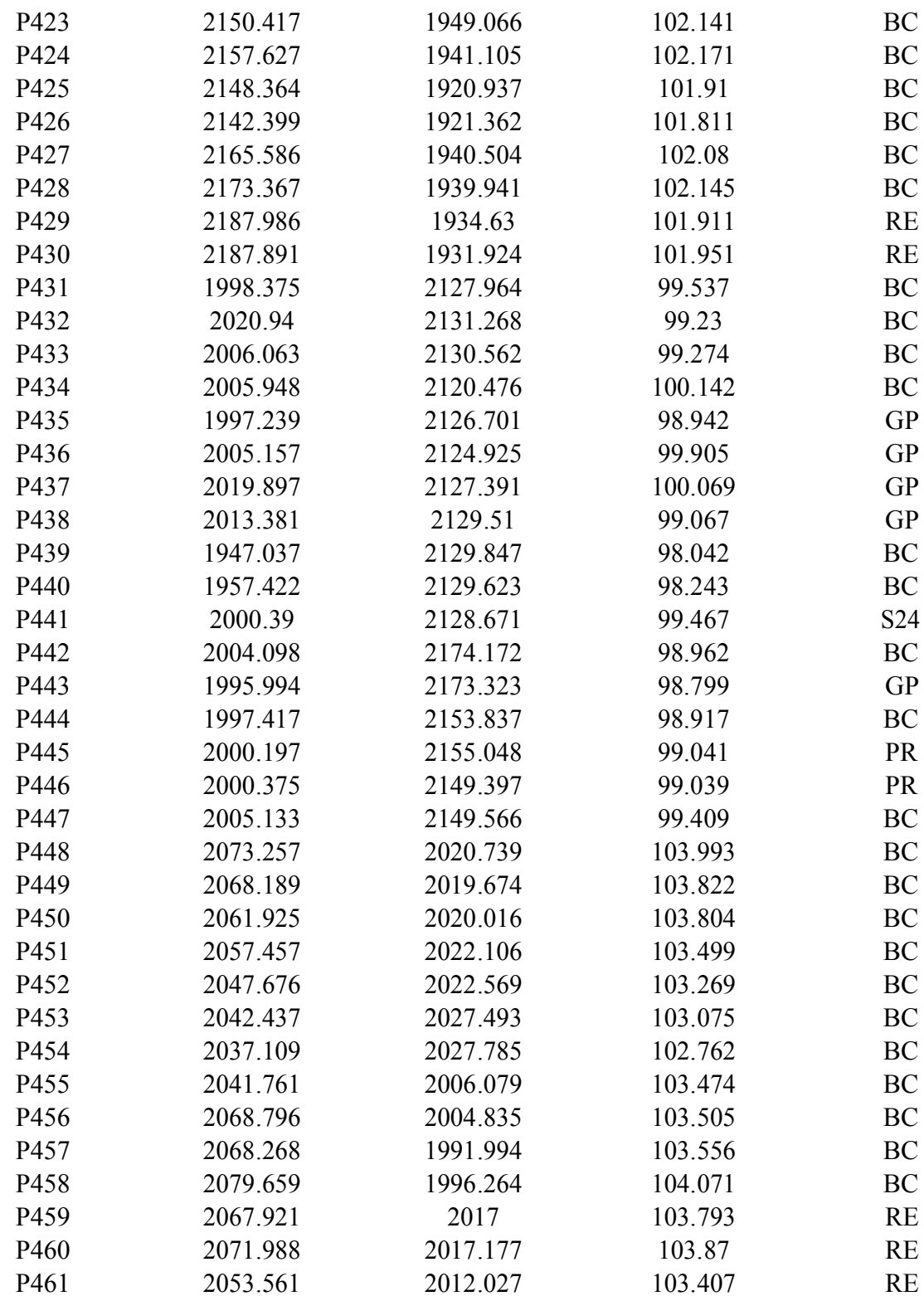

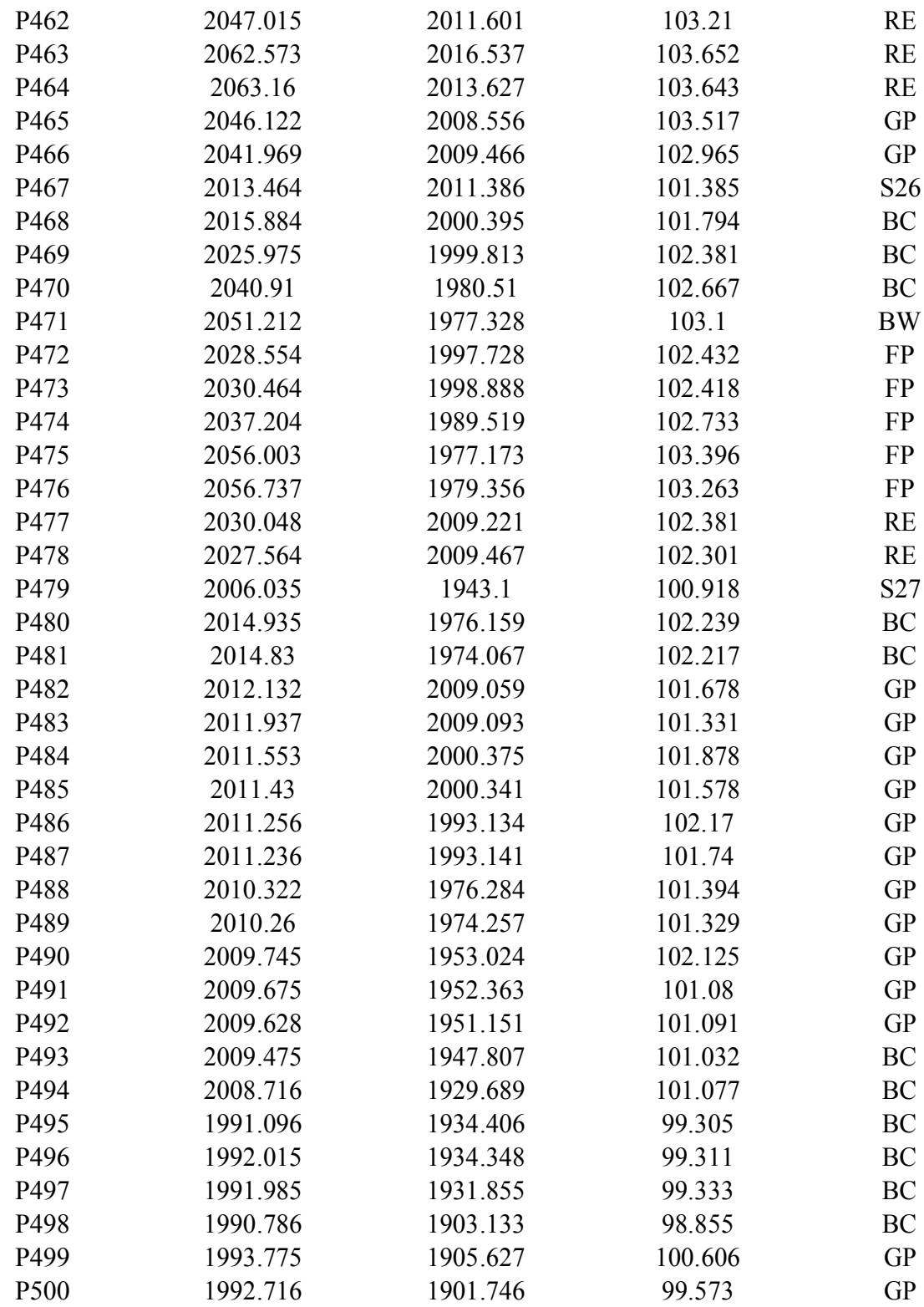

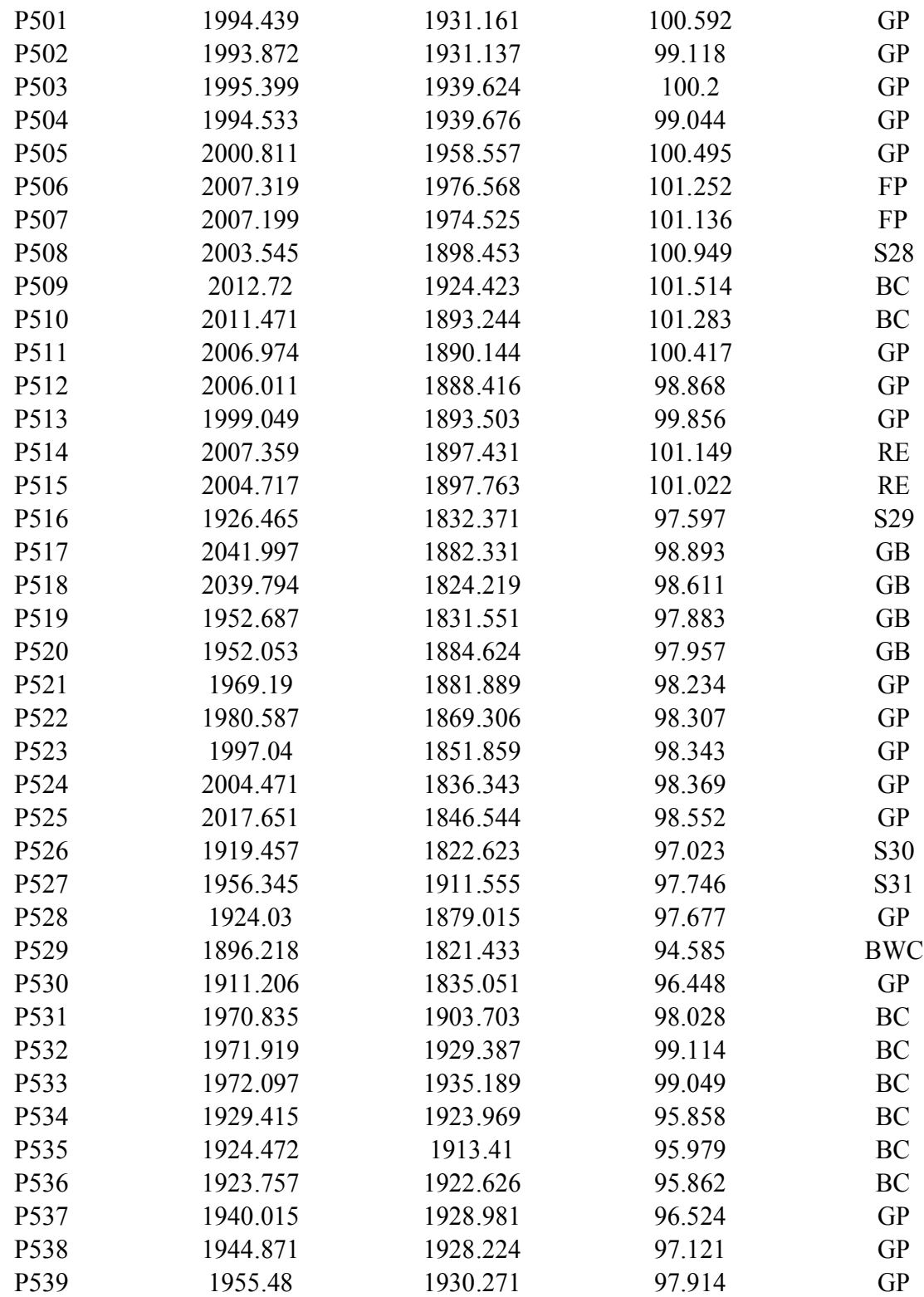

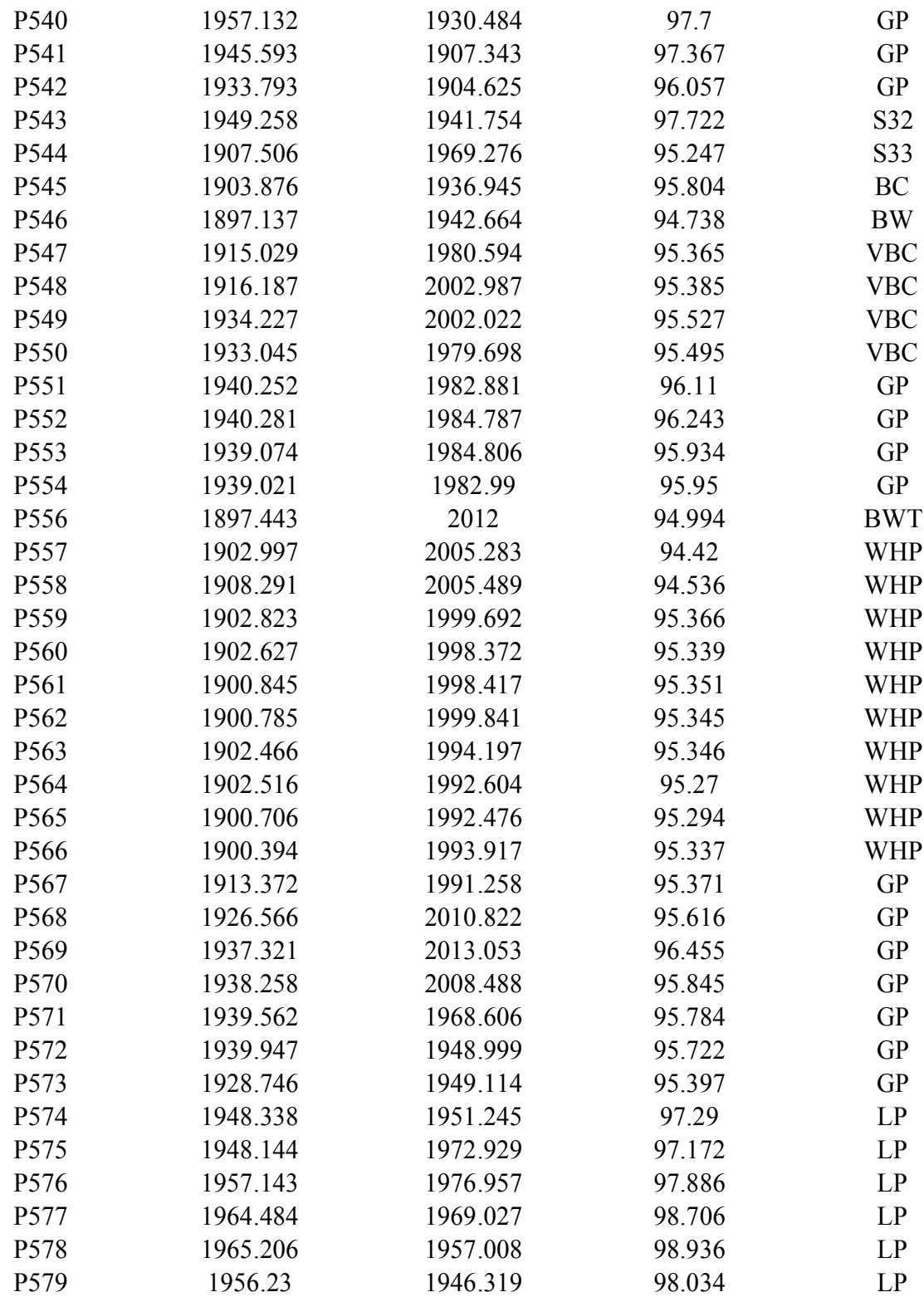

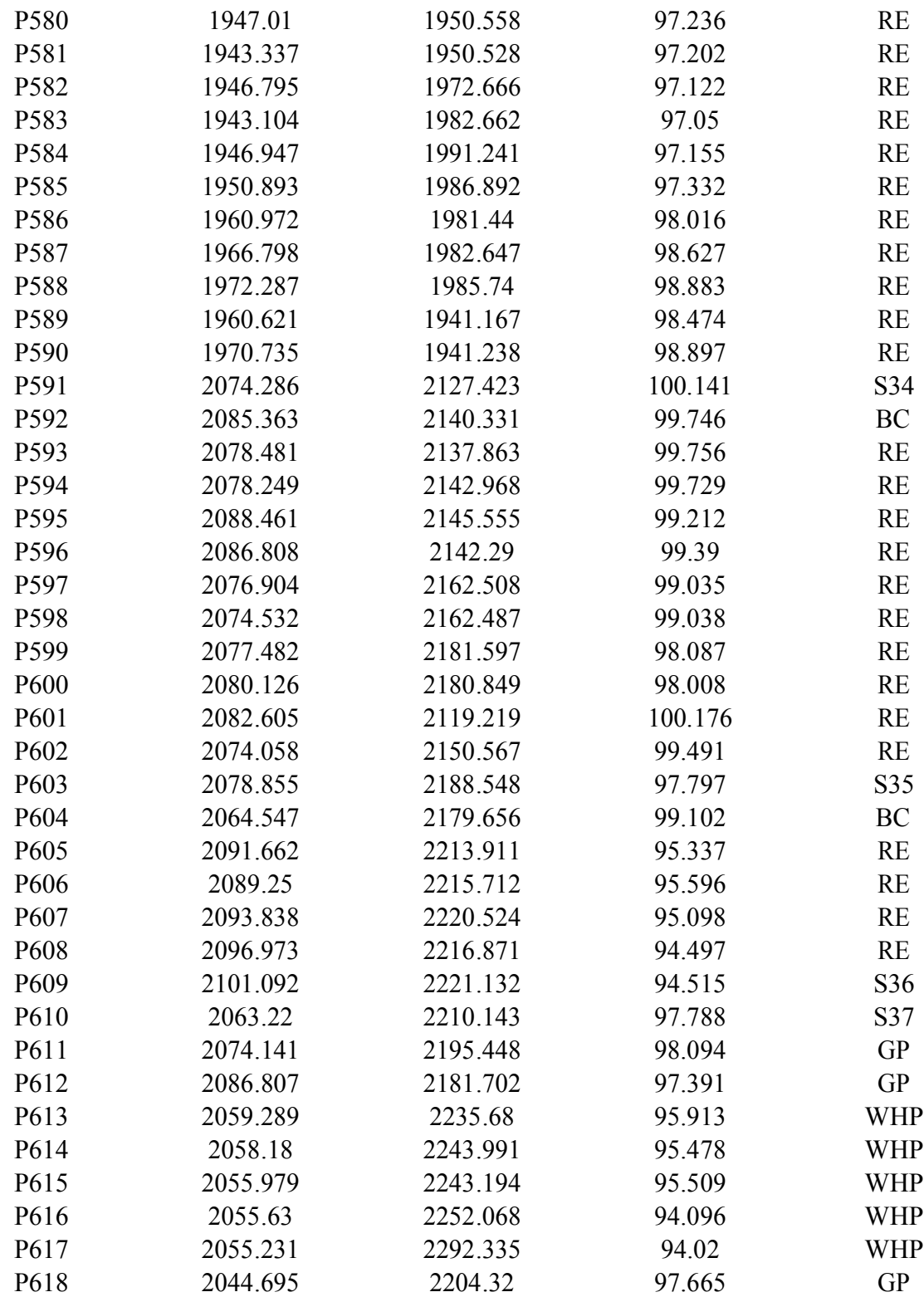

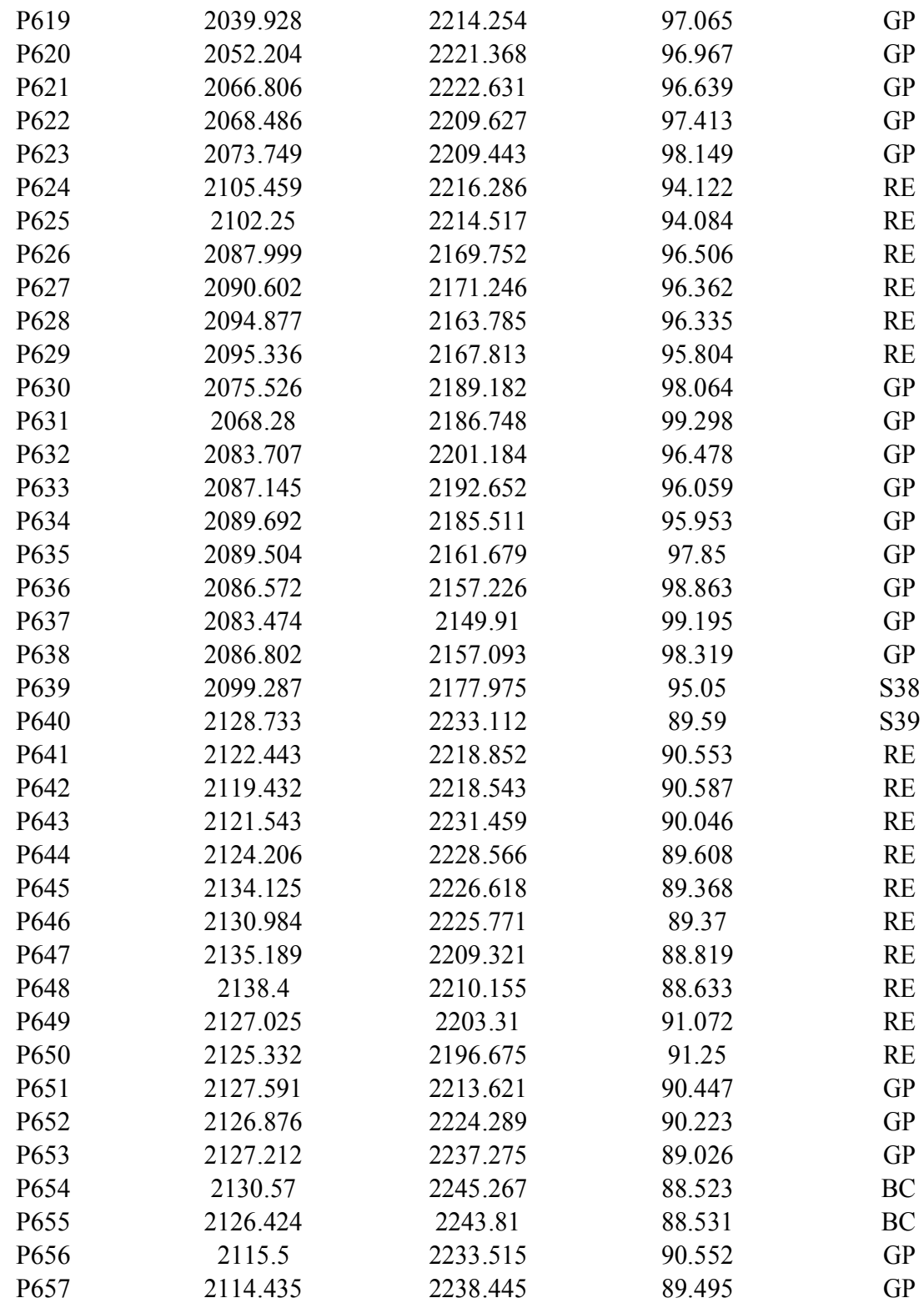

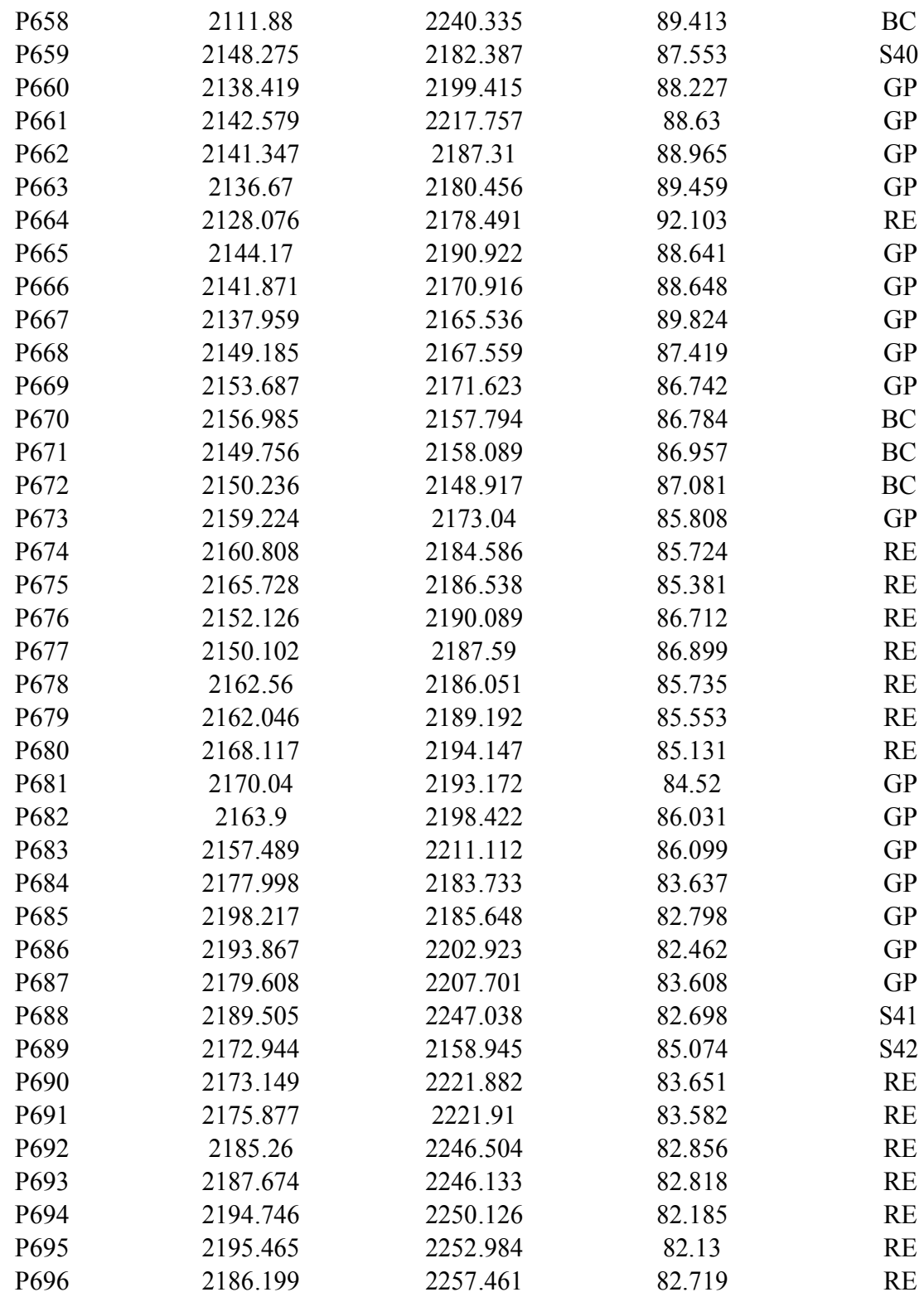

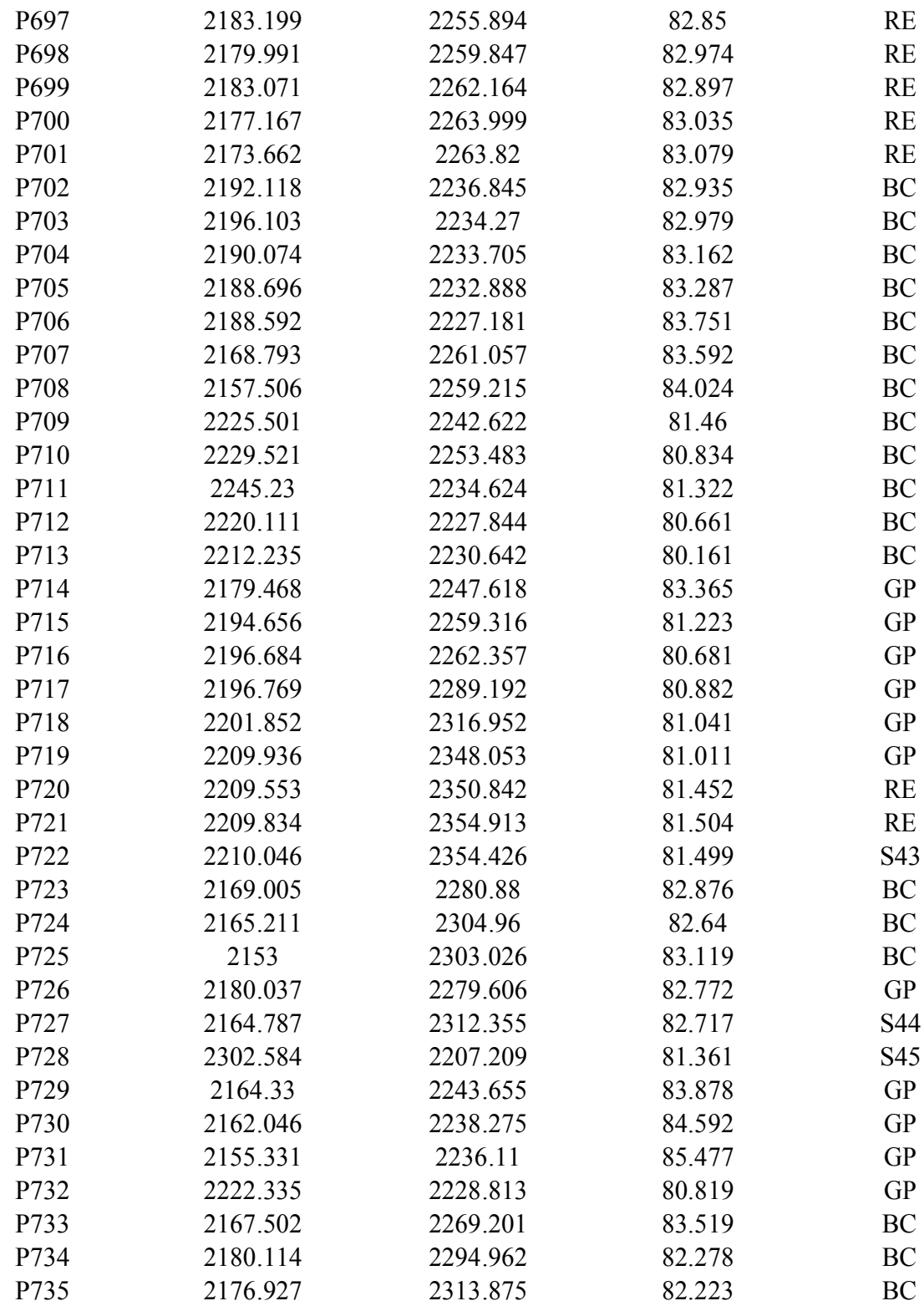

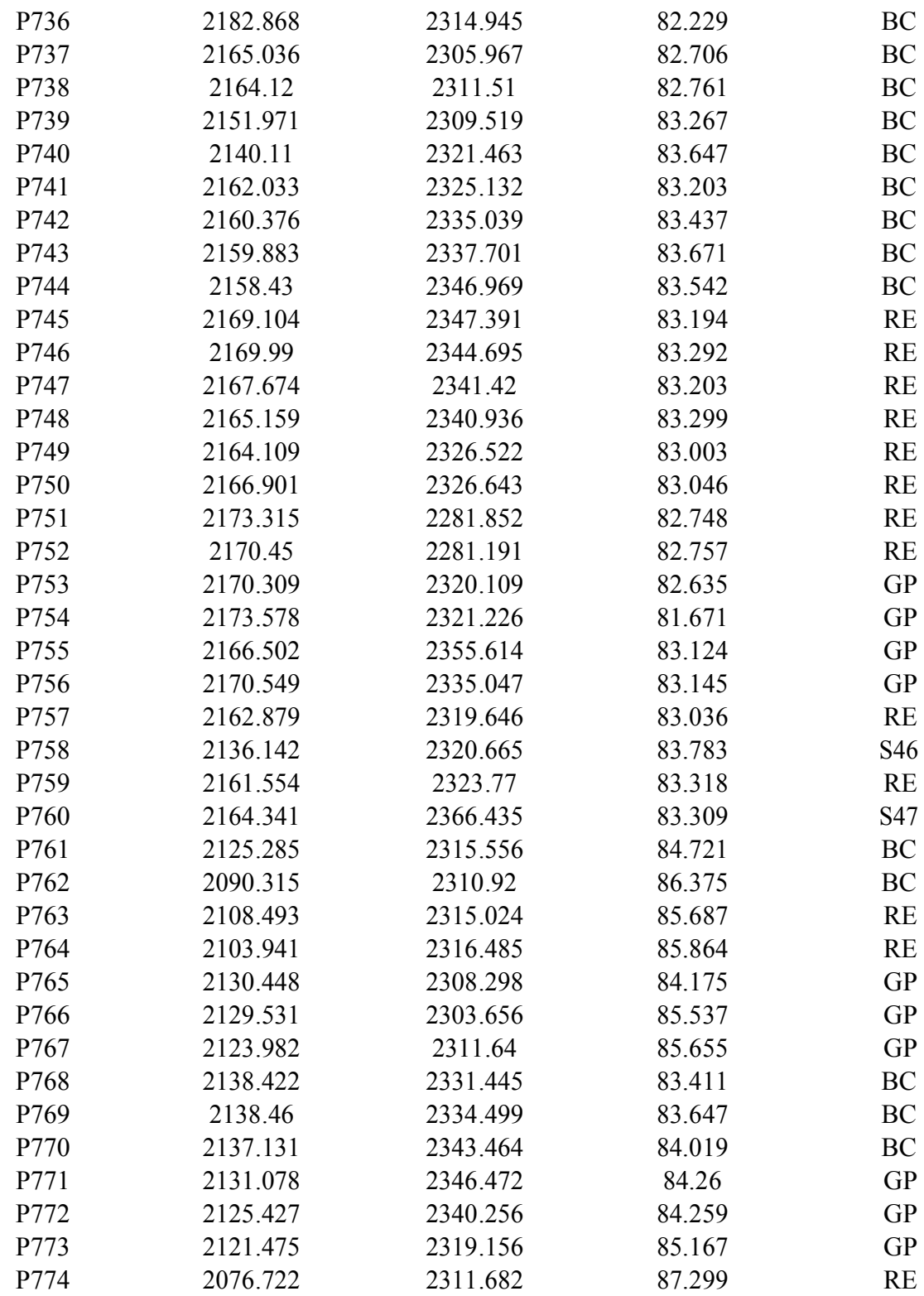

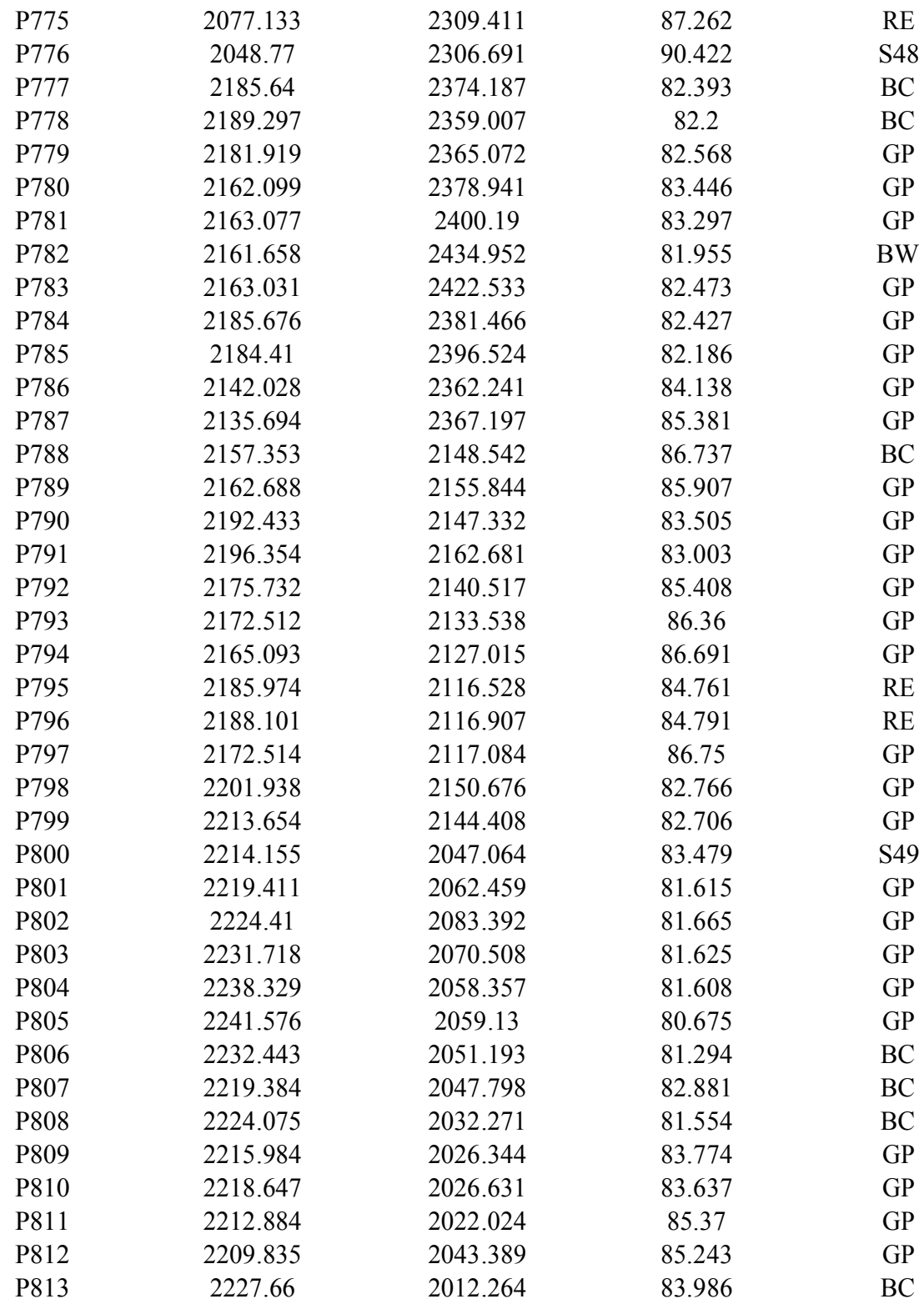

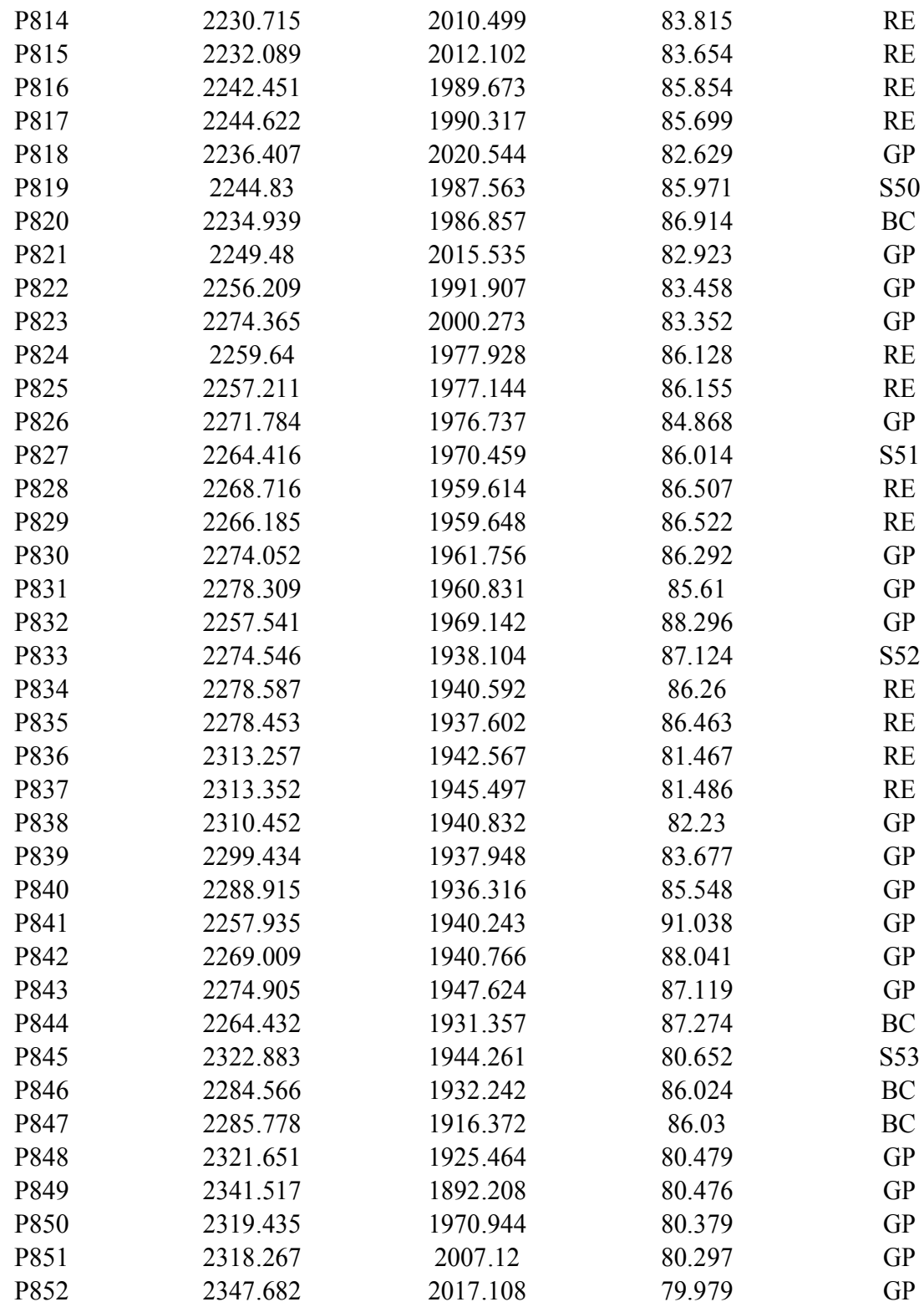

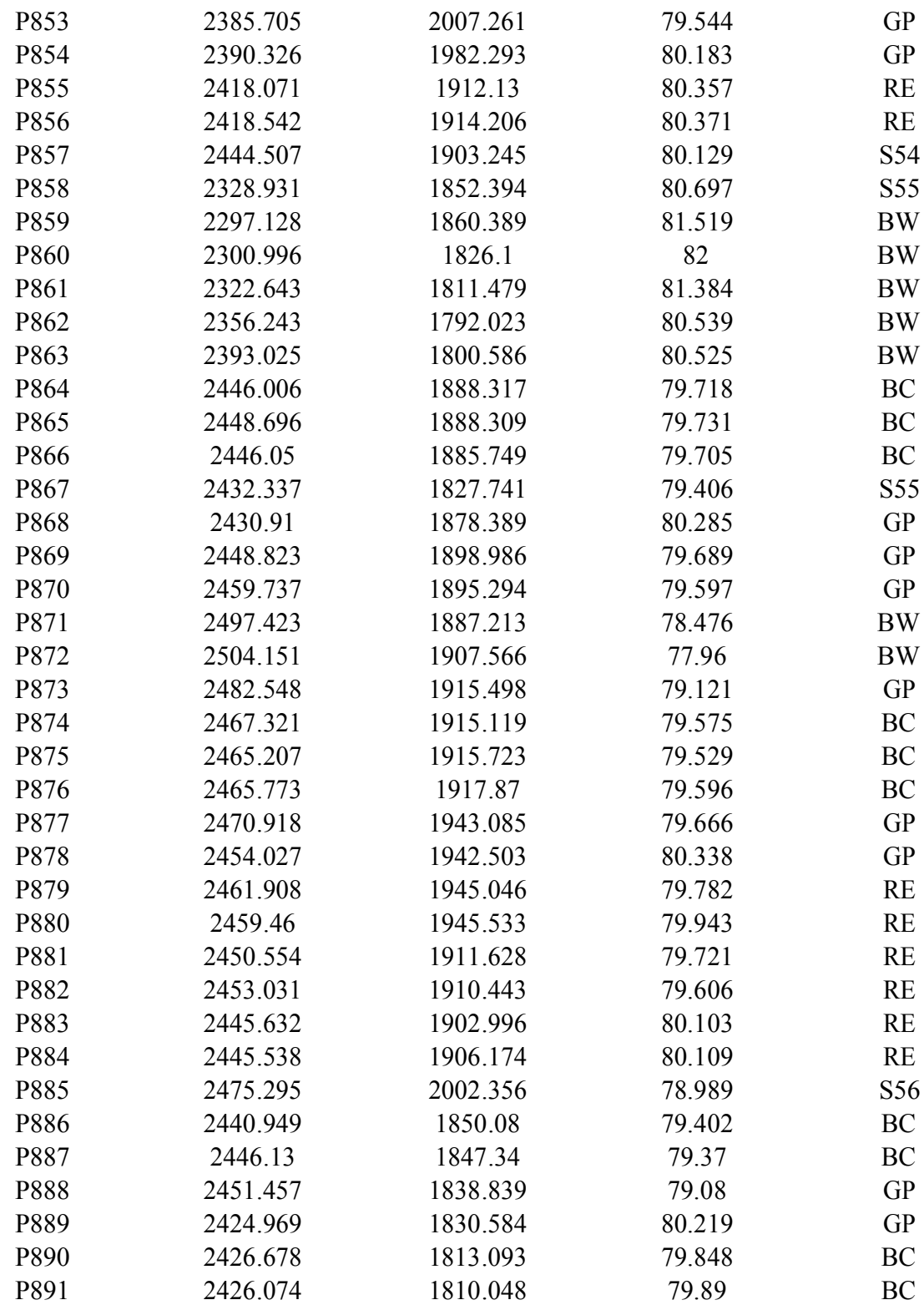

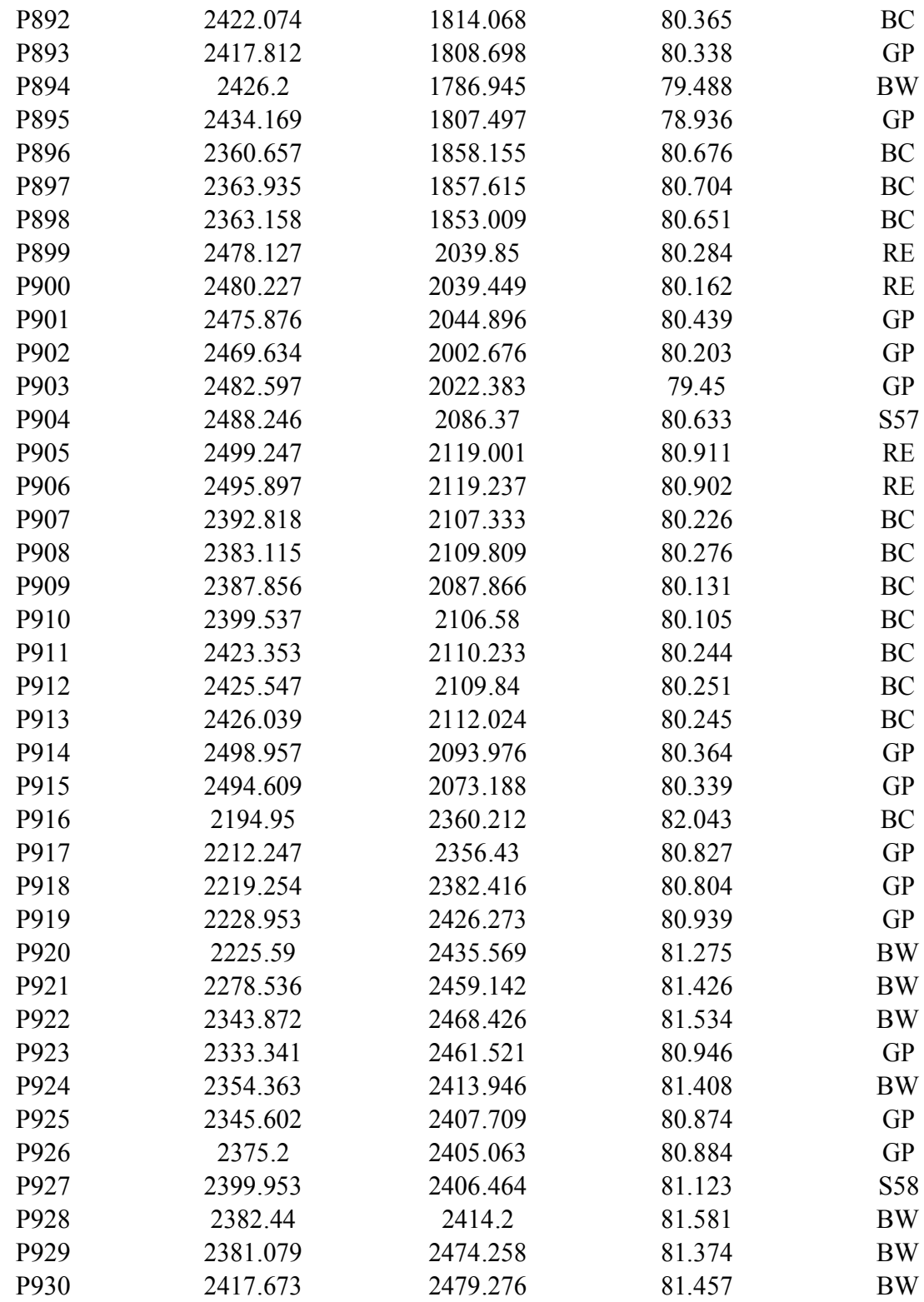
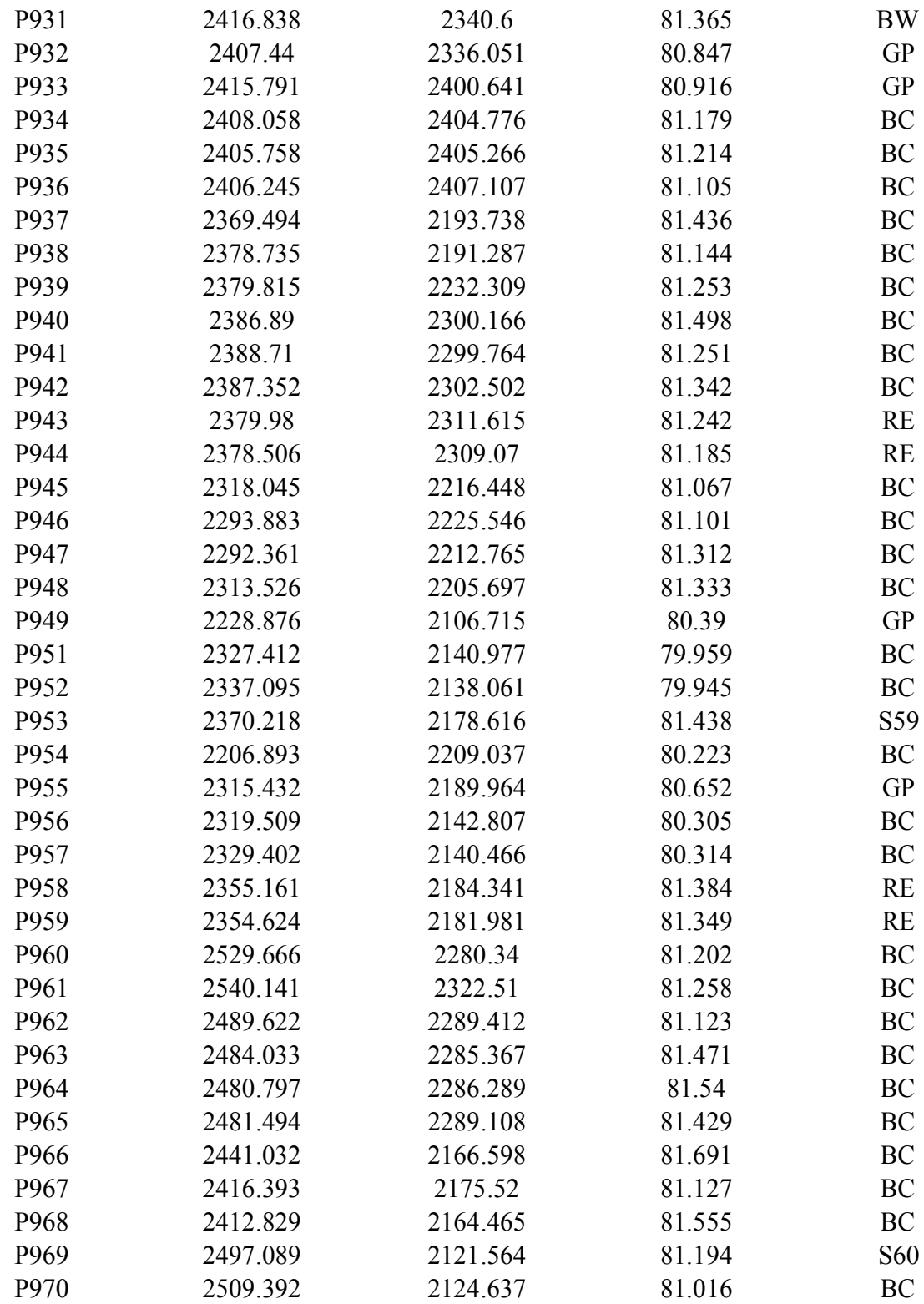

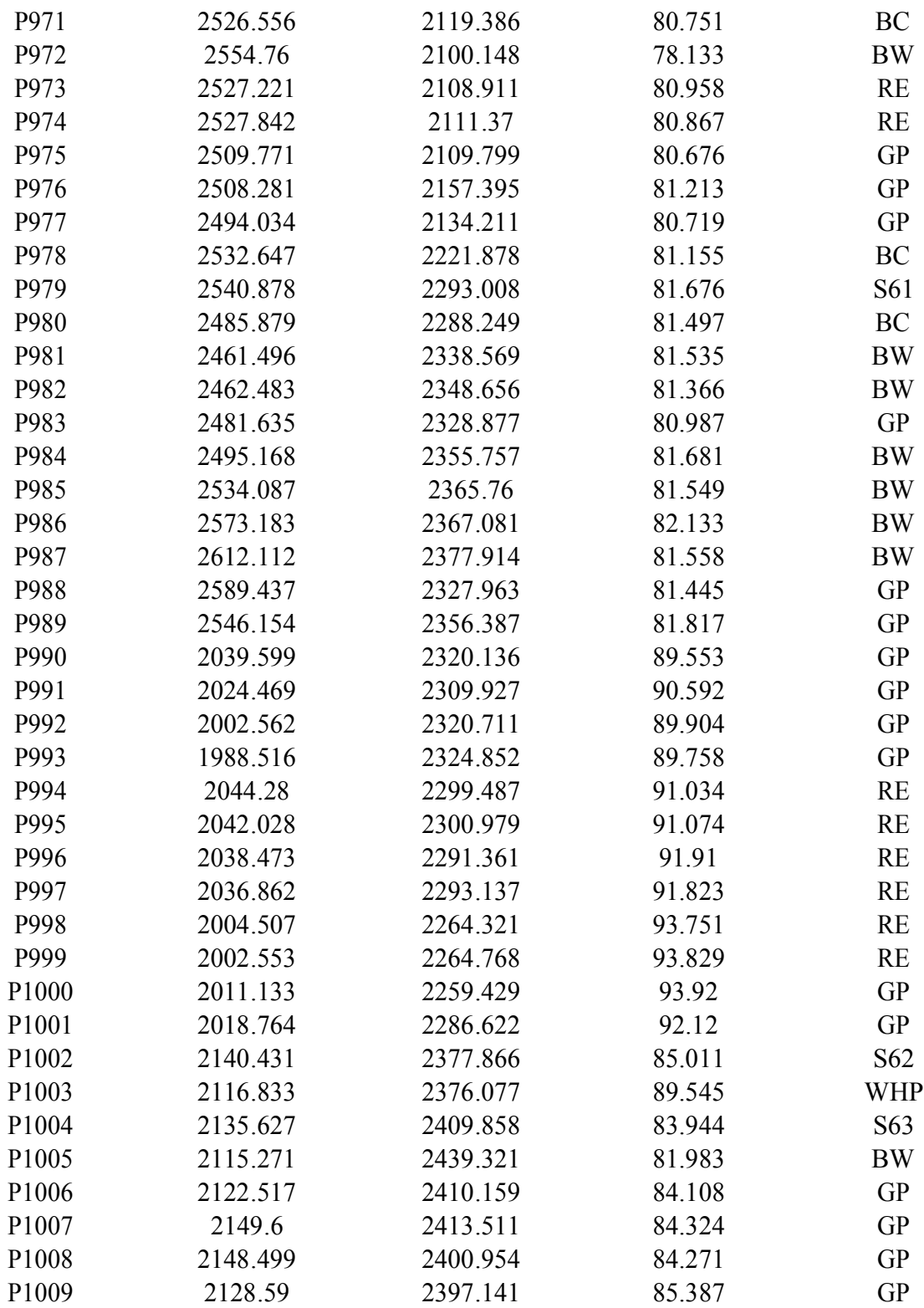

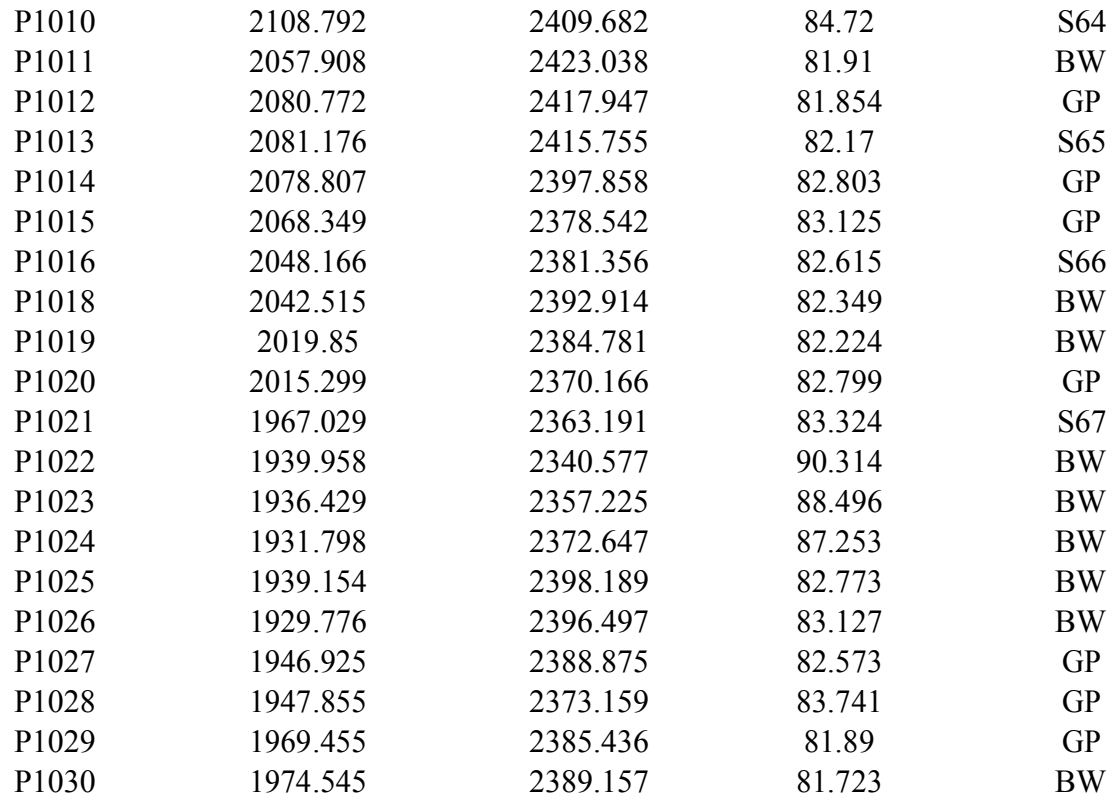

### **Appendix II**

Point list of GPS

| <b>Point ID</b>  | Latitude            | Longitude  | <b>Elevation</b> |
|------------------|---------------------|------------|------------------|
| <b>P6</b>        | 10°51.153'          | 75°59.169' | 46m              |
| P69              | $10^{\circ}51.111'$ | 75°59.196' | 25m              |
| P129             | 10°51.107'          | 75°59.361' | 21m              |
| P <sub>247</sub> | 10°51.219'          | 75°59.219' | 43m              |
| P371             | 10°51.215'          | 75°59.094' | 43m              |
| P529             | 10°51.109'          | 75°59.079' | 40m              |
| P545             | 10°51.115'          | 75°59.142' | 42m              |
| P603             | 10°51.220'          | 75°59.280' | 38m              |
| P659             | 10°51.257'          | 75°59.273' | 29m              |
| P760             | 10°51.276'          | 75°59.372' | 17m              |
| P845             | 10°51.339'          | 75°59.130' | 23m              |
| P859             | 10°51.317'          | 75°59.087' | 24m              |
| P865             | 10°51.401'          | 75°59.094' | 20m              |
| P928             | 10°51.396'          | 75°59.384' | 16m              |
| P938             | 10°51.381'          | 75°59.263' | 15m              |
| P970             | 10°51.447'          | 75°59.220' | 21m              |
| P1026            | 10°51.147'          | 75°59.403' | 16m              |

### **Appendix III**

Point list of DGPS

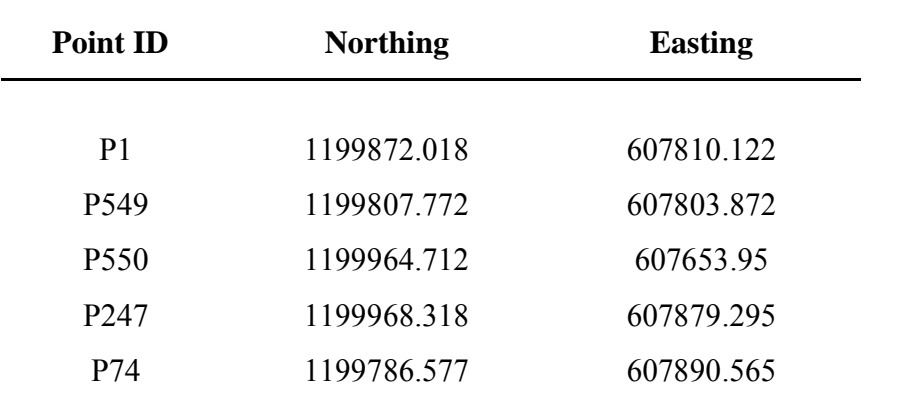

# **NATURAL RESOURCE MAPPING OF KCAET CAMPUS**

**By ARJUN.P ARYA.S.ANAND ATHIRA.K**

## **ABSTRACT**

**Submitted in partial fulfillment of the requirement for the degree**

#### *Bachelor of Technology*

*In*

*Agricultural Engineering*

**Faculty of Agricultural Engineering and Technology**

**Kerala Agricultural University**

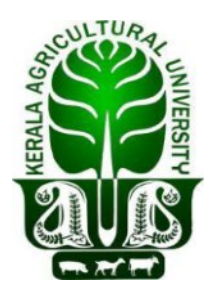

Department of Land and Water Resources & Conservation Engineering

Kelappaji College of Agricultural Engineering & Technology

Tavanur P.O.-679573 Kerala, India

**2017**

#### **ABSTRACT**

Topographic map is of great importance for the professional activities of an Agricultural Engineer. Natural resource map is a type of topo map.This map is an important prerequisite for soil and water conservation planning, design and planning of irrigation and drainage networks, farm infrastructure and other developments in agricultural field.This project work mainly focused on the preparation of natural resource map of KCAET, Tavanur using modern surveying equipments such as Total Station (Pentax\_R200) and DGPS (Trimble). Using the field collected data from Total Station, a topographic map was plotted using ArcGIS10.3 software. TIN, DEM, contour map, slope map and flow accumulation map were generated from this topographic map. In GNSS survey, post-process kinematic survey method was adopted. Post- processing of field collected data was done in Trimble Business Center software. The base line report obtained by exporting the data from the software provides the longitude, latitude, elevation, easting and northing etc. of the field point. It was found that, in Kerala terrain (with dense canopy) working with DGPS alone does not give good result whereas, in combination with TSS gives better and more satisfactory results. A contour map and slope map with good accuracy and great speed were generated and they can be used to accommodate various engineering planning requirements.